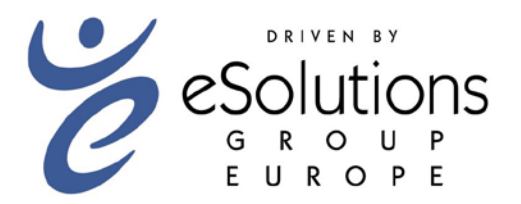

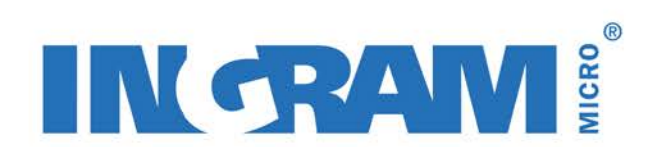

# IM-XML Technical Documentation

Ingram Micro eSolutions Group - Europe

Version 2.0 Last updated Monday, 17th January 2005

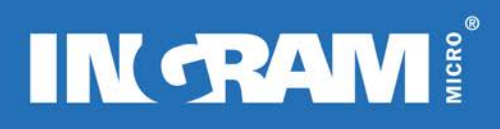

# <span id="page-1-0"></span>**INHALT**

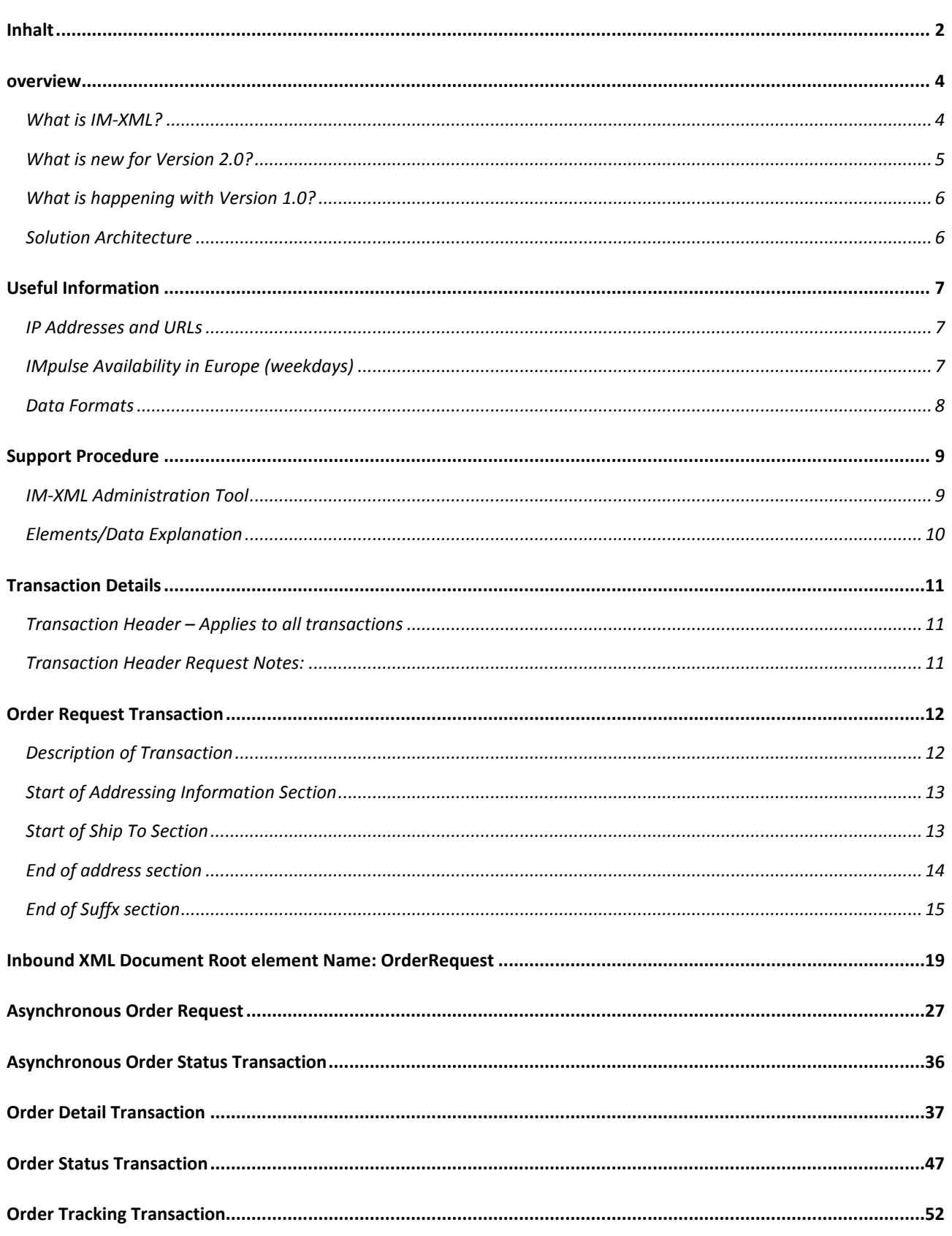

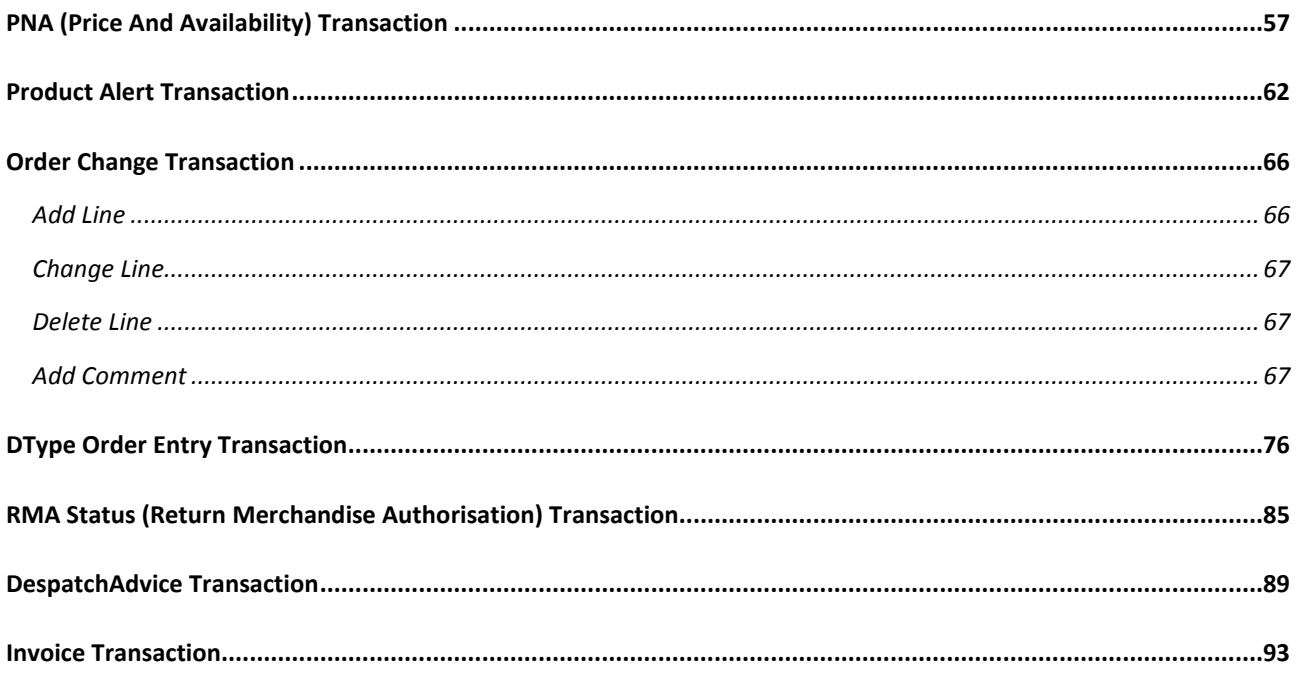

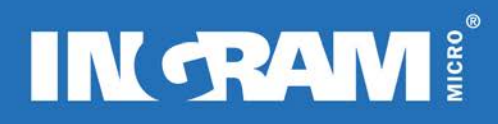

# <span id="page-3-0"></span>**OVERVIEW**

## <span id="page-3-1"></span>**What is IM-XML?**

IM-XML is Ingram Micro's XML ecommerce solution that uses cutting edge technology allowing business process and system integration with our trading partners. It is a solution designed to meet and exceed our Trading Partners requirements.

Put simply, IM-XML will deliver *cost reduction* and *process improvement* of day-to-day business activity with our Trading Partners

IM-XML is *easier*, *quicker* and *cheaper* to implement than other integrated solutions such as EDI. This will cut down the development time and will allow Ingram Micro and its Trading Partners to integrate their systems more quickly. Integrated systems bring obvious benefits such as less phone calls for price and availability checks and order placement. It allows the Trading Partner to manage their own business activity with less reliance on Ingram Micro sales representatives to manage their account.

IM-XML allows *seamless integration* of the order process from the Trading Partner to Ingram Micro. Trading partners can empower their purchasing team to have instant access to Ingram Micro's inventory and can also be used to provide a similar 'virtual warehouse' scenario to an end-user website. Data and process flows can be incorporated into a Trading Partners financial and ordering system, desktop applications and more.

IM-XML provides functionality that is divided into distinctive transactions that have been designed to allow business process flexibility, optimum performance and to limit the amount of redundant data. Each transaction can be uniquely applied to certain key areas of the order management process and can be combined to provide a wealth of information.

IM-XML is a *real-time system*, which means that transactions are processed within seconds and provide accurate data directly from Ingram Micro's IMpulse system. Trading Partners can use the power of IM-XML to deliver fast and accurate data internally to their purchasing team and to their customers. High quality, high accuracy and high speed data allows business decisions to be made with confidence.

The transactions are:

*Price & Availability (P&A*) – Up to 50 Ingram Micro SKUs can be queried in a single IM-XML transaction

*Order Entry* – Standard products can be ordered

*Order Entry (Licences)* – Licence products can be ordered

*Order Change* – Allows all details (such as quantity, SKU, ship to address) to be changed by the Trading Partner before the order is released

*Order Status* – Includes fundamental order status information such as Ingram Micro sales order number, customer purchase order number, order entry date, order suffix, total sales amount, status (such as shipped, billed, back-ordered), invoice date, ship date, credit memo)

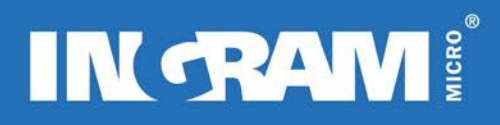

*Order Detail* – Highly detailed containing a large amount of data such as weight, order entry date, sales total, freight total, tax total, grand total, ship to attention, ship to address, bill to address, order status, carrier, ship date, SKU, manufacturers SKU, order quantity, back order quantity, unit price, SKU description, IM line number, customer line number, serial numbers, comments

*Order Tracking* – Includes focussed tracking data such as Ingram Micro sales order number, weight, carton count, order suffix, carrier, package ID, ship date, box number, tracking URL, Ingram Micro SKU

*RMA Status* – Allows RMA status to be checked

*Product Alert* – A Trading Partner requested automatic email notification that is sent when stock of a product returns to a positive value in the Ingram Micro warehouse

*Despatch Advice* – Provides shipping information for each order that is shipped from Ingram Micro

*Invoice* – Provides invoice information for each order that is shipped from Ingram Micro

## <span id="page-4-0"></span>**What is new for Version 2.0?**

Version 2.0 of IM-XML provides the customer with the option to significantly increase the amount of information on the response documents as well as offering two new transactions (Invoice and Despatch Advice).

#### *Increased Detail Responses*

The extra information is controlled by the customer through the use of the element <ShowDetail>. Due to the amount of extra data that can be returned, not all of it will be applicable to all countries or all customers. Elements that are empty or that contain information that is not used by the customer will still need to be accounted for. Some of the elements will not contain information unless very specific conditions occur for the country, customer and transaction.

*Important Note:* All of the elements in the transaction documentation that are highlighted in yellow are the extra fields returned when the customer chooses to return the increased detail.

#### *Invoice*

The IM-XML Version 2.0 Invoice is not approved by any governing body as a legal electronic copy of an invoice. It is based on the Ingram Micro EDIFACT EDI format of a standard invoice. It is recommended that the paper invoice is still retained for legal purposes. One XML invoice will be sent for each order invoice.

#### *Despatch Advice*

The IM-XML Version 2.0 Despatch Advice provides the customer with a pro-active status message when their order is shipped from the Ingram Micro warehouse. Important pieces of information such as serial and tracking numbers are contained within this transaction. It is based on the Ingram Micro EDIFACT EDI format of a standard despatch advice. One XML despatch advice will be sent for each order invoice.

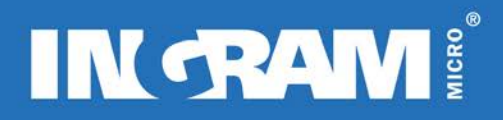

Invoice and Despatch Advice are different to all other IM-XML transactions because they are sent to the customer when a certain event occurs on IMpulse. This means that once configured, the customer does not need to request an invoice or despatch advice because they will be sent automatically. The XML Invoices are sent during batch processing whereas the despatch advice is sent throughout the day as and when shipping occurs.

## <span id="page-5-0"></span>**What is happening with Version 1.0?**

IM-XML version 1.0 will be available to all customers for the foreseeable future. A large amount of customers across Europe use version 1.0 in production every single day and there are no current plans to decommission the use of it. It is expected that quite a high proportion of customers will upgrade to version 2.0 as the benefits outweigh the work effort.

This document now offers a technical guide for IM-XML version 2.0. The documentation for IM-XML version 1.0 is still available.

### <span id="page-5-1"></span>**Solution Architecture**

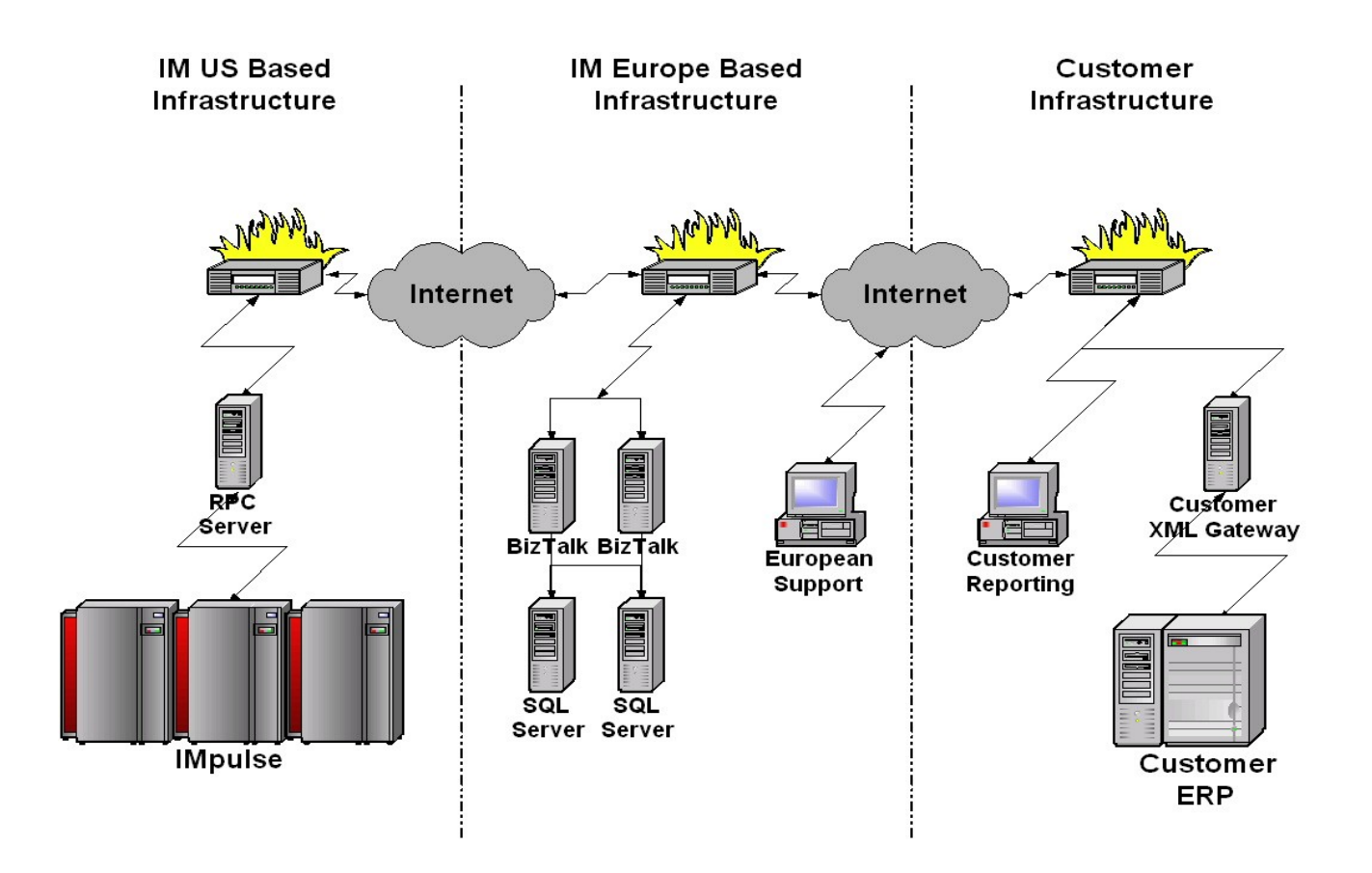

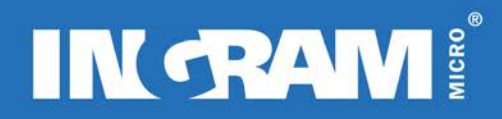

# <span id="page-6-0"></span>**USEFUL INFORMATION**

# <span id="page-6-1"></span>**IP Addresses and URLs**

IM-XML Administration website – <http://coronado.ingrammicro.com/imxml/login.jsp> IM-XML load balanced URL to post documents to - <https://newport.ingrammicro.com/im-xml> IM-XML will post asynchronous transactions from 64.40.232.254

# <span id="page-6-2"></span>**IMpulse Availability in Europe (weekdays)**

Mainframe availability time hours:

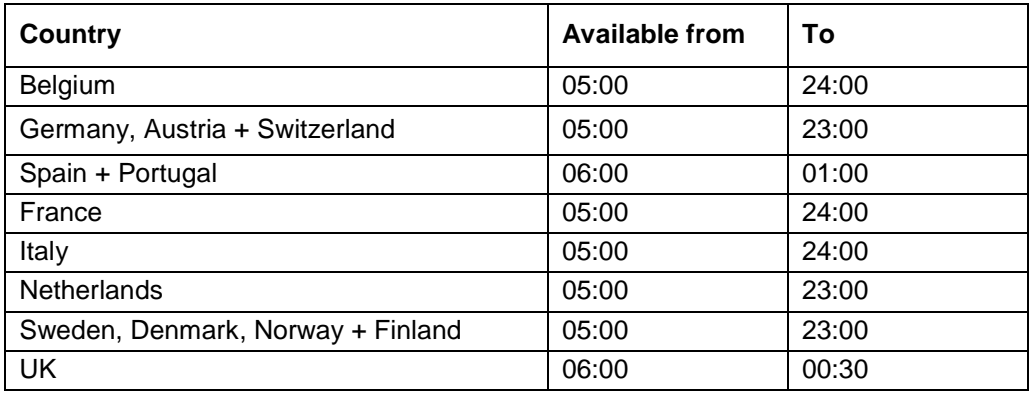

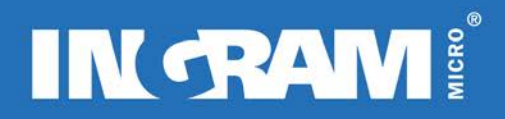

# <span id="page-7-0"></span>**Data Formats**

The *currency* format used within IM-XML will depend on the trading partner setup and can be one of three alternatives:

European 99,99 American 99.99 Asia/Pacific 99.9999

The *date* format used within IM-XML is:

YYYY-MM-DD

Carrier Codes

Standard carrier codes for each country apply. For details of the service that is provided by the carrier or to discuss alternative options please contact your local Ingram Micro eCommerce Representative.

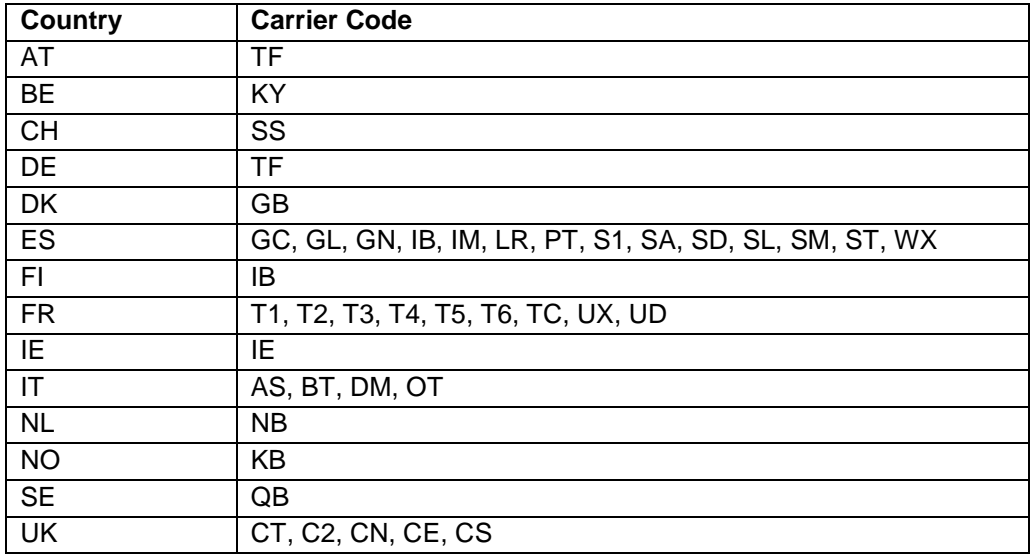

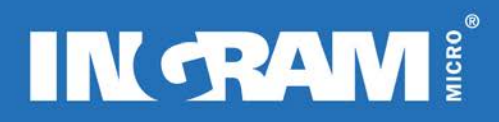

# <span id="page-8-0"></span>**SUPPORT PROCEDURE**

In the event of an issue or a query that may arise before, during and after the integration of IM-XML, the support procedure is as follows:

Trading Partner Procedure:

**Step 1**. Verify that your query cannot be answered by the IM-XML FAQ document that is located in the download section of the administration web site.

**Step 2**. Verify that the fault is not a data entry issue and that all data submitted is correct.

**Step 3**. If document posting related, ensure that the transaction log viewable from the admin site is checked, as this may reveal the answer. This is because the transaction log can store more details on failed transactions.

**Step 4**. Collect as much information as possible on the issue, date, time, loginID and password, error message, etc and keep a record of this.

**Step 5**. Contact your local eCommerce Manager or eSolutions team by telephone or by email.

## <span id="page-8-1"></span>**IM-XML Administration Tool**

The web-based administration tool is available to registered users and will be the central IM-XML reference point for Ingram Micro's Trading Partners. It is designed to act as a supportive environment that will provide the following features:

Transactions logs can be viewed, allowing historical searching, sorting and reporting of data

- Standard reports can be generated and exported such as transaction reports

Site activity can be viewed, allowing registered users to track changes made to profiles, passwords etc

- Testing of IM-XML documents using a simple cut, paste and submit format. This allows IM-XML documents to be tested quickly and easily
- New users can be added. User profiles and restrictions can be configured to allow specific access rights to specific transactions and areas of data
- New documentation can be downloaded. The IM-XML administration site will be where all new information will be available for download
	- Help can be provided on using the site through an online help tool
	- Performance of the tool (average response times) can be viewed
	- [https://admin.im-xml.com](https://admin.im-xml.com/) A valid login ID and password are required

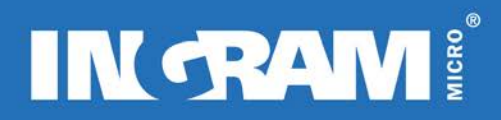

## <span id="page-9-0"></span>**Elements/Data Explanation**

The specification for the Transactions Elements and the data they may contain is shown in the tables below marked Elements/Data Description. To understand how this works, a brief explanation of XML Element tags and nesting is required.

XML Elements and Nesting:

- 1. Each Element consists of an opening and a closing tag.
- 2. Anything placed between these tags is said to be contained by those tags.
- 3. Additional information within an Element's opening tag is called an Attribute.
- 4. Each Element may contain data.
- 5. Each Element may contain 1 or more additional Elements, called child Elements.
- 6. Each of the child Elements are said to be contained or nested within a parent Element.
- 7. Each child Element may itself be a parent Element, thus the nesting can be on more than 1 level.

In the Data Description tables whenever an Element is a parent Element, both it's opening and closing tags are shown, to indicate what the child elements are. Each table has the following headings.

**Element –** Gives the opening and closing tags of the Element. Closing tags are not shown if the Element has no children.

**Description –** Describes the Elements function

**Parent Element –** Indicates the parent Element of this child.

**NL –** Indicates the Nested Level, i.e. how far within the Parent/Child tree the Element resides. Helps to indicate which Elements are grouped together. 'A' indicates this is an Attribute, not an Element.

**Min/Max Occurrences –** Indicates the number of times the Element can be repeated, and whether the Element is compulsory. If an Element is not compulsory do not provide this in the XML message unless required. This only applies within the scope of the parent Element, i.e. a compulsory child is only compulsory if the parent Element is a part of the XML message. \* indicates that an element can occur many times, **Data Type –** If the Element contains data, this indicates the type of data that is accepted.

**Min/Max Length –** Indicates any constraints on the data.

**Example Data –** Provides an appropriate example of the data required.

Highlighted text – Occasionally a group of Elements will be highlighted. This indicates that their parent Element can either contain the highlighted child Elements OR the non-highlighted child Elements, but not both.

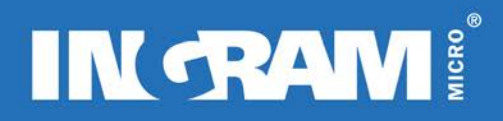

# <span id="page-10-0"></span>**TRANSACTION DETAILS**

## <span id="page-10-1"></span>**Transaction Header – Applies to all transactions**

#### **Description**

The Transaction Header forms the basis of all transactions and must be used in conjunction with the main body of a transaction. It occurs after the transaction and version have been declared.

It contains data that links transactions to unique accounts within specific countries.

As the TransactionHeader section appears in all request and response documents, it will only be mentioned at this point in the documentation.

### <span id="page-10-2"></span>**Transaction Header Request Notes:**

**SenderID** can be used to identify the sender of the transaction **ReceiverID** can be used to identify the receiver of the transaction **CountryCode** is used to identify the country in which the order is to be placed **LoginID** used for unique customer login identification **Password** used for unique customer password identification **TransactionID** can be used by the customer to assign a unique transaction identification number

#### **Transaction Header Response Notes:**

The response document contains a further 2 elements and 1 attribute. The usage of this is illustrated in each transaction example.

**ErrorStatus** contains a unique description according to the type of error **ErrorNumber** is an attribute of ErrorStatus that contains a unique error number according to the type of error **DocumentID** contains a GUID (GlobalUniqueIDentification) generated by Ingram Micro that can be used for message tracking purposes

The ErrorStatus element and ErrorDescription attribute of this element will be populated only if the transaction fails to complete successfully, otherwise they will be left blank.

# <span id="page-11-0"></span>**ORDER REQUEST TRANSACTION**

# <span id="page-11-1"></span>**Description of Transaction**

The Order Request transaction is a real-time transaction that allows customers to place standard product orders with Ingram Micro using XML.

### *High-level description of Ingram Micro's distribution cycle:*

- **1.** Order creation where all the processing parameters are set. Validation is mostly on shipping address, product authorisation, and stock allocation.
- **2.** Sales validation orders may be put on a sales hold if any sales revision is required due to pricing, stock or any processing parameters.
- **3.** Credit validation once the order has been validated at sales, it goes through a credit check. If credit is available the order will process without issue.
- **4.** Warehouse pick and ship here is where the physical stock is pulled from the different warehouse locations and sent to the delivery bay for collection by the carrier. All of the shipment information is created at this stage (packing slips, tracking numbers, serial numbers).

The order request transaction specifies typical order information such as who to ship to, where to ship to, which carrier to use for the shipment, what order processing logic should be used, what products, the required quantity of the products and many other key pieces of information.

It follows no other logic than that which the customer specifies, but a unique feature of IM-XML actually allows more flexibility than many standard-ordering tools. For example: IM-XML allows the customer to place an order in the morning, add product lines, delete product lines, change quantities, change address details and then release the order at a later stage. This can all be achieved with the comfort of knowing that the very second that the initial order is placed, the stock has been allocated for your order and cannot be allocated to anybody elses order. This offers the customer a highly sophisticated ordering tool with a huge amount of flexibility.

To explain this feature further:

The order can be placed using one of two options, '*finalise*' or '*finalise and release*'.

To *finalise* (AutoRelease set to 0) an order means that it has been placed onto Ingram Micro's system and stock (where available) will be allocated to the order. This order will remain on hold unless otherwise instructed until the end of the business day. If stock is not available at that time, the backordered line enters in the product allocation queue.

*Important Note*: An order that has been finalised only, WILL NOT be processed at the end of the current working day if no further action is taken. It is also possible to release the order from hold or cancel the order by sending a subsequent transaction (Order Change Request).

To *finalise and release* (AutoRelease set to 1) an order means that it has been placed onto Ingram Micro's system, stock (where available) will be allocated and the order will continue through the distribution cycle.

This feature is enabled by using the AutoRelease element and can be found in the Processing Options Section below. *Version 2.0*

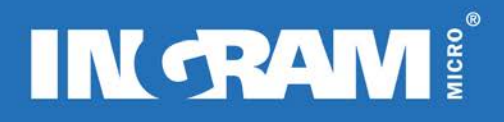

The amount of detail that the Order Request response provides has been enhanced for version 2.0. The changes can be clearly seen by the pale yellow colouring in the response table. All uncoloured rows are available through version 1.0.

#### *Start of Order Header Information Section*

The order header section allows the customer to specify where and how the order should be shipped. The customer may specify the desired carrier, the auto release flagging and the back order settings among others. The option combination selected determines the number of order shipments and the ease with which the order can be filled at the requested quantities.

**BillToSuffix** refers to the location or flooring company that the invoice amount should be billed to. This is only valid for customers that have specific bill to suffix accounts. If a customer's account does not have any further billing accounts, the default of '000' should be sent.

## <span id="page-12-0"></span>**Start of Addressing Information Section**

**CustomerPO** refers to the customers purchase order number that applies to the order. IM can carry the customers purchase order number through the distribution cycle, so that it can be used to identify the order.

**ShipToAttention** refers to a person's name that needs to be displayed on the delivery note for reference by the carrier.

**EndUserPO** refer to the end users purchase order number that applies to the order. This element will only apply if Ingram Micro is shipping the order on the customer's behalf, directly to the end user.

## <span id="page-12-1"></span>**Start of Ship To Section**

The ship to section can contain:

A full address, with up to 3 address lines, city, country and postal/zip code.

OR

A ship to suffix that identifies a regular alternate ship-to location. If the customer has various locations (i.e. multiple warehouses, multiple outlets) it is possible for Ingram Micro to assign a ship to suffix for those locations. This way the customer will not have to enter all of the ship to information every time they want to ship to one of them.

*It is not possible to use both of these addressing options within a single order request; one or the other must be used.*

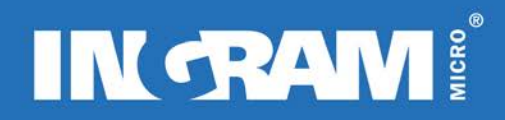

OR

No ship to information at all. If the order transaction is sent with all ship to elements removed, the order will automatically use the default ship-to address stored on Impulse. If an order is sent with blank ship to elements, the order will fail as it must be sent without the ship to elements for this feature to work

*Full Address Option*

*Start of Address Section*

**ShipToAddress1** refers to the first line of the delivery address.

**ShipToAddress2** refers to the second line of the delivery address.

**ShipToAddress3** refers to the third line of the delivery address.

**ShipToCity** refers to the city or town that is required for the delivery address.

**ShipToProvince** refers to the country in which the delivery address resides. This should always be the ISO country code and should be selected from the following list:

AT, BE, CH, DE, DK, ES, FI, FR, IT, NL, NO, SE, UK

**ShipToPostalCode** refers to the postal/zip code that is required for the delivery address. Postcodes are validated and incorrect postcodes will result in the order not being placed.

It is not possible to place orders for any country other than the country in which the customer resides. Attempting to place an order for an alternative country will result in the order not being placed. This will happen regardless of whether the address is a valid alternative country address.

## <span id="page-13-0"></span>**End of address section**

*Ship To Suffix Option*

*Start of Suffix Section*

**ShipToCountryCode** refers to the country in which the delivery address resides. It is only required for AT, DK, NO and FI.

**ShipToSuffix** refers to an Ingram Micro account suffix that will automatically use the delivery address as defined on that account.

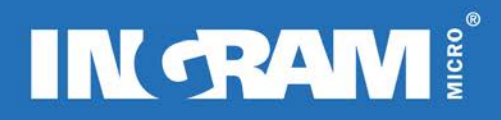

## <span id="page-14-0"></span>**End of Suffx section**

*End of Ship To Section*

*End of Addressing Information section*

*Start of Processing Options Section*

**CarrierCode** refers to the carrier service that has been selected for use when delivering the stock from Ingram Micro to the customer. Each customer will need a list of valid carrier services for their account.

**AutoRelease** refers to the processing options that determine whether the order should be processed for shipping with or without further intervention.

Two auto release options are available:

- **1. 0** Do not auto release. Order will not be released for processing and shipping and will remain on IMpulse until the end of the business day at which point it will be released. It is possible to release the order using the Order Change IM-XML transaction (see below).
- **2. 1** Allow auto release. Order will be automatically released for processing and shipping. Once released, the order cannot be changed.
- **3. H** Do not auto release and remain on hold for extended period. Order will not be released for processing and shipping and will remain on IMpulse until the end of the following business day at which point it will be released. It is possible to release the order using the Order Change IM-XML transaction (see below).

Auto release is an optional element. Not specifying a value or excluding the element will result in the order being set to 1 (allow auto release).

*Start of Shipment Options Section*

**BackOrderFlag** refers to the processing options for an order when stock is not available for allocation. These are items that are not currently in stock at an Ingram Micro warehouse.

Three Backorder processing options are available:

- **1. Y** Allow back orders and ship as inventory becomes available (possible multiple shipments).<br>**2 N** Do not allow back order. It will not be possible to order a product from a warehouse if it lack
	- **2. N** Do not allow back order. It will not be possible to order a product from a warehouse if it lacks the total requested quantity. In addition, depending on the split shipment option selected, the order line may be rejected.
- **3. E** Allow back orders but ship when all products become available at the warehouse. This forces the order to remain on sales hold, waiting for all of the products to have stock allocated and trigger a complete single shipment. If all requested stock is available for immediate allocation, the order will release automatically.

When products are backordered and multiple shipments have been allowed (BackOrderFlag set to '**Y**') Ingram Micro will generate a distribution count for the order called an order suffix.

#### *High Level Order Suffix Description:*

Standard order: 20-48043-11 stands for OrderBranch-OrderNumber-DistributionCount

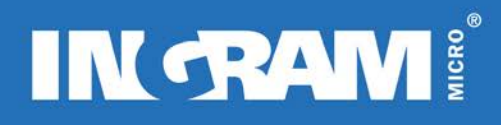

Order with multiple shipments and products on backorder: as seen before (with the BackOrderFlag set to '**Y**'), this will generate a distribution count, which would result in two order numbers.

44-12345-11 This represents the Ingram Micro order number for the first shipment of stock

44-12345-12 This represents the Ingram Micro order number for the second shipment of stock. This is occurs if the total required stock was not available for the initial shipment.

Order with all products on back order: it will only generate one distribution count. We can see 3 scenarios as some stock becomes available.

With the BackOrderFlag set to '**Y**' the first shipment will keep the –11 order suffix, and the rest of backordered products will be moved to the –12 suffix.

With the BackOrderFlag set to '**E**', all the lines will stay on the –11 suffix and only one shipment will take place, which is when all stock from all warehouses becomes available.

**SplitShipmentFlag** refers to the processing options for an order that will allocate stock from more than one warehouse. This option is only applicable in countries where more than one stocking warehouse is available to allocate stock to orders.

Two split shipment processing options are available:

**Y** Allow split shipments. The order will be sourced from any available warehouses checking the default shipfrom warehouse first. This option does not guarantee a single order shipment.

**N** Do not allow split shipments. Orders will not check for stock anywhere other than the default warehouse.

While an order may be split among a number of warehouses, each order line cannot be split (unless specified, see below) and is always sourced from a single warehouse. A reference warehouse number is returned in the New Order Request Response area on order creation.

#### *In Europe, Y should always be selected.*

**SplitLine** refers to the processing options for an order that will allocate stock to an order line from more than one warehouse. This option is only applicable in countries where more than one stocking warehouse is available to allocate stock to orders.

Two split line processing options are available:

- **1. Y** Allow split lines. This will allow any quantity of any order line to be shipped if the stock is available.
- **2. N** Do not allow split lines. This will not allow any quantity of any order line to be shipped until the entire quantity of that order line is available.

### *Split Line is currently not available as an order processing option and has been included here for possible future use. In Europe, N should always be selected.*

**ShipFromBranches** refers to the Ingram Micro warehouse branch number that the stock should be shipped from. This is currently restricted to a limited number of Ingram Micro warehouse branch numbers for each European country.

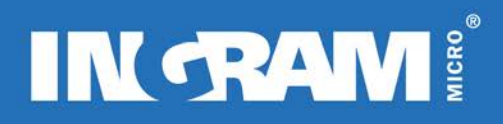

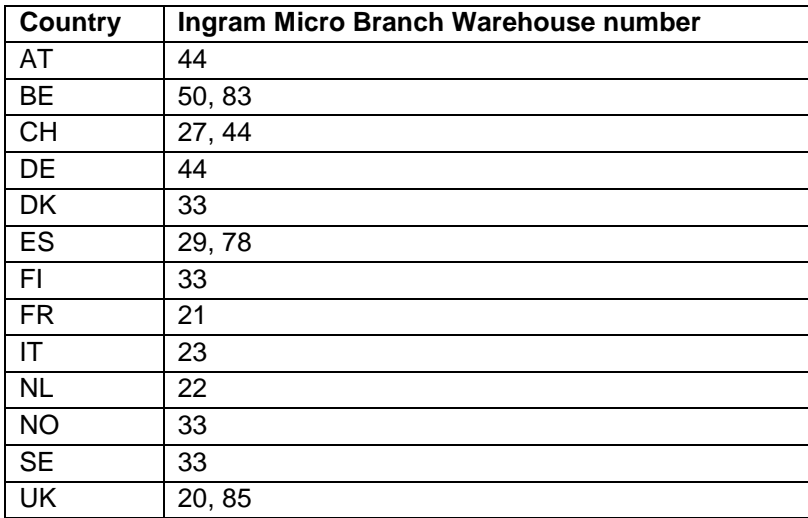

The following table indicates which branch number should be used for each country

If inventory is insufficient to fill the desired quantity at that warehouse, the order line will be either backordered (BackOrderFlag = Y or E) or rejected (BackOrderFlag = N). *ShipFromBranches can also be submitted without any branch numbers which will automatically allocate stock from the correct branch.*

**DynamicMessage** refers to an option that becomes available to customers that have chosen to use the Ingram Micro service for Personalised Delivery. The Dynamic Message option will allow the customer to personalise the shipping documentation. For further information the customer should talk to an Ingram Micro eSolutions associate.

*End of Shipment Options Section*

*End of Processing Options Section*

*Start of Order Line Information Section*

The order line section can contain multiple instances of the product line section.

*Start of Product Line Section*

**SKU** refers to the Ingram Micro **S**tock **K**eeping **U**nit and is required on all orders placed via IM-XML. It is not possible to send the manufacturers part number in this element.

**Quantity** refers to the requested quantity of the SKU.

**SpecialBidNumber** A Special Bid Number can be sent at Header level **or** Line Level.

- Header Level if Special Bid Number sent at Header Level this means all Lines on this Order are Special Bid Lines and a RequiredPrice is mandatory at Line Level.
- Line Level if a SpecialBidNumber is sent at Line Level the SpecialBidNumber only applies to that Order Line (RequiredPrice is mandatory). A different SpecialBidNumber can be sent on each Order Line.

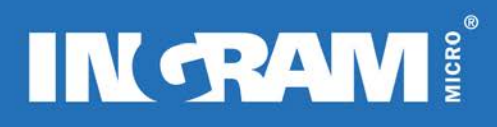

#### **Please note if the SpecialBidNumber is sent at Header Level it is loaded against each line on the order in Impulse.**

**RequestedPrice** This must be formatted to two decimal places. If RequestedPrice sent then SpecialBidNumber has to be provided at Header or Line Level. The RequestedPrice is not a guarantee Ingram Micro will supply the products at this price and will need to be authorized by Ingram Micro (accepted).

**CustomerLineNumber** refers to the line number on the customer's original order. This means that Ingram Micro can carry the customer line numbers through the distribution cycle allowing the customer to maintain their order integrity.

#### *Start of Reserved Inventory Section*

The reserved inventory section allows the customer to allocate stock from their reserved inventory instead of allocating product from Ingram Micro's standard inventory. Reserve inventory is available by agreement only and more details can be obtained from an Ingram Micro eSolutions associate.

**ReserveCode** refers to the code required by Ingram Micro's system to identify the status type of the stock that has been reserved by the customer. The status type indicator is used to identify whether the stock is normal stock, constrained, large account program or priority.

**ReserveSequence** identifies the actual stock that has been reserved by the customer based on the reserve code that has been selected.

#### *End of Product Line Section*

#### *Start of Comment Line Section*

The comment line section can be included after every product line section and allows the customer to add comments to the order after each line has been added. All comment lines sent to Ingram Micro will be printed on the documentation that is sent when the first shipment is sent to the customer. Any subsequent shipments will not contain the comments

CommentText refers to the ability to specify a specific message that is deemed necessary to be displayed on the order when received by Ingram Micro. This comment will be included on the packing slip that is sent with the delivery. Comments that begin with /// (3 forward slashes) will not be printed on the packing slip, but will still be visable to the Ingram Micro sales team.

#### *End of Comment Line Section*

ShowDetail allows the customer to control the level of detail that is required for the response. Two options are available:

- '0' will display the minimum amount of detail in the response document
- '1' will display the maximum amount of detail in the response document

#### *End of Order Request Section*

# <span id="page-18-0"></span>**INBOUND XML DOCUMENT ROOT ELEMENT NAME: ORDERREQUEST**

## **Sample Document: OrderRequest**

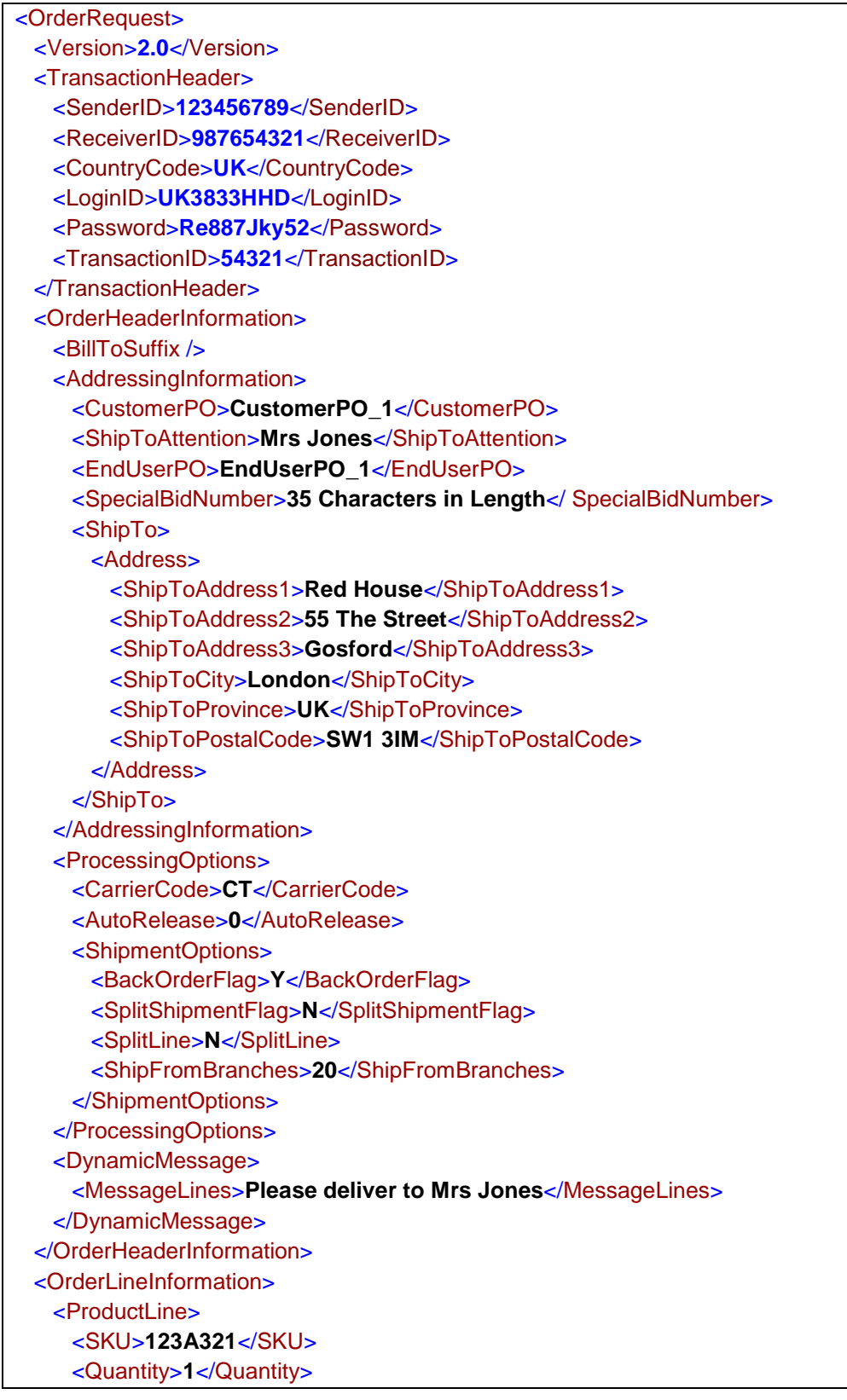

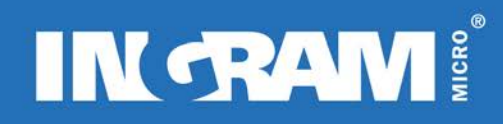

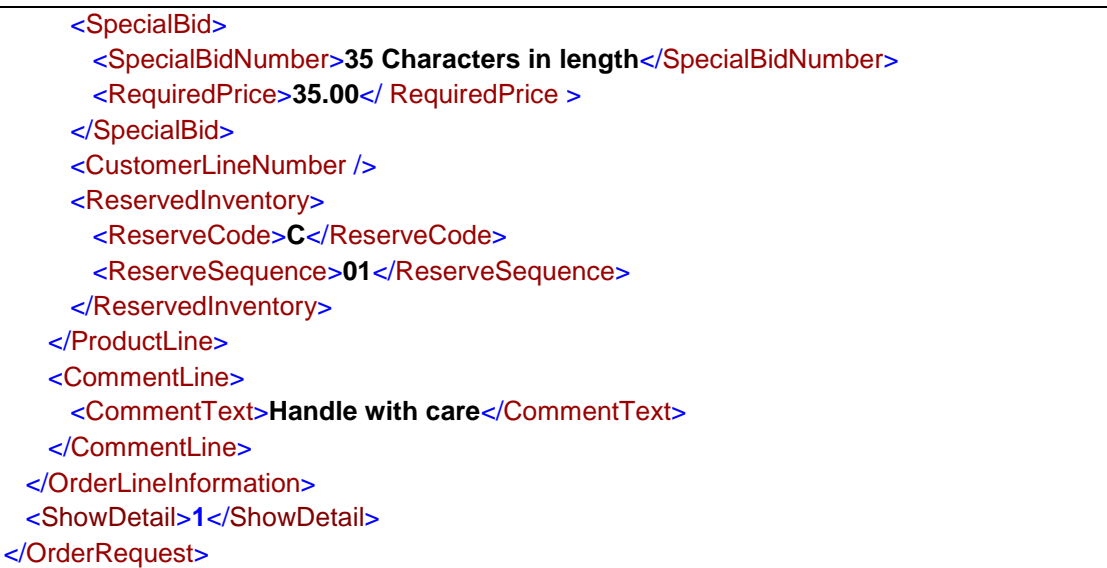

### **Elements/Attributes Description: OrderRequest**

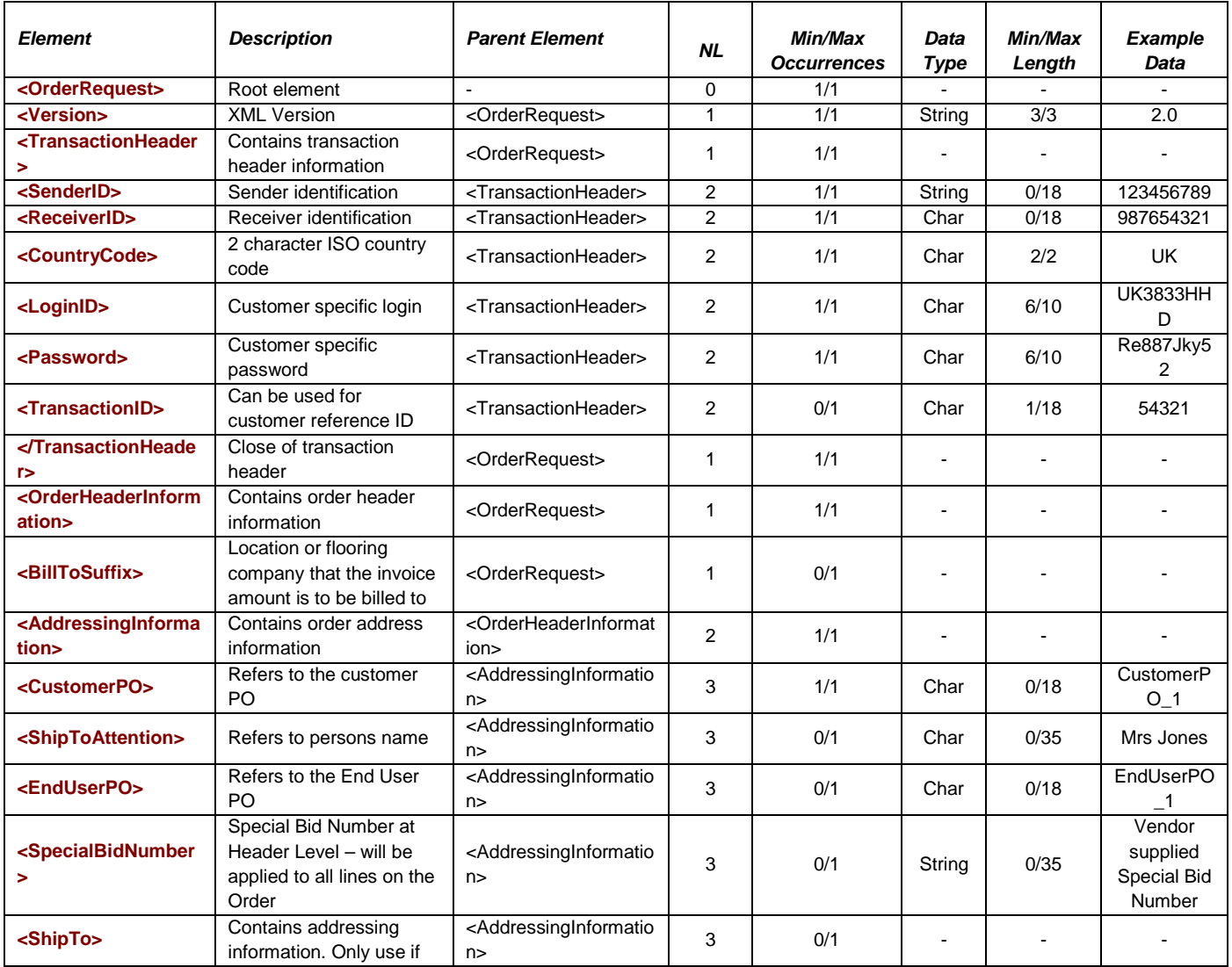

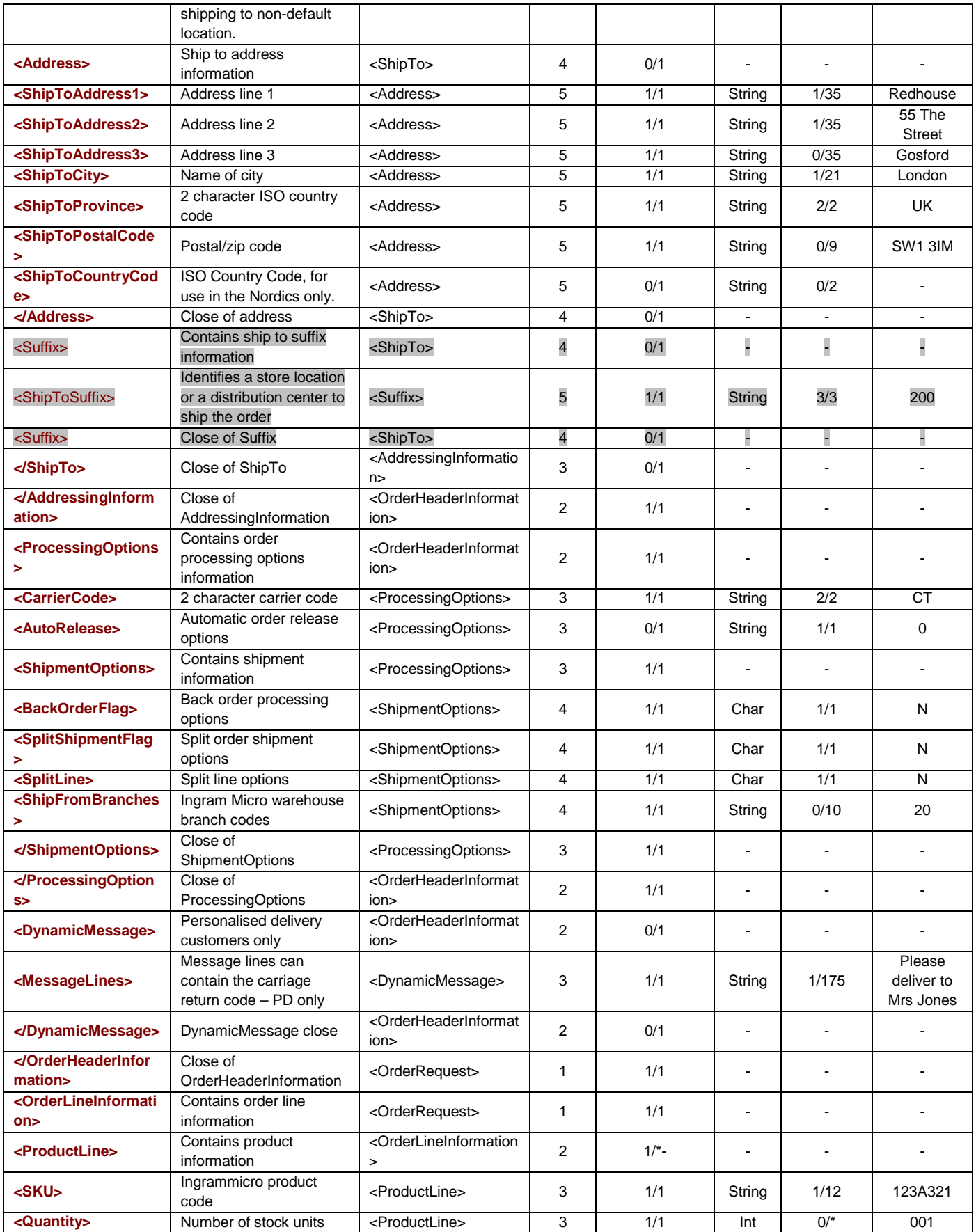

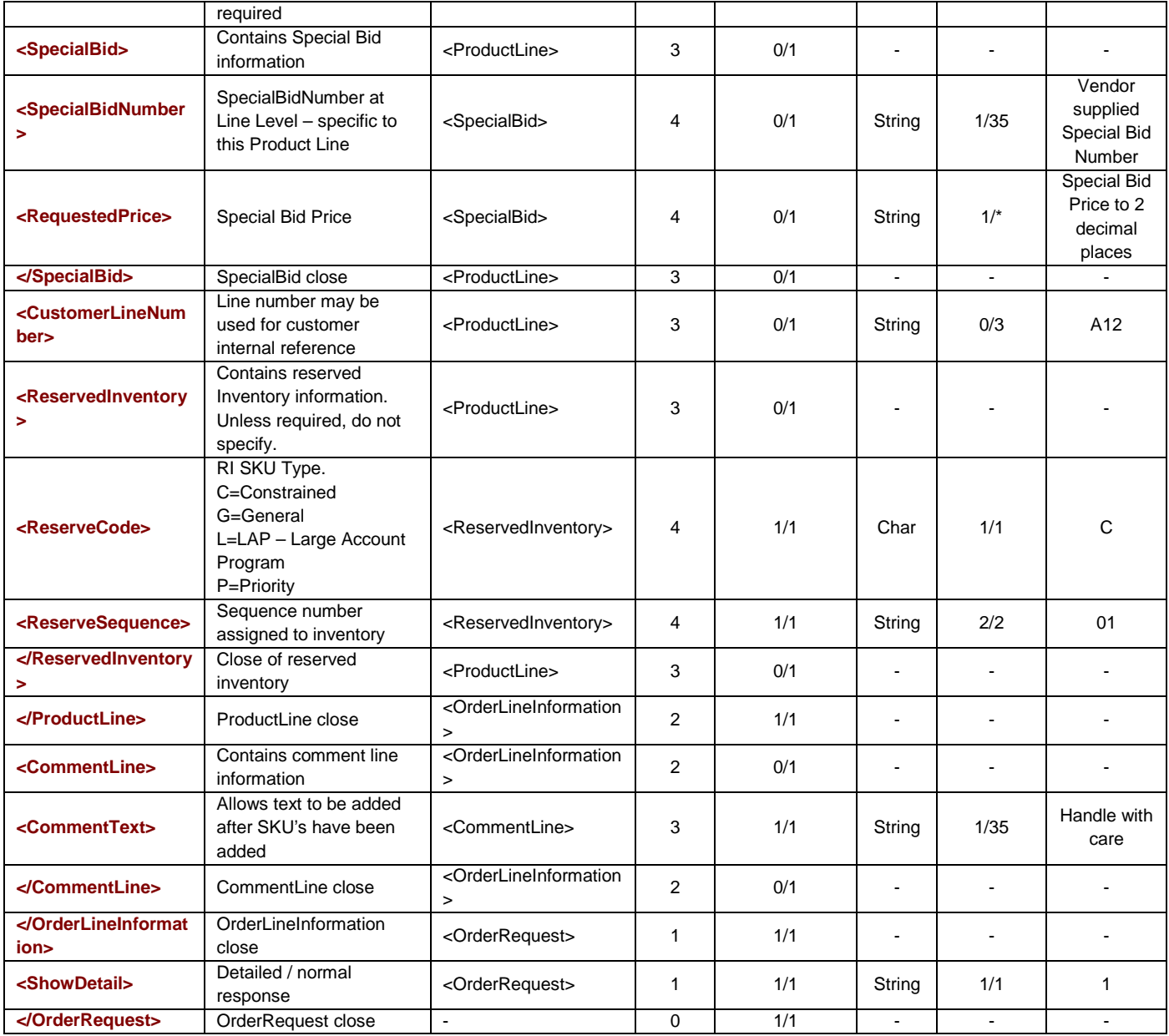

### **Sample Document: Order Response**

<OrderResponse> <Version>**2.0**</Version> <TransactionHeader> <SenderID>**123456789**</SenderID> <ReceiverID>**987654321**</ReceiverID> <ErrorStatus ErrorNumber=""></ErrorStatus> <DocumentID>**{9D25E715-F65E-432F-A773-9E22FEA8FBDF}**</DocumentID> <TransactionID>**12345**</TransactionID> <TimeStamp>**2003-07-07T00:00:00**</TimeStamp> </TransactionHeader>

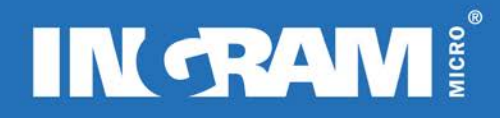

```
 <OrderInfo>
    <OrderNumbers>
     <BranchOrderNumber>2048043<BranchOrderNumber>
     <CustomerPO>2323232</CustomerPO>
     <ThirdPartyFreight></ThirdPartyFreight>
     <ShipToAttention>Mrs Jones</ShipToAttention>
     <ShipToAddress1>Red House</AddressLine1>
     <ShipToAddress2>The Street</AddressLine2>
     <ShipToAddress3>Gosford</AddressLine3>
     <ShipToCity>London</ShipToCity>
     <ShipToProvince>UK</ShipToProvince>
     <ShipToPostalCode>MK8 8DF</ShipToPostalCode>
     <ShipToSuffix></ShiptoSuffix>
     <AddressErrorMessage AddressErrorType=""/>
     <ContractNumber><ContractNumber>
     <OrderSuffix Suffix="11">
       <DistributionWeight>45</DistributionWeight>
       <SuffixErrorResponse SuffixErrorType="" />
       <Carrier CarrierCode="CT">CITY LINK NEXTDAY</Carrier>
       <LineInformation>
         <ProductLine>
           <LineError/>
           <SKU>123A321</SKU>
          <SpecialBidNumber>35 Characters in Length</SpecialBidNumber>
           <SpecialBidMessage>Price is pending authorisation</SpecialBidMessage>
          <UnitPrice>34.99</UnitPrice>
          <IngramLineNumber>020</IngramLineNumber>
          <CustomerLineNumber>003</CustomerLineNumber>
          <ShipFromBranch>20</ShipFromBranch>
          <OrderQuantity>10</OrderQuantity>
          <AllocatedQuantity>9</AllocatedQuantity>
          <BackOrderedQuantity>1</BackOrderedQuantity>
          <BackOrderETADate>12/07/2003</BackOrderETADate>
          <PriceDerivedFlag/>
          <ForeignCurrency>0</ForeignCurrency>
          <FreightRate>12.50</FreightRate>
          <TransitDays>1</TransitDays>
          <LineBillToSuffix>200</LineBillToSuffix>
         </ProductLine>
         <CommentLine>
          <CommentText>please deliver to grey door</CommentText>
           <CommentLineNumber>001</CommentLineNumber>
        </CommentLine>
       </LineInformation>
     </OrderSuffix>
    </OrderNumbers>
  </OrderInfo>
</OrderResponse>
```
## **Elements/Attributes Description: OrderResponse**

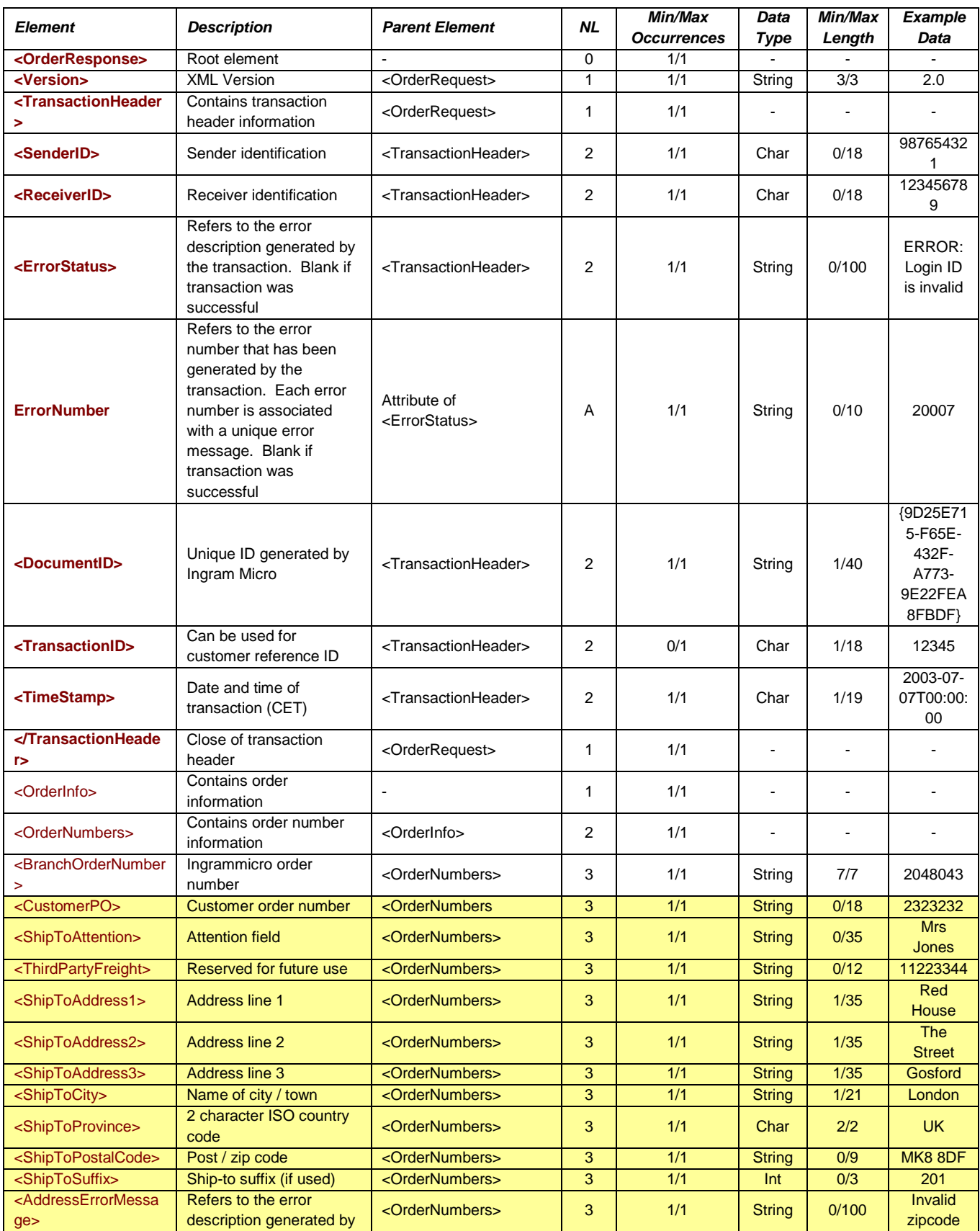

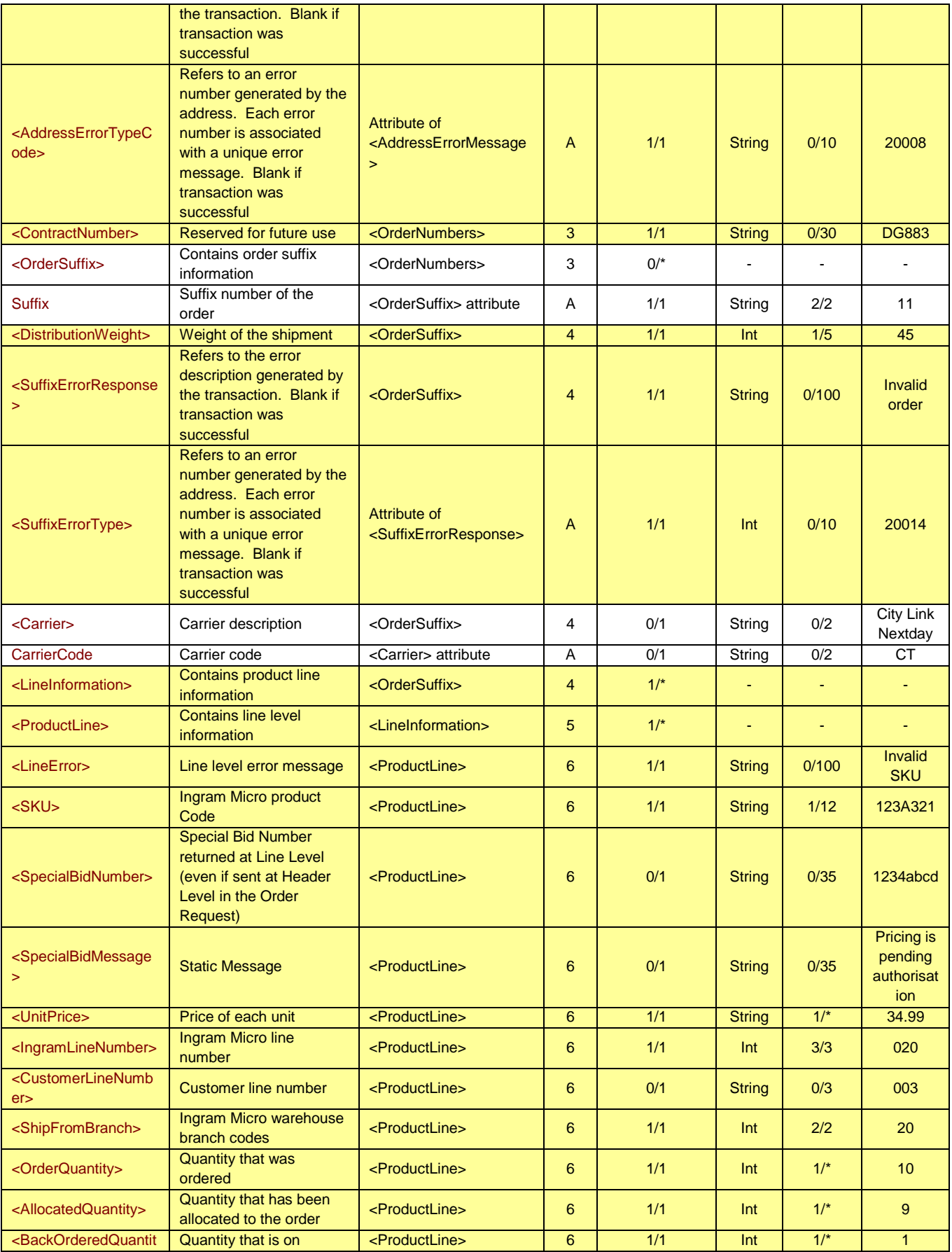

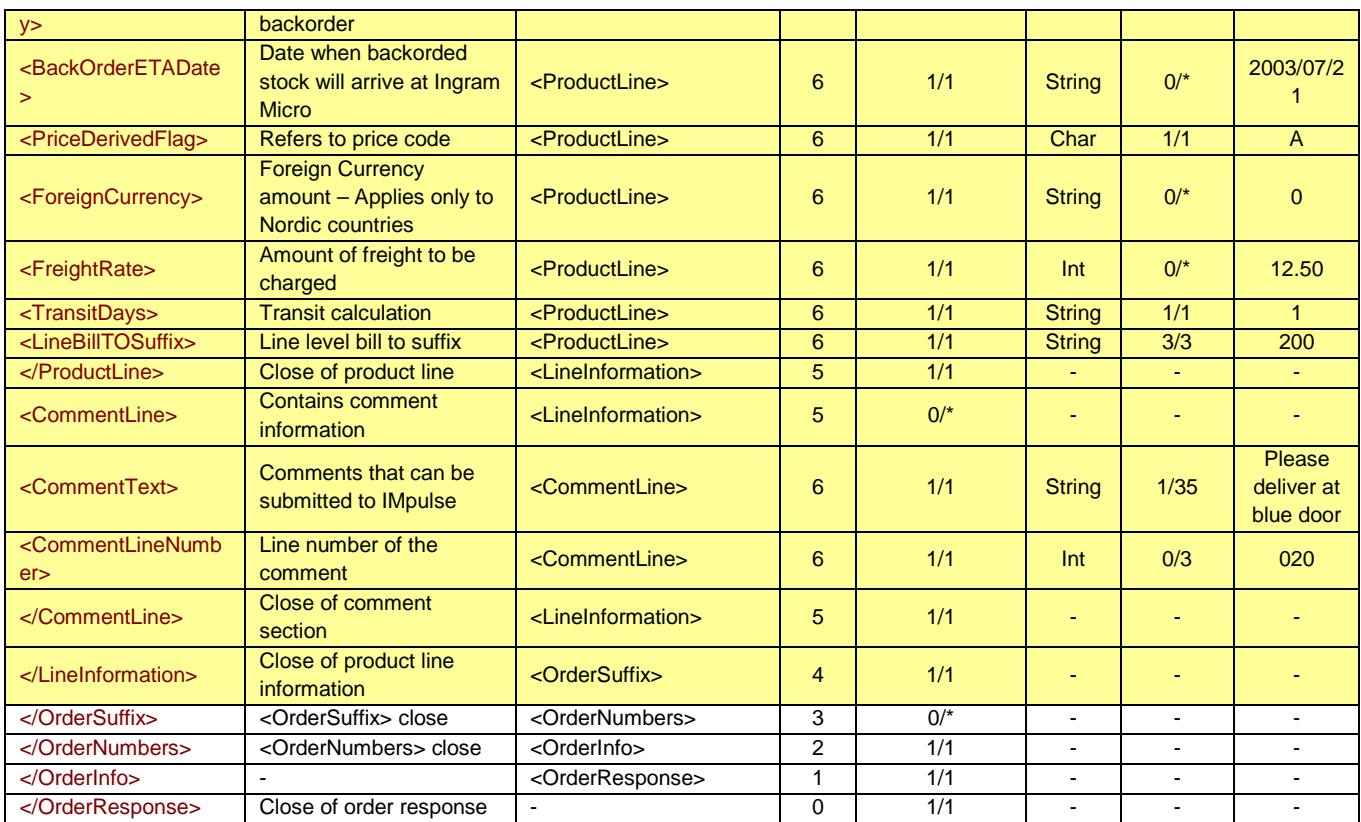

#### **An error response:**

An example of an error message that will be generated if Login parameters are invalid:

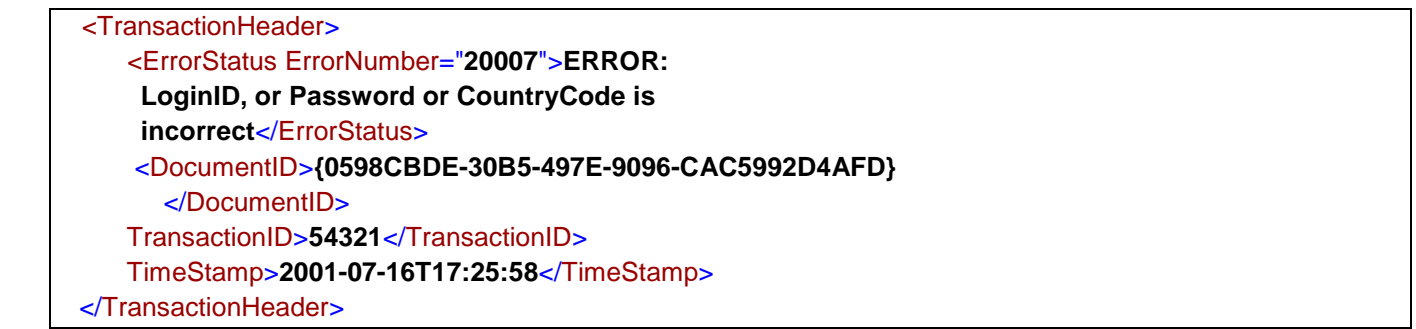

## **Notes:**

If the transaction cannot be processed successfully <TransactionHeader> is the only element that will be populated and sent back to the client.

If transmission fails during the submission of an order, it is possible to retrieve the Ingram Micro Purchase Order number from the IM-XML administration website.

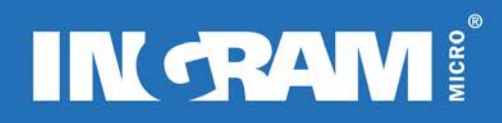

# <span id="page-26-0"></span>**ASYNCHRONOUS ORDER REQUEST**

#### **Description of Transaction**

Asynchronous Order Request allows the customer the freedom to place an order at any time of day or night regardless of the Ingram Micro batch processing times.

The Asynchronous Order Request process is different to the normal Order Request process in the following ways:

- $\triangleright$  When the order is received by Ingram Micro, an acknowledgement will be sent back immediately to the customer to prove receipt of the transaction
- o The Asynchronous Order Acknowledgement is a very short XML message<br>
o. At this stage the order has not been entered onto IMPulse
- $\circ$  At this stage the order has not been entered onto IMPulse<br>  $\triangleright$  The order is entered in IMPulse as soon as possible
- The order is entered in IMPulse as soon as possible
- o The order will be entered as soon as IMPulse is available. This could be immediately or within several hours depending on the time of order placement
- $\triangleright$  The order response is sent Asynchronously to the customer
- o The Asynchronous Order Response could be sent to the customer virtually immediately or within several hours depending on the time of order placement
- o The order response is virtually identical to an order detail response
- o Requires a listening script on the customers XML server to receive the response and to return an HTTP 200 message back to Ingram Micro

Listening script is used for Despatch Advice and Invoice transactions

#### **How to send Asynchronous Order Request:**

*Step 1. Version number must be changed from 2 to 2.5*

<Version>**2.5**</Version>

*Step 2. Order acknowledgement must be accepted by the customer*

#### **Sample Document: Asynchronous Order Acknowledgement**

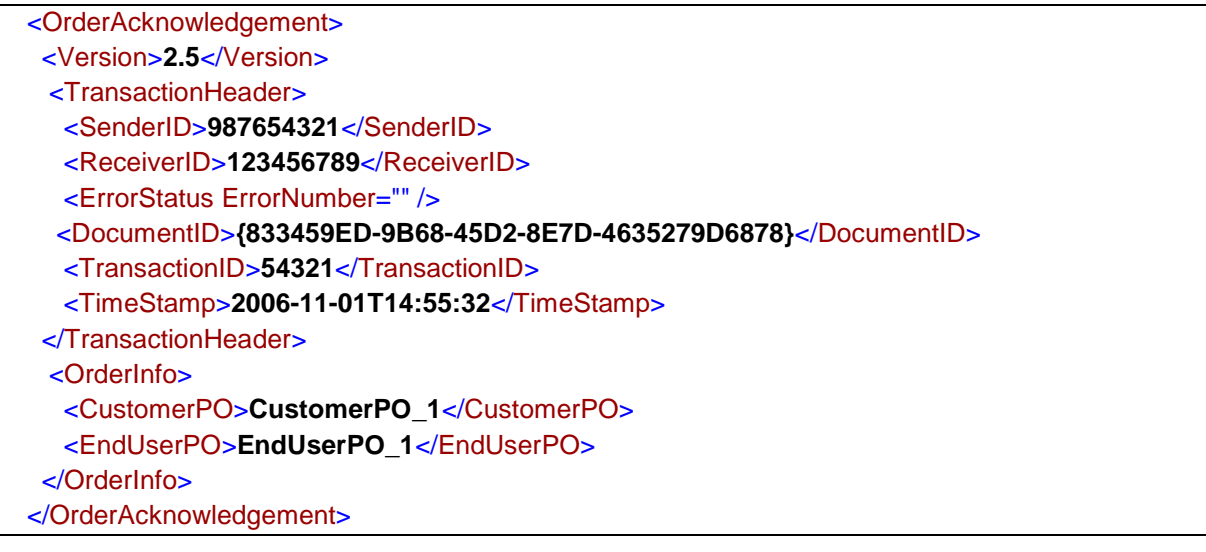

#### **Elements/Attributes Description: Asynchronous Order Acknowledgement**

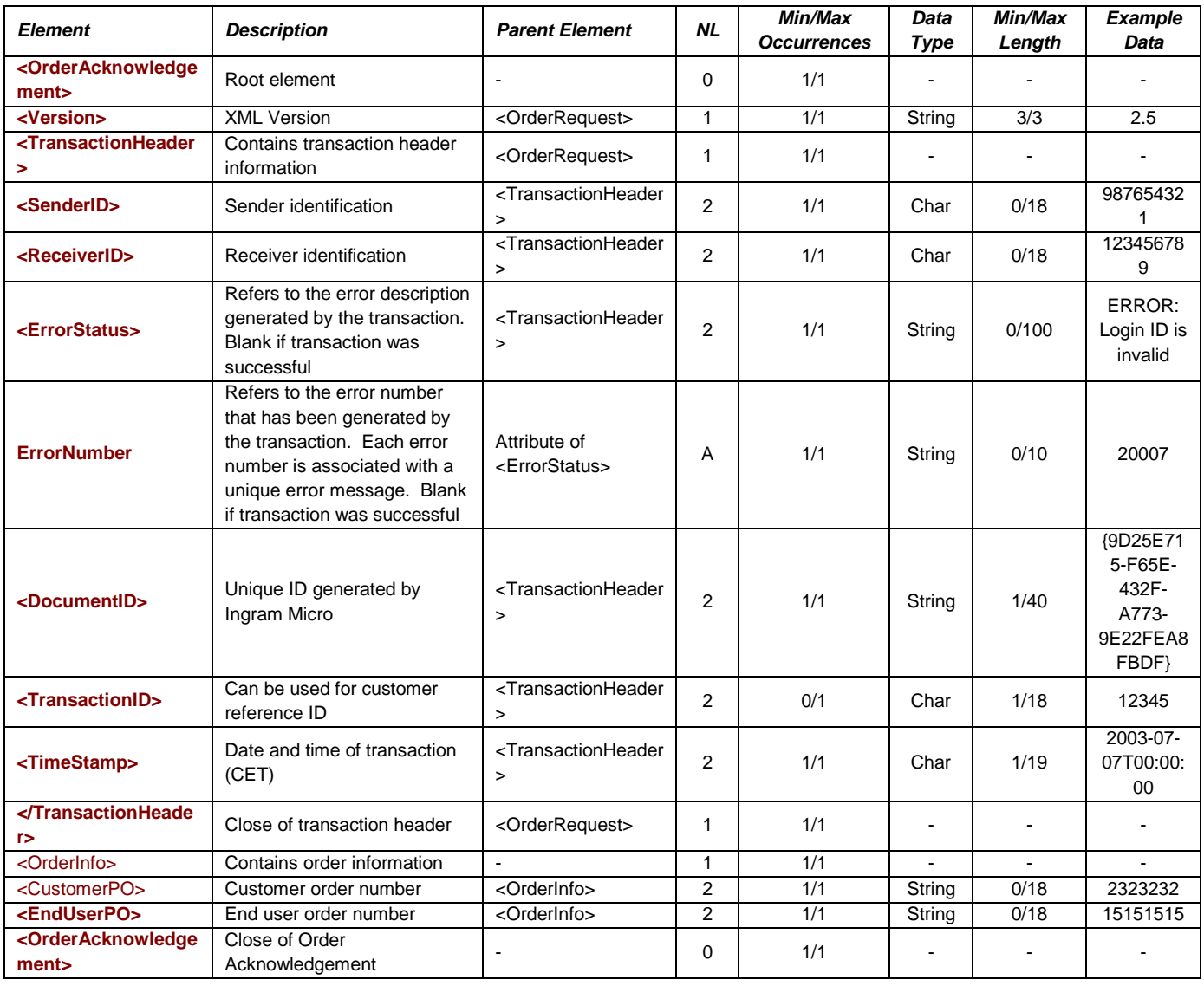

#### *Step 3. Order response must be accepted by the customer*

A listening script must be used to 'receive' the order response when Ingram Micro sends it to the customer. Customers already using Despatch Advice and Invoice will be familiar with the requirements.

The Asynchronous Order Response is very similar to the Version 2.0 order detail response and the differences can be summarised as:

- $\triangleright$  <InvoiceDate> element not included It is an order response and therefore invoice date cannot be provided
- $\triangleright$  <PromiseDate> element moved It has been moved for logical reasons to reside next to the <OrderShipDate> element
- New element <OrderProcessingStatus> and new Atrribute 'Code' to capture the order status This is a consistent feature throughout Asynchronous Order Request and Asynchronous Order Status

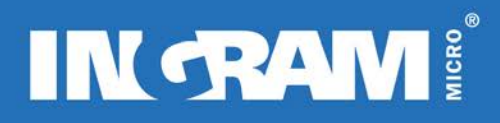

#### **Additional information for Asynchronous Order Request**

SenderID, ReceiverID and TransactionID will not be returned on the Asynchronous Order Response.

Asynchronous Order Request uses an additional server to utilise the new functionality. Successful orders placed using Asynchronous Order Response will result in Asynchronous Order Responses being sent from a new IP / URL. This new IP / URL must be registered by the customers firewall to allow messages to be received from Ingram Micro. Information is available on request from your local Ingram Micro eCommerce contact.

#### **Sample Document: Asynchronous Order Response**

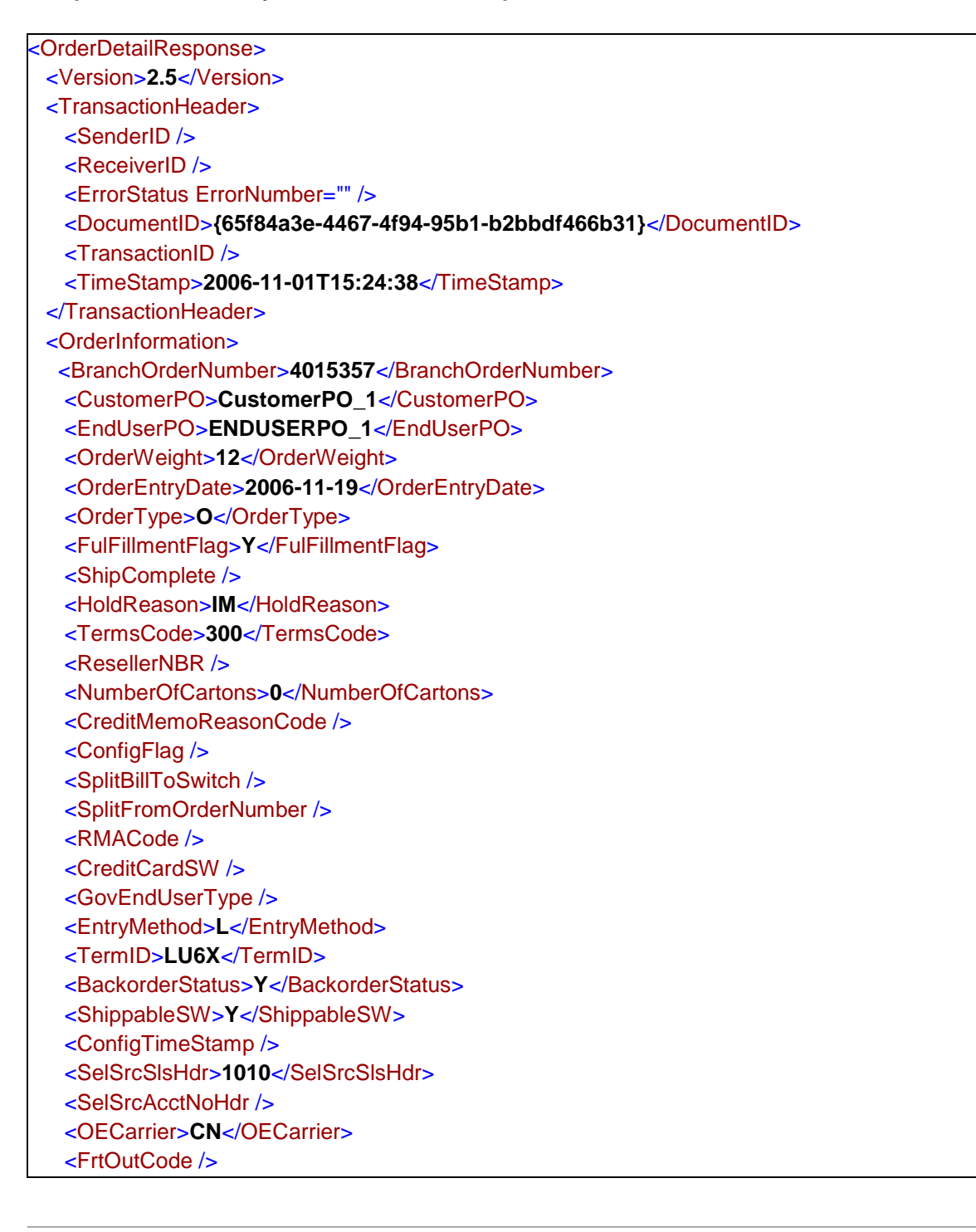

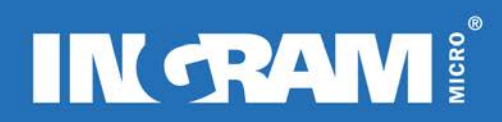

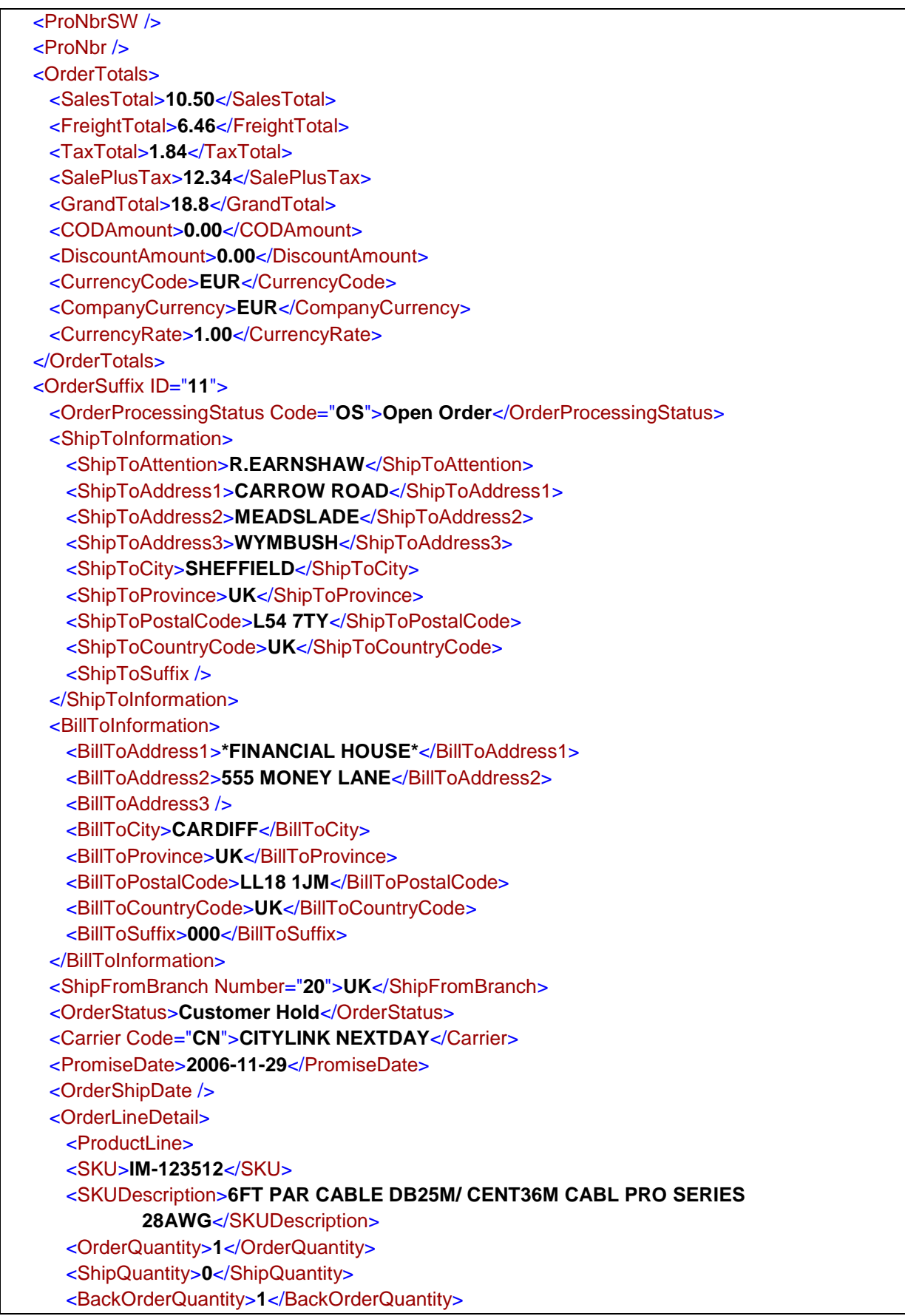

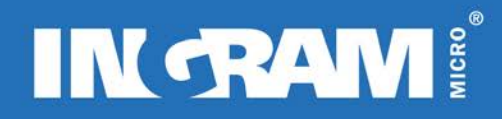

 <ComponentQty>**0**</ComponentQty> <BackOrderETADate /> <NordicPromiseDate/> <UnitPrice>**10.5**</UnitPrice> <UnitOfMeasure>**EA**</UnitOfMeasure> <ResellerUnitPrice>**0.00**</ResellerUnitPrice> <ExtendedLineSales>**0.00**</ExtendedLineSales> <LineSalesTotal>**0.00**</LineSalesTotal> <LineTerms>**000**</LineTerms> <CustomerLineNumber>**001**</CustomerLineNumber> <CustomerItemNumber>**N/A**</CustomerItemNumber> <IngramLineNumber>**001**</IngramLineNumber> <ReserveSequenceNbr>**N/A**</ReserveSequenceNbr> <VendorNumber>**1235**</VendorNumber> <VendorName>**BELKIN COMPONENTS**</VendorName> <SelSrcSls>**N/A**</SelSrcSls> <SelSrcAcctno>**N/A**</SelSrcAcctno> <FreeItemSwitch>**N**</FreeItemSwitch> <SystemComponentSwitch>**N**</SystemComponentSwitch> <ConfigInformation> <ConfigIndicator>**N/A**</ConfigIndicator> <ConfigStatus>**N/A**</ConfigStatus> <ConfigAssemblyCode>**N/A**</ConfigAssemblyCode> <ConfigLabCode>**N/A**</ConfigLabCode> <ConfigOnHoldSw>**N/A**</ConfigOnHoldSw> <ConfigPcrCnt>**+00000**</ConfigPcrCnt> <ConfigPchCnt>**+00000**</ConfigPchCnt> <ConfigStgCnt>**+00000**</ConfigStgCnt> <ConfigSthCnt>**+00000**</ConfigSthCnt> <ConfigWipCnt>**+00000**</ConfigWipCnt> <ConfigQaaCnt>**+00000**</ConfigQaaCnt> <ConfigQahCnt>**+00000**</ConfigQahCnt> <ConfigBinCnt>**+00000**</ConfigBinCnt> <ConfigOshCnt>**+00000**</ConfigOshCnt> <ConfigHoldReasonText>**N/A**</ConfigHoldReasonText> </ConfigInformation> </ProductLine> <CommentLine> <Comment>**COMMENTTEXT\_1**</Comment> </CommentLine> <CommentLine> <Comment>**COMMENTTEXT\_2**</Comment>  $\epsilon$ /CommentLine> </OrderLineDetail> </OrderSuffix> </OrderInformation> </OrderDetailResponse>

### **Elements/Attributes Description: Asynchronous Order Response**

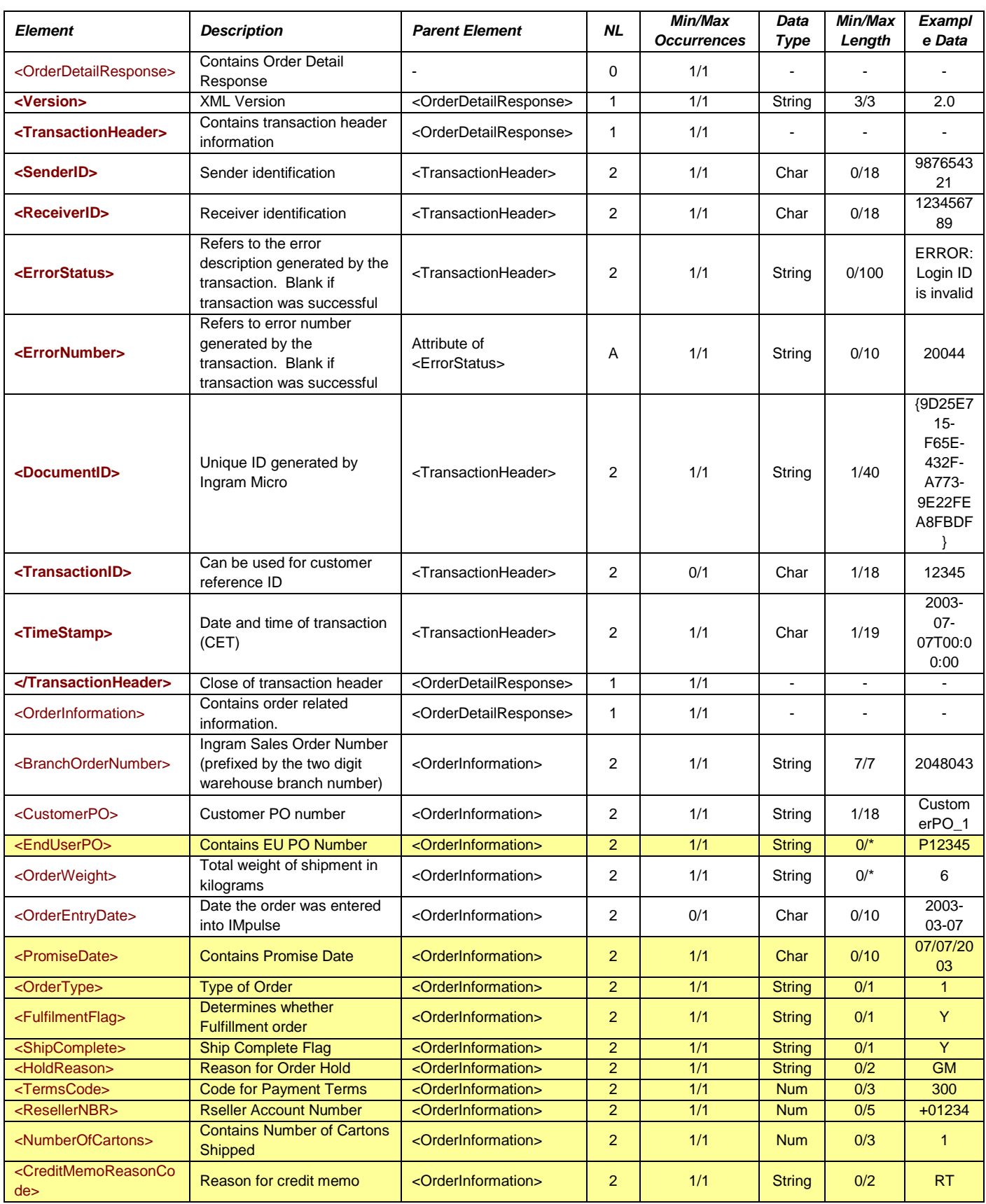

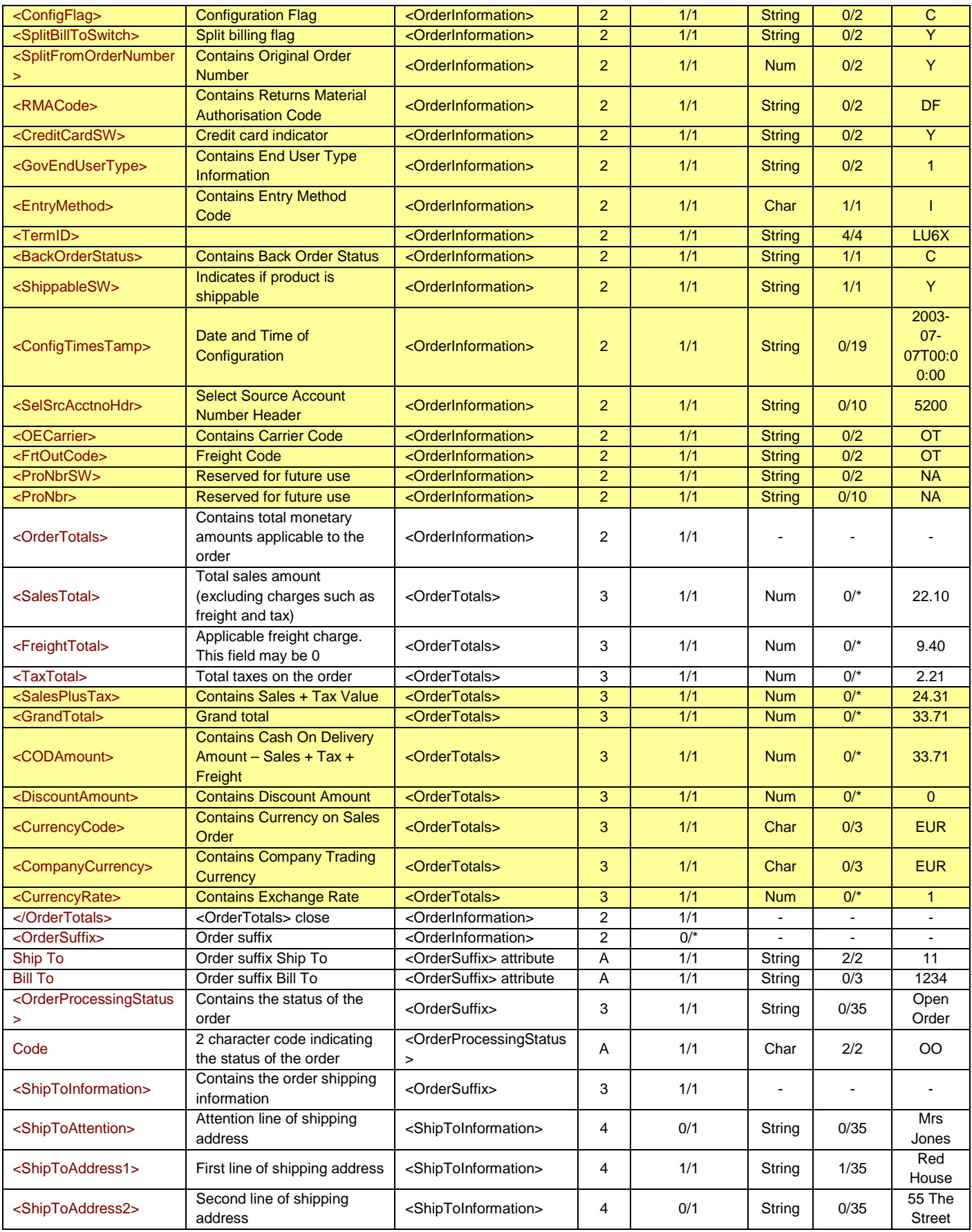

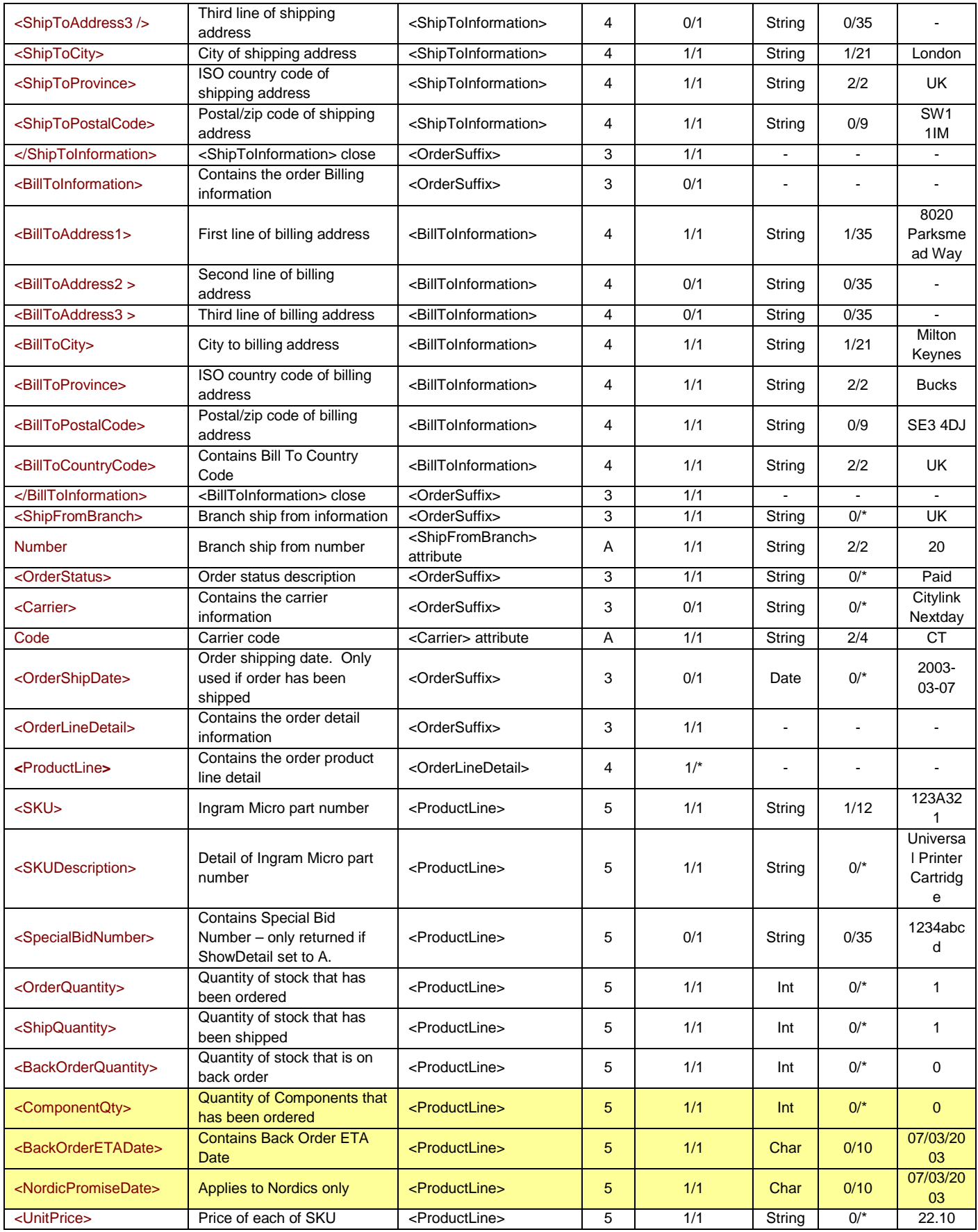

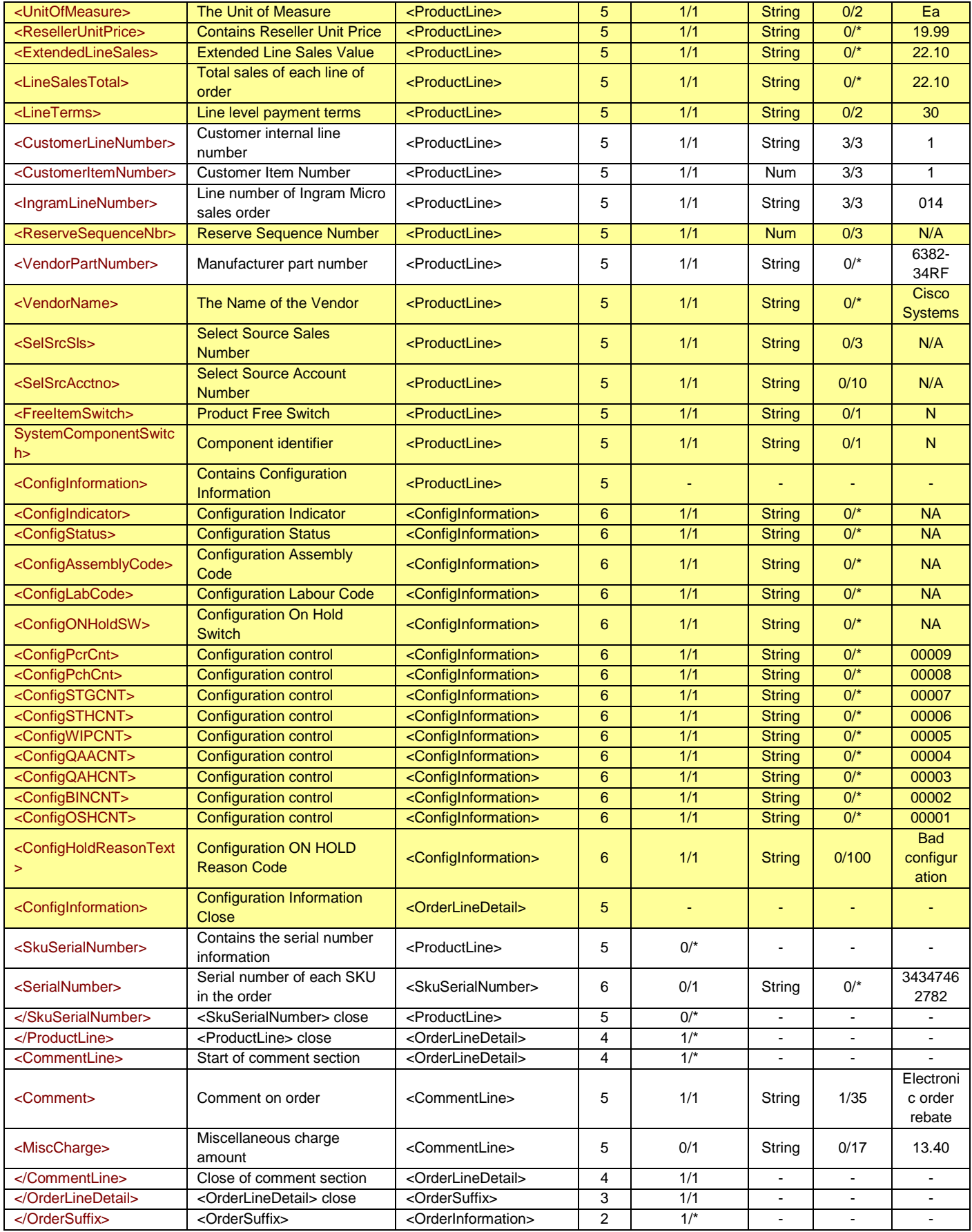

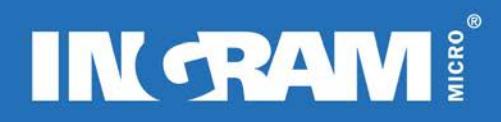

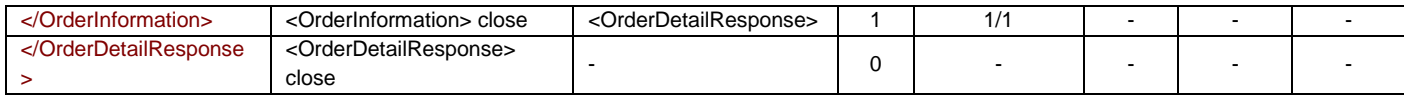

# <span id="page-35-0"></span>**ASYNCHRONOUS ORDER STATUS TRANSACTION**

#### **Description of Transaction**

Asynchronous Order Status is the best way for customers to be updated of the status of their orders. A transaction is pushed to the customer when specific events happen on IMPulse to each order. Implementing this transaction removes the need for customers to constantly check the status of their order as Ingram Micro can inform them automatically as soon as it changes.

The transaction is identical in structure and delivery method to the Asynchronous order response. See above for details.

The Asynchronous Order Status is sent to the customer when specified events occur to an order. Events such as invoicing, ETA change on backorders and order voiding are examples of events that can happen to an order that could result in an Asynchronous Order Status Transaction being sent to the customer.

It is possible to configure *up to 3 events per partner* to trigger automatic status updates.

#### *Possible event triggers:*

- *Order printed* This means that the order has been released to the warehouse for picking
- *Order voided* This means that the order has been deleted
- *Floor denial* This means that IM has not been able to complete the order in the warehouse and a backorder for the missing product will be created
- *Order invoiced* This means that the order has been invoiced
- *Promise date change* This means that the ETA date on the backorder has changed
- *Stock allocated* This means that stock has arrived in the Ingram Micro warehouse and has been allocated to your backorder

The customer must provide a postback URL to which the transaction is to be posted.

#### **Additional information for Asynchronous Order Status**

SenderID, ReceiverID and TransactionID will not be returned on the Asynchronous Order Status.

Asynchronous Order Status uses an additional server to utilise the new functionality. As a result, Asynchronous Order Statuses are sent from a new IP / URL. This new IP / URL must be registered by the customers firewall to allow messages to be received from Ingram Micro. Information is available on request from your local Ingram Micro eCommerce contact.
## **ORDER DETAIL TRANSACTION**

### **Description of Transaction**

This is a real time request that allows the customer to query Ingram Micro's IMpulse system for detailed information for a specific open or shipped order (in the last 18 months). Orders are searched using the Sales Order Number (BranchOrderNumber) and the Customer PO number (CustomerPO). A customer may optionally refine the search by sending the Order Suffix (OrderSuffix).

The possible status codes are:

Open order, Order in progress, Billed, Billing error, Forced billed, Tag hold, Invoiced, Pending, Customer hold, Paid, Released, Shipped, Voided, Order not printed, Sales hold.

#### *Special Rules for Austria, Belgium, Denmark, Finland, France, Germany, Hungary, Italy Netherlands, Norway, Spain and Sweden:*

*The Order Detail transaction needs to be used differently due to alternative invoicing rules in the countries listed above. The difference is that the Ingram Micro order number in these countries is not re-used as the Ingram Micro invoice number. This means that the original order number is replaced with a new invoice number after billing. Any attempt to retrieve order detail information on a billed order with the original order number will result in the error message 'Order not found'.*

*The process that must be followed in order to get the detail information on a billed order for BE, FR, IT and ES is:*

*Step 1 – Use the customer PO number in an order status transaction to retrieve the correct invoice number*

*Step 2 – Use the invoice number from the order status transaction in the order detail transaction*

*Version 2.0*

The amount of detail that the Order Detail response provides has been enhanced for version 2.0. The changes can be clearly seen by the pale yellow colouring in the response table. All uncoloured rows are available through version 1.0.

For SpecialBidNumber and MiscCharge to be returned the ShowDetail must be set to A.

**Inbound XML Document Root element Name: «OrderDetailRequest»**

#### **Sample Document: OrderDetailRequest**

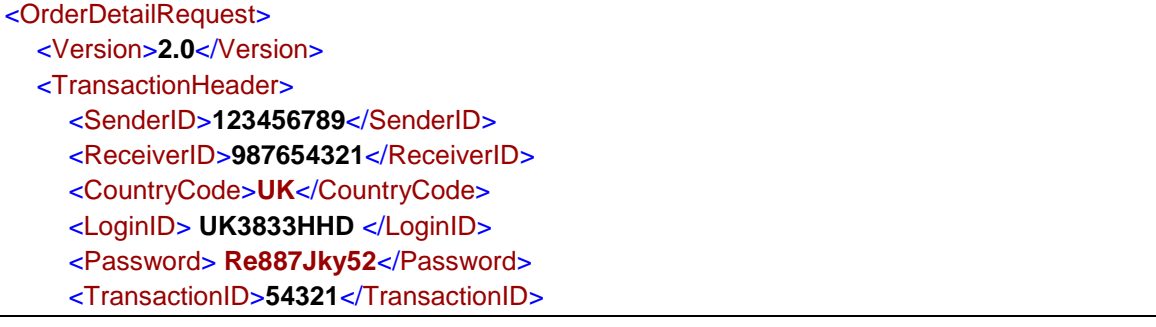

</TransactionHeader> <OrderHeaderInfo> <BranchOrderNumber>**2048043**</BranchOrderNumber> <OrderSuffix /> <CustomerPO>**CustomerPO\_1**</CustomerPO> </OrderHeaderInfo> <ShowDetail>**1**</ShowDetail> </OrderDetailRequest>

## **Elements/Attributes Description**: **OrderDetailRequest**

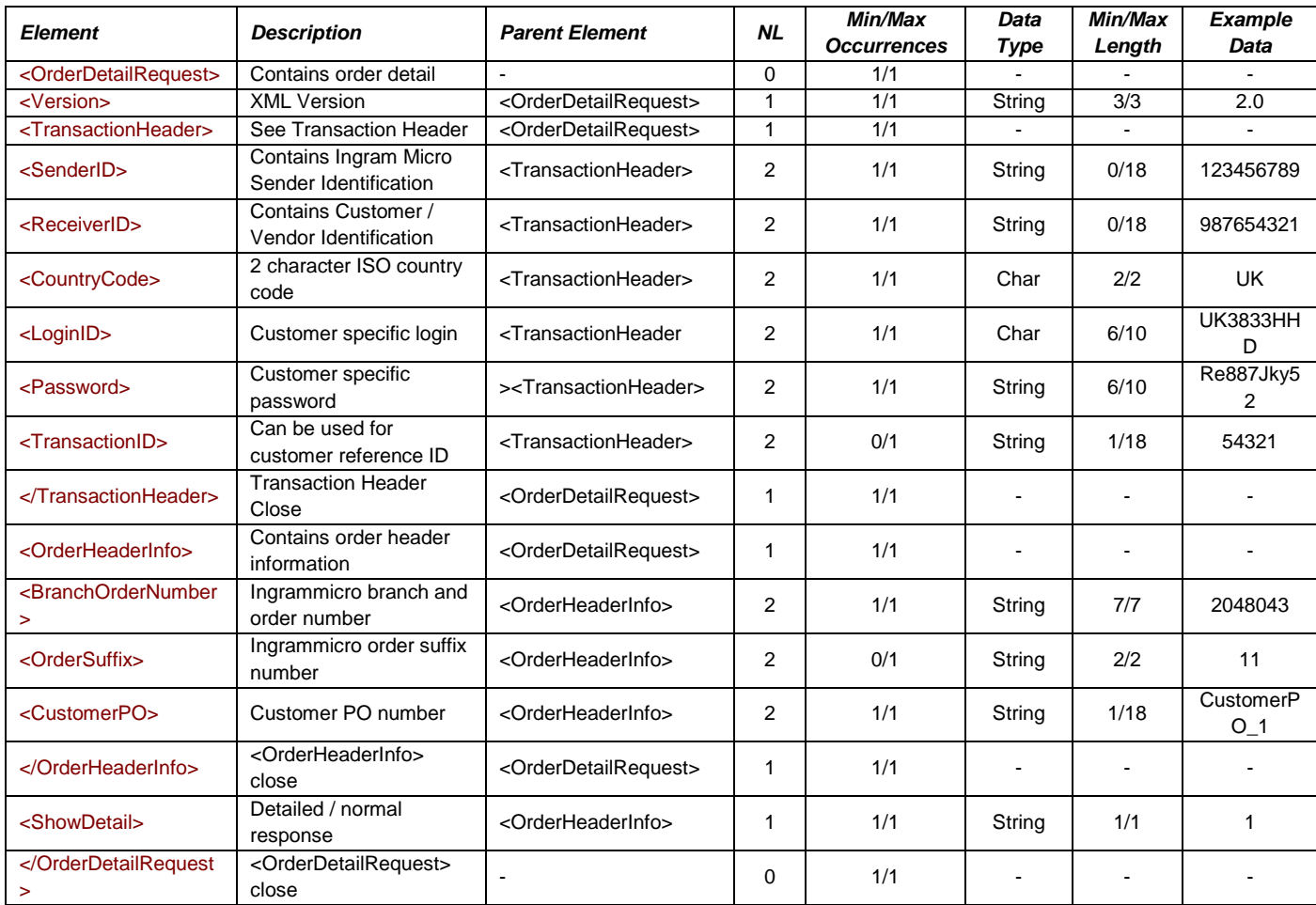

#### **Notes:**

If an order detail request is sent with the Ingram Micro branch order number, the customer PO and not the order suffix, the transaction will retrieve information on all shipments that resulted from the order. In the example above it would return information on Ingram Micro branch order numbers 2048043-11, 2048043-12 and so on, if these subsequent shipments occured. By specifying an order suffix, only information for that shipment will be returned and if any further shipments were made, it will not return the information on them.

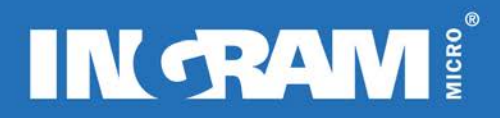

## **Sample Document: OrderDetailResponse Outbound XML Document**

## **Root element Name: «OrderDetailResponse»**

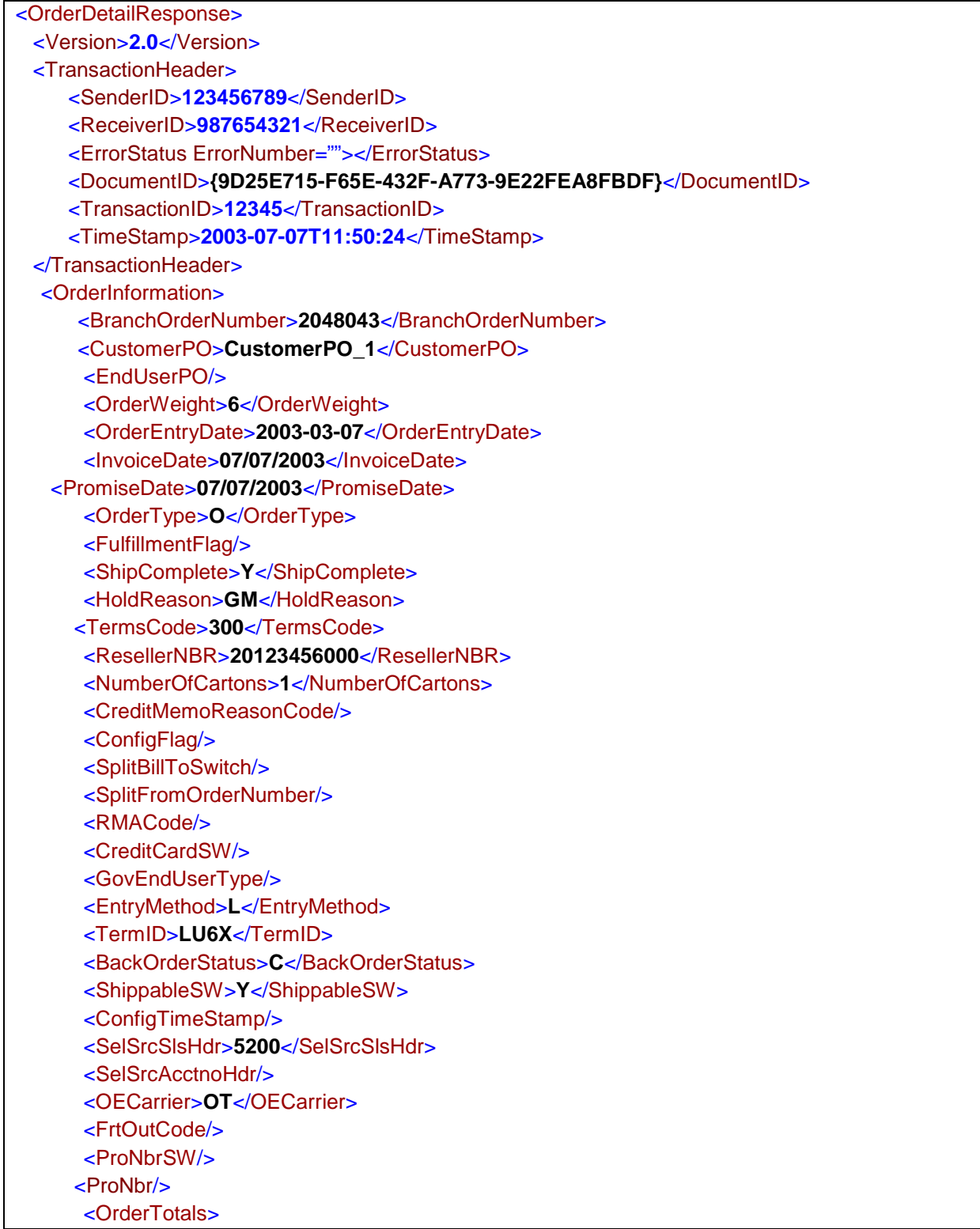

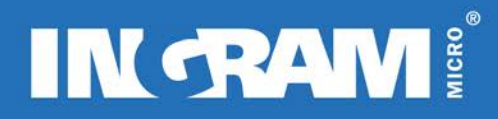

<SalesTotal>**22.10**</SalesTotal> <FreightTotal>**9.40**</FreightTotal> <TaxTotal>**2.21**</TaxTotal> <SalePlusTax>**24.31**</SalesPlusTax> <GrandTotal>**33.71**</GrandTotal> <CODAmount>**33.71**</CODAmount> <DiscountAmount>**0**</DiscountAmount> <CurrencyCode>**EUR**</CurrencyCode> <CompanyCurrency>**EUR**</CompanyCurrency> <CurrencyRate>**1**</CurrencyRate> </OrderTotals> <OrderSuffix ShipTo="**11**" BillTo="**1234**"> <ShipToInformation> <ShipToAttention>**Mrs Jones**</ShipToAttention> <ShipToAddress1>**Red House.**</ShipToAddress1> <ShipToAddress2>**55 The Street**</ShipToAddress2> <ShipToAddress3 /> <ShipToCity>**London**</ShipToCity> <ShipToProvince>**UK**</ShipToProvince> <ShipToPostalCode>**SW1 1IM**</ShipToPostalCode> </ShipToInformation> <BillToInformation> <BillToAddress1>**8020 PARKSMEAD WAY**</BillToAddress1> <BillToAddress2 /> <BillToAddress3 /> <BillToCity>**MiltonKeynes**</BillToCity> <BillToProvince>**Bucks**</BillToProvince> <BillToPostalCode>**MK5 5DR**</BillToPostalCode> <BillToCountryCode>**UK**</BillToCountryCode> </BillToInformation> <ShipFromBranch Number="**20**">**UK**</ShipFromBranch> <OrderStatus>**Paid**</OrderStatus> <Carrier Code="**CT**">**CITY LINK**</Carrier> <OrderShipDate>**2003-03-07**</OrderShipDate> <OrderLineDetail>  **<**ProductLine**>** <SKU>**123A321**</SKU> <SKUDescription>**50" Plasma Screen**</SKUDescription> <SpecialBidNumber>**35 Characters in length**</SpecialBidNumber> <OrderQuantity>**1**</OrderQuantity> <ShipQuantity>**1**</ShipQuantity> <BackOrderQuantity>**0**</BackOrderQuantity> <ComponentQty>**0**</ComponentQty> <BackOrderETADate>**07/03/2003**</BackOrderETADate> <NonWayPromiseDate>**07/03/2003**</NonWayPromiseDate> <UnitPrice>**22.10**</UnitPrice> <UnitOfMeasure>**Ea**</UnitOfMeasure> <ResellerUnitPrice>**0**</ResellerUnitPrice> <ExtendedLineSales>**22.10**</ExtendedLineSales> <LineSalesTotal>**22.10**</LineSalesTotal>

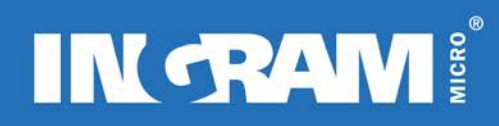

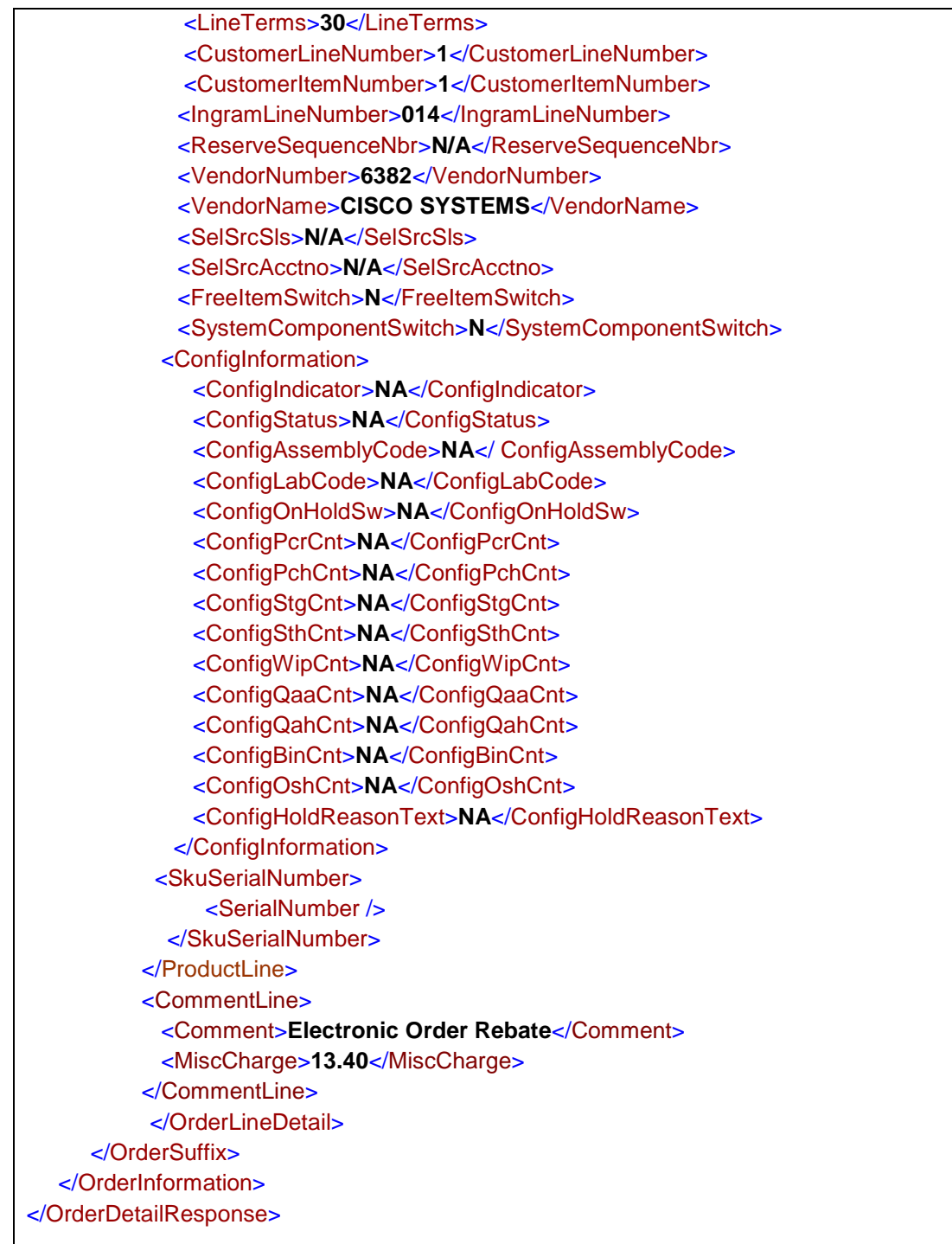

## **Elements/Attributes Description**: **OrderDetailResponse**

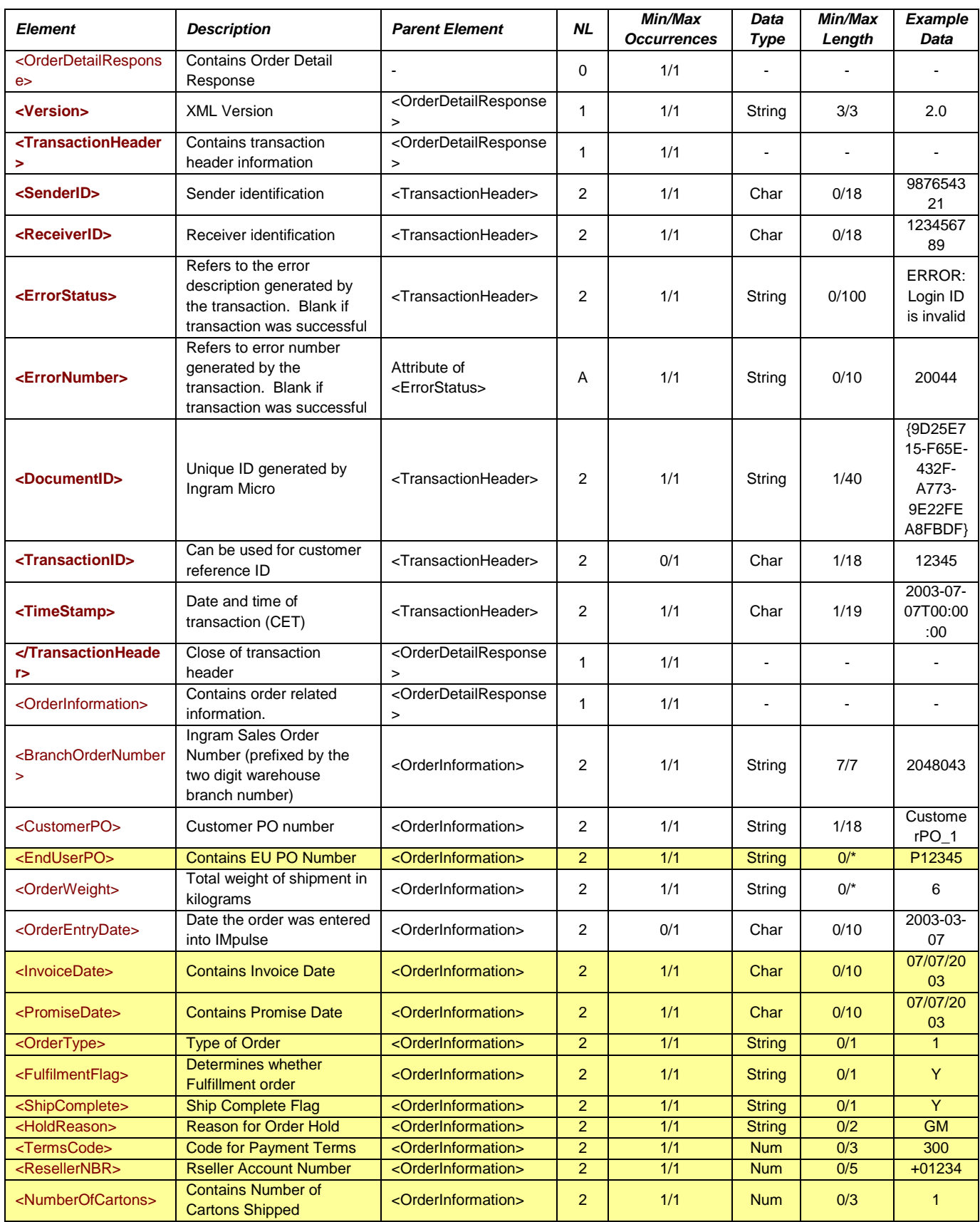

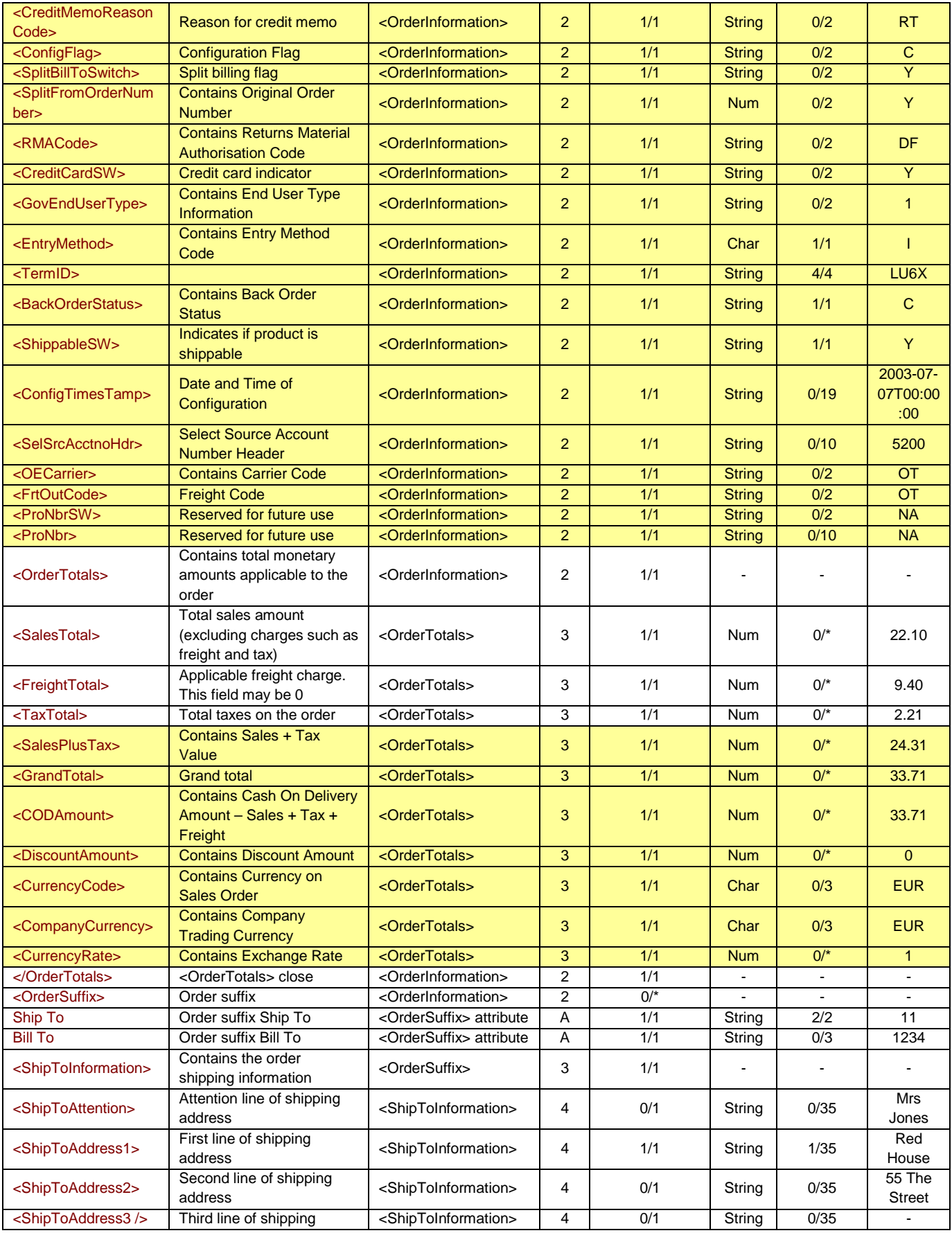

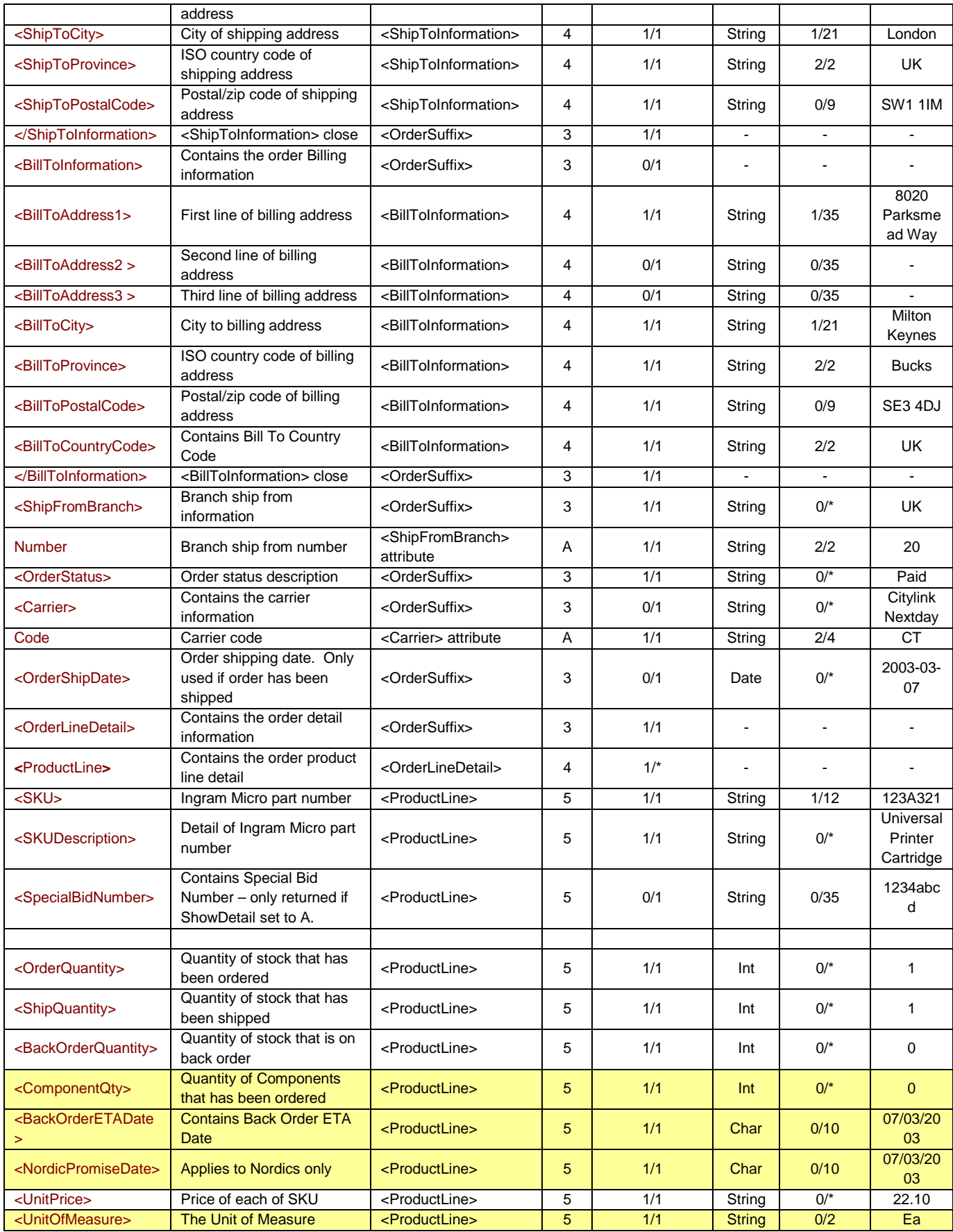

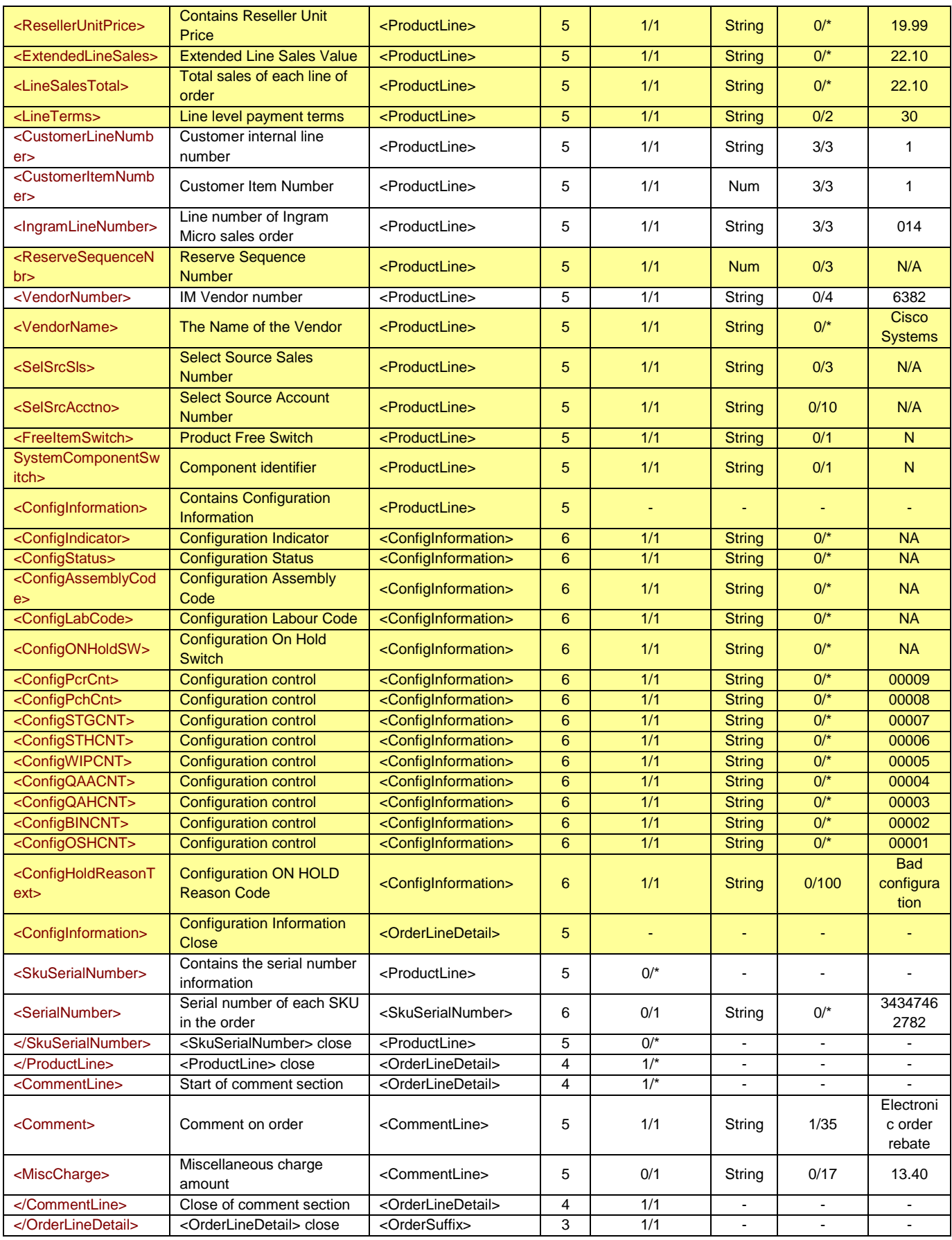

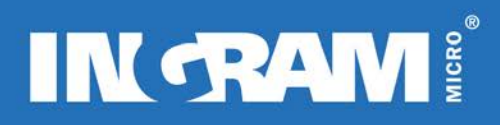

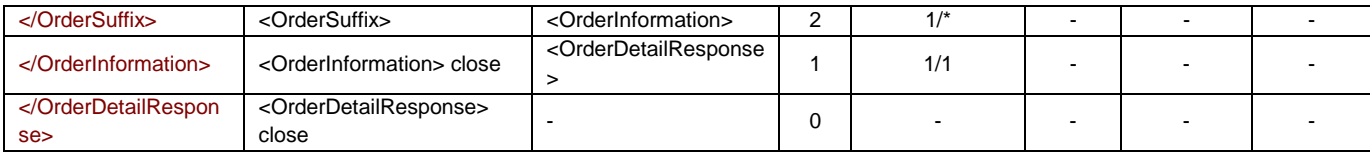

#### **An error response:**

The example below is an error message that will be generated if the customer's Login, Password or Country Code is invalid:

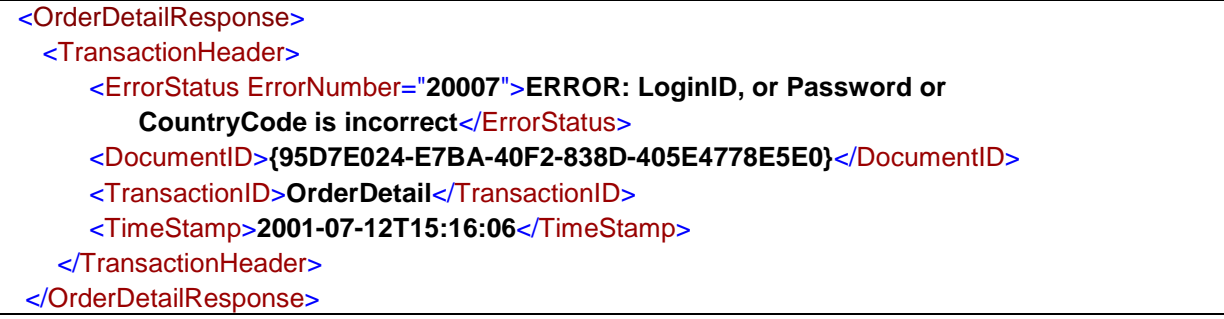

The example below is an error message that will be generated if the customer is not authorised to run the order detail transaction:

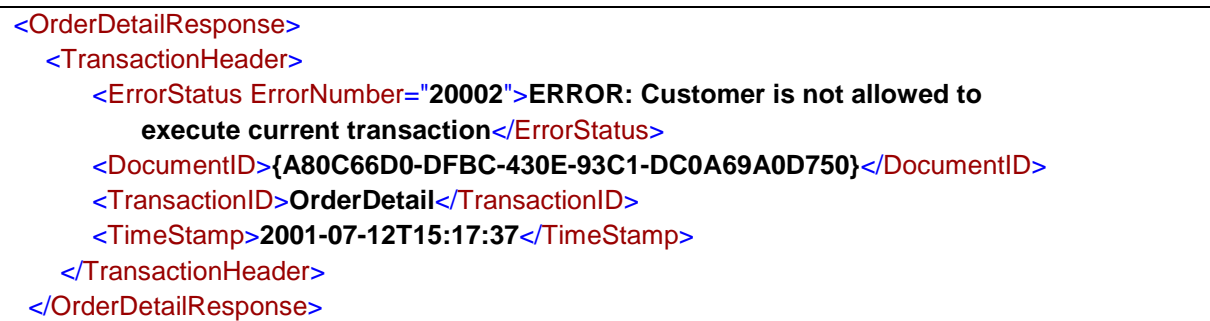

The example below is an example of an error message that will be generated if the BranchOrderNumber and CustomerPo invalid.

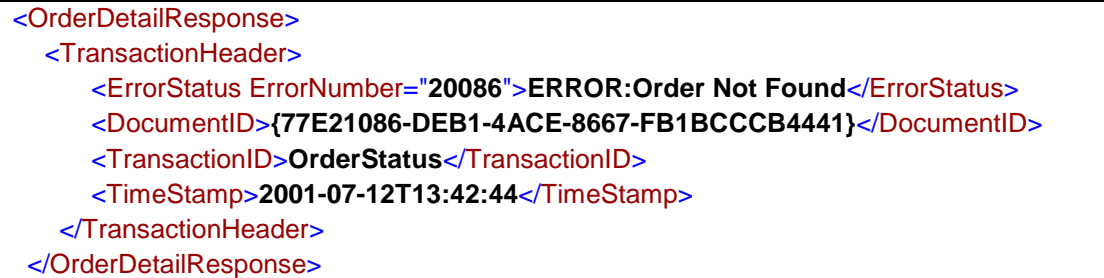

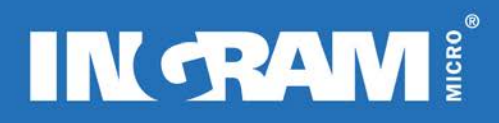

## **ORDER STATUS TRANSACTION**

#### **Description of Transaction**

The order status request allows the customer to query for real-time order status information. The information provided by this transaction is limited to summary information. More detailed status information is available in the Order Detail request transaction.

The transaction requires the customer po in order to return information. It does not require the use of the Ingram Micro order number. Information will be returned for all shipments that have been made for the customer purchase order number.

The possible status codes are:

Open order, Order in progress, Billed, Billing error, Forced billed, Tag hold, Invoiced, Pending, Customer hold, Paid, Released, Shipped, Voided, Order not printed, Sales hold.

#### *Special Rule for Belgium, France, Italy and Spain only:*

*If the order has been billed, the Ingram Micro invoice number will be different to the Ingram Micro order number. This is because the Ingram Micro order number in these countries is not re-used as the Ingram Micro invoice number. This means that the original order number is replaced with a new invoice number after billing.* 

*Version 2.0*

The amount of detail that the Order Tracking response provides has not been enhanced for version 2.0. The changes are limited to the transaction header.

#### **Inbound XML Document Root element Name: «OrderStatusRequest»**

#### **Sample Document: OrderStatusRequest**

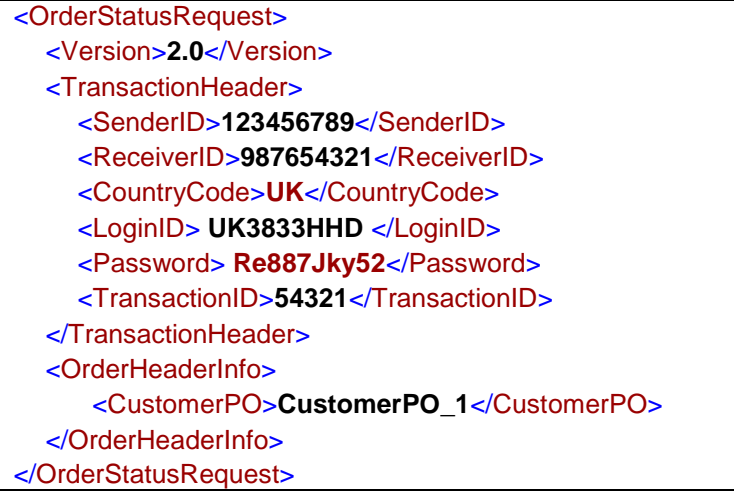

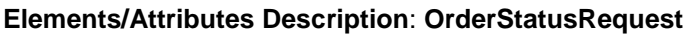

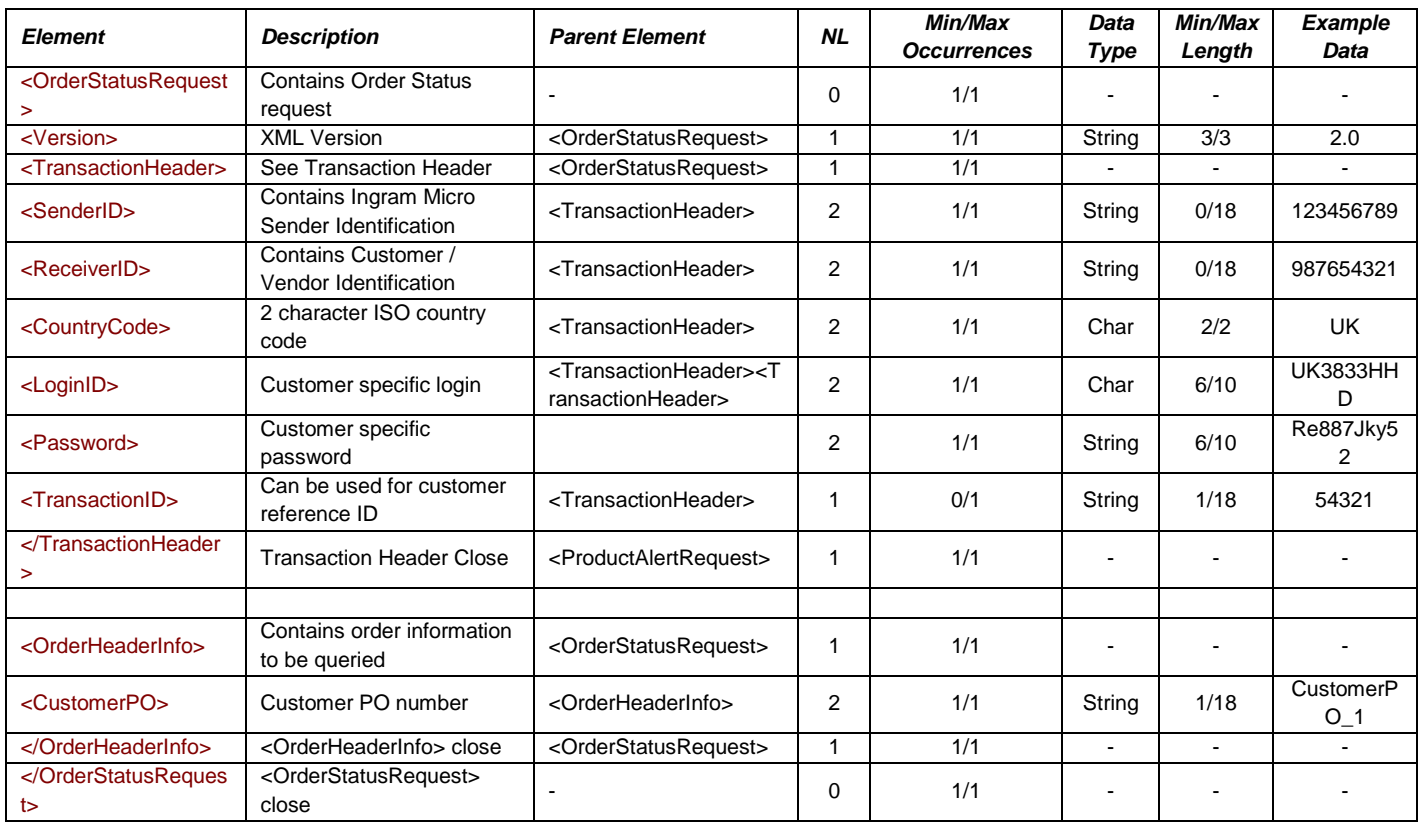

## **Outbound XML Document Root element Name : «OrderStatusResponse»**

## **Sample Document: OrderStatusResponse**

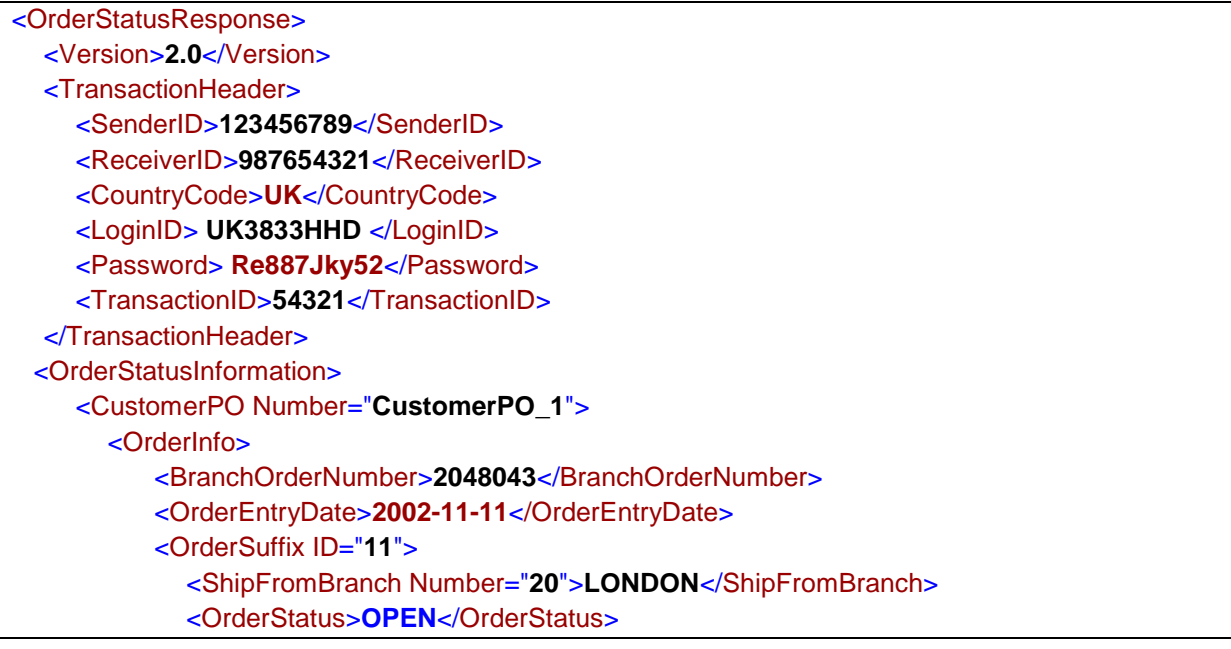

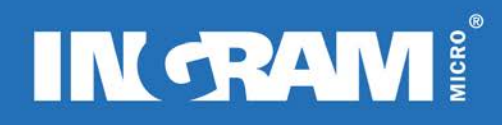

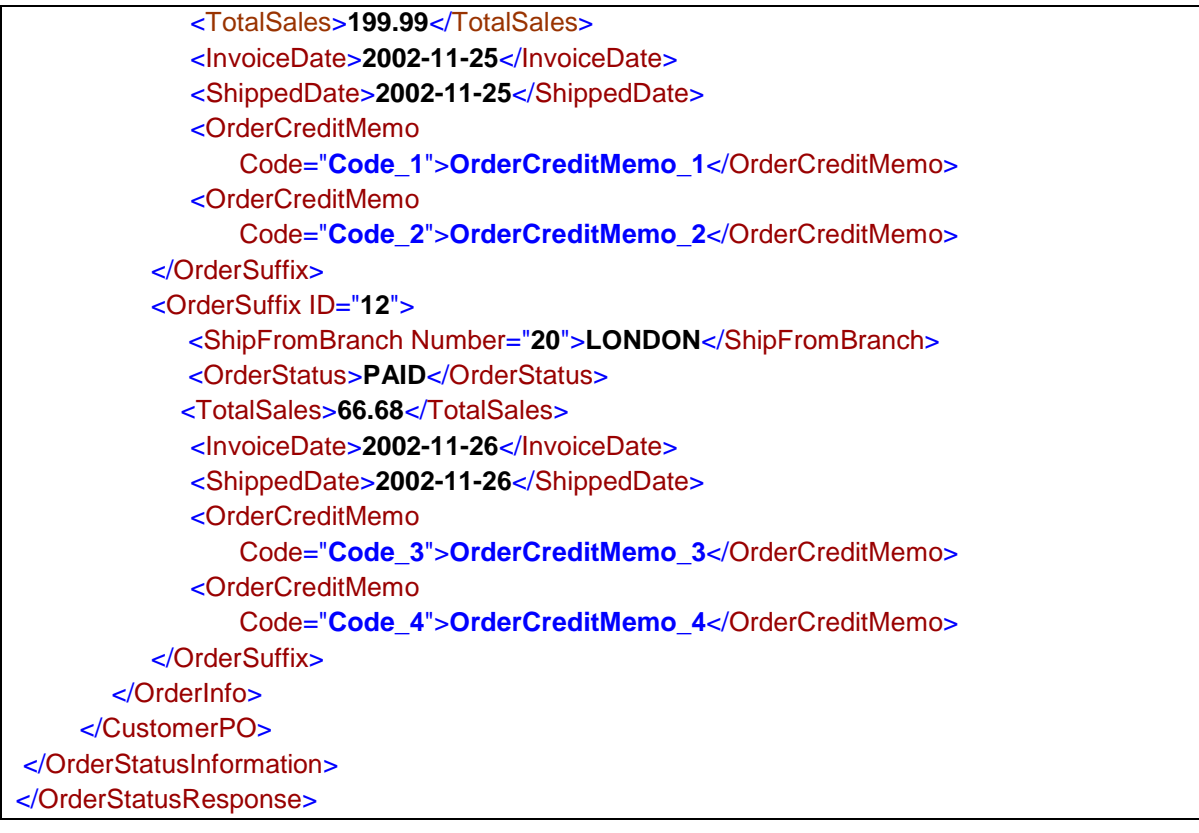

## **Elements/Attributes Description**: **OrderStatusResponse**

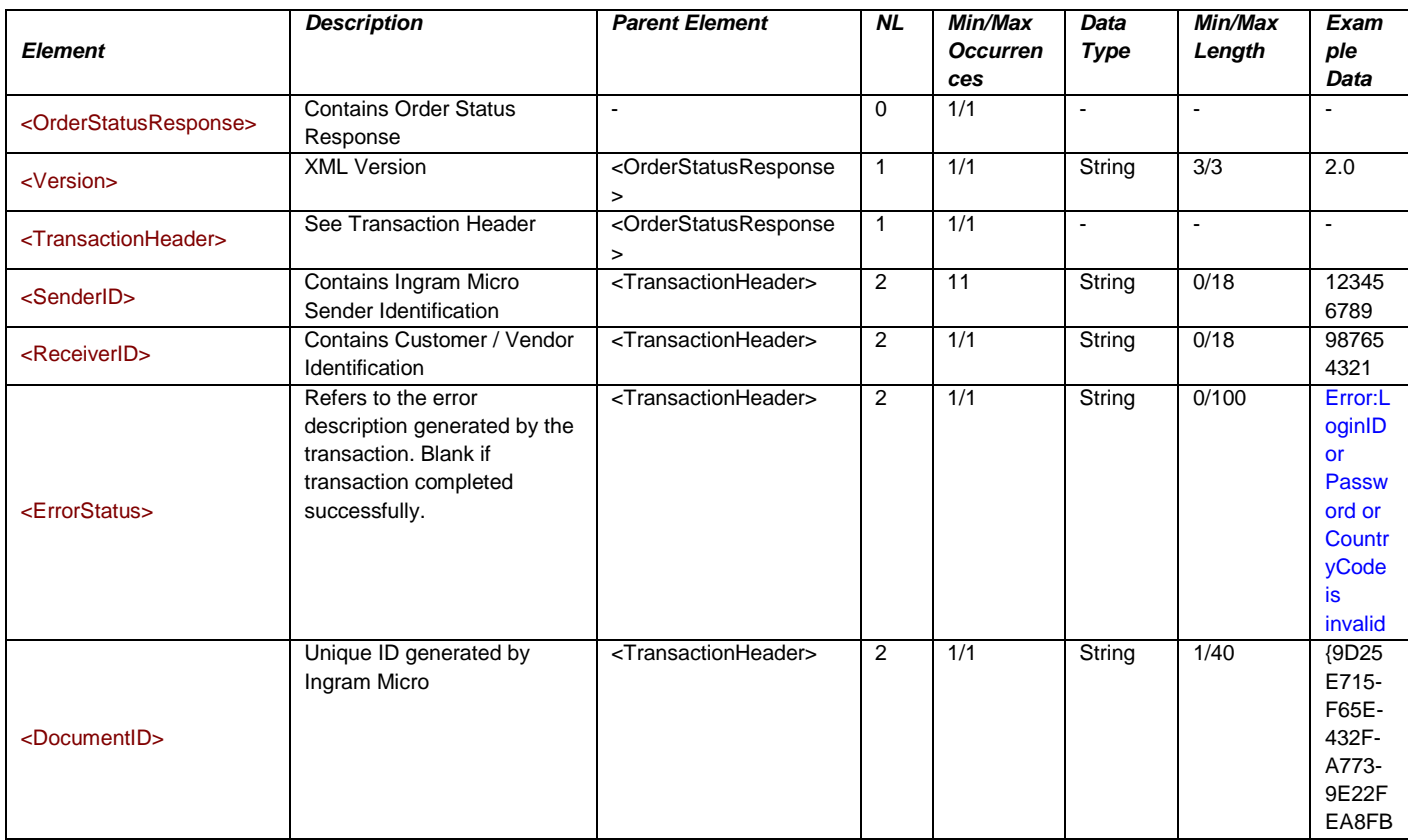

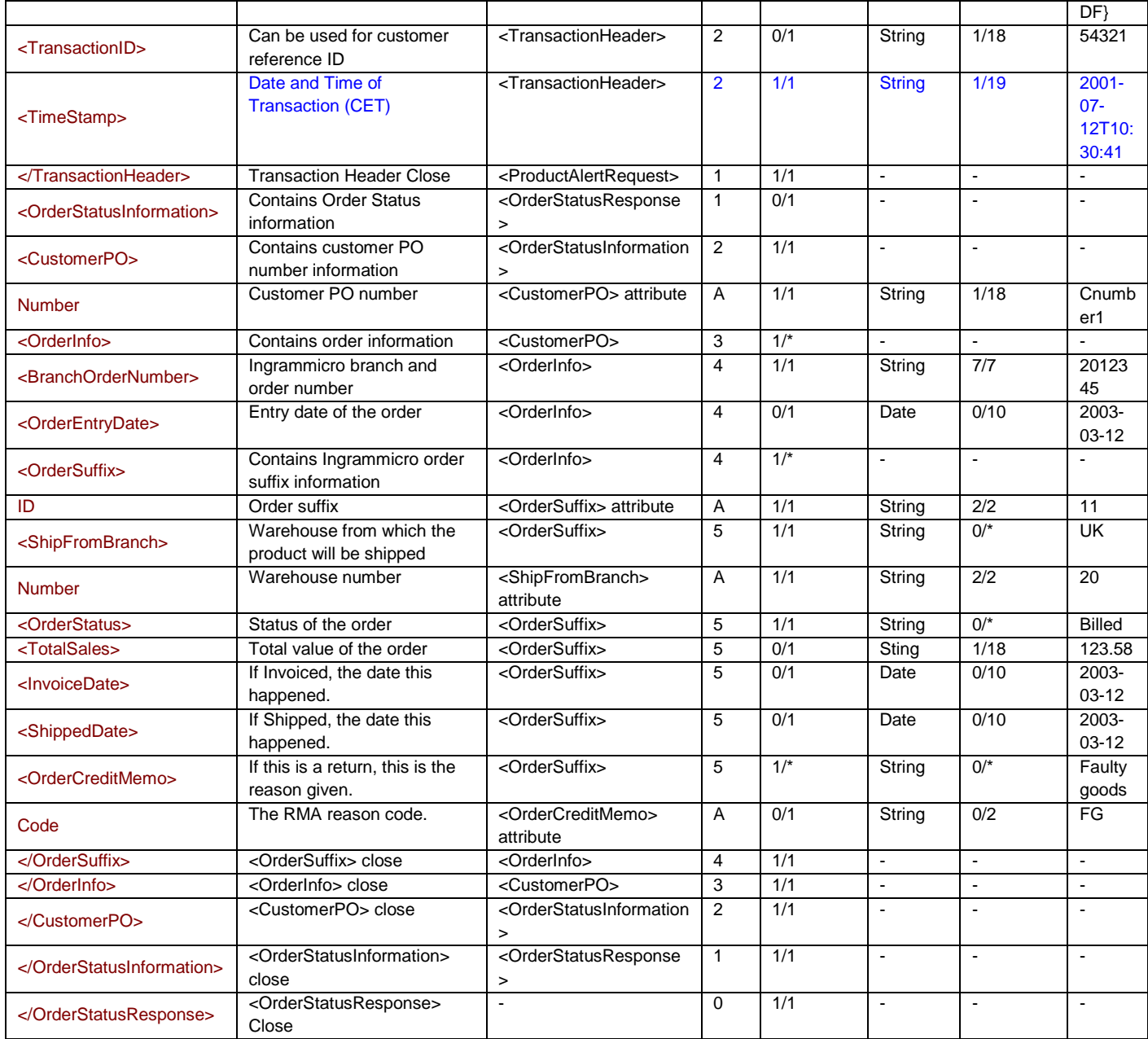

## **An error response:**

An example of an error message that will be returned if an invalid Login, Password or Country Code is sent:

 <OrderStatusResponse> <TransactionHeader> <ErrorStatus ErrorNumber="**20007**">**ERROR: LoginID, or Password or CountryCode is incorrect**</ErrorStatus> <DocumentID>**{5459A21C-0C63-4D22-A98C-520F035D8FAC}**</DocumentID> <TransactionID>**OrderStatus**</TransactionID> <TimeStamp>**2001-07-12T11:54:27**</TimeStamp> </TransactionHeader> </OrderStatusResponse>

An example of an error message that will be generated if the customer is not authorised to run the current transaction:

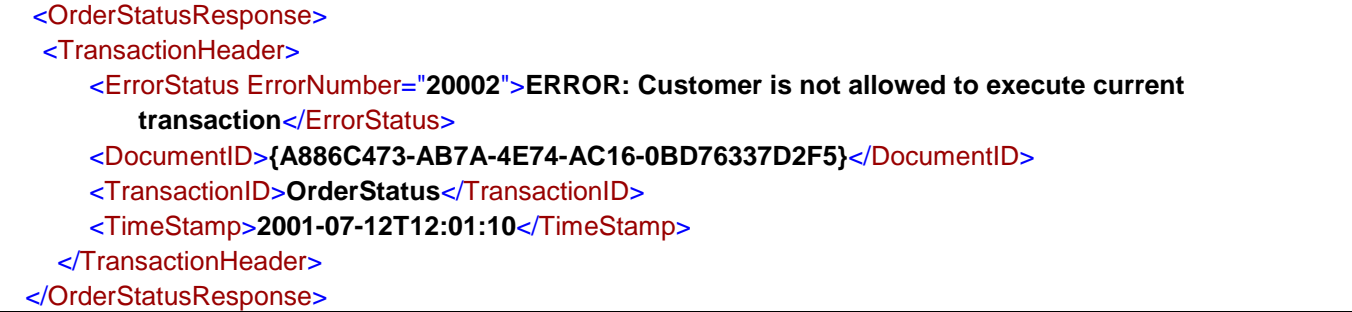

An example of an error message that will be returned if an invalid CustomerPO is sent.

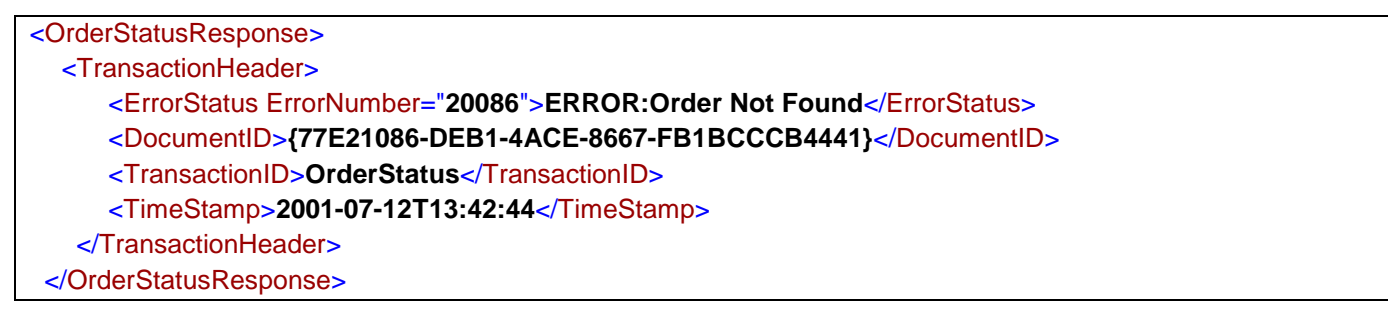

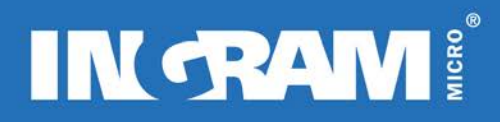

## **ORDER TRACKING TRANSACTION**

### **Description of Transaction**

Order Tracking is a real-time transaction that allows the customer to query for tracking numbers of shipped orders.

Order Numbers are recycled within IMpulse over time, so customers should choose a narrow search criterion to reduce the possibility of retrieving irrelevant data. In consideration of this, the following are the recommended search methods:

- A combination of Ingram Micro order number, order suffix, and customer purchase order number. This will return information for a single shipment

- A combination of Ingram order number and customer purchase order number. This will return information for all shipments for an order. The customer purchase order number sent on its own can achieve the same results.

#### *Any order tracking transaction sent without an order suffix will return only orders shipped within the last 2 months.*

Orders are often shipped in multiple packages. This transaction can be used to determine what products were shipped in a specific package/carton. The part numbers are not available until the day after shipment as they are updated in the nightly batch process.

#### *Version 2.0*

The amount of detail that the Order Tracking response provides has not been enhanced for version 2.0. The changes are limited to the transaction header.

#### **Inbound XML Document Root element Name: «OrderTrackingRequest»**

#### **Sample Document: OrderTrackingRequest**

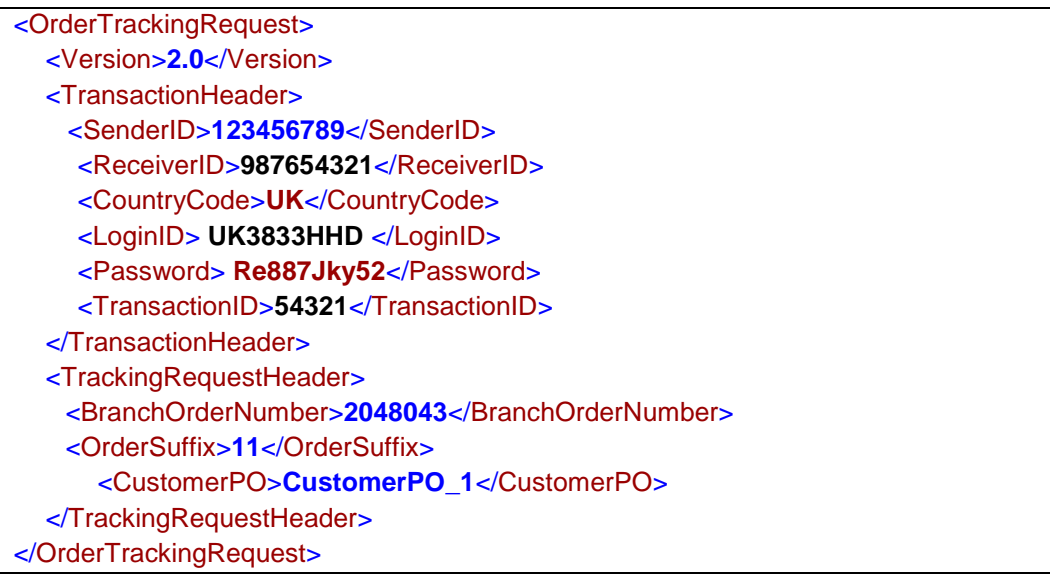

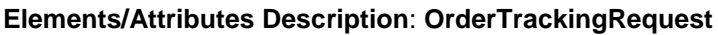

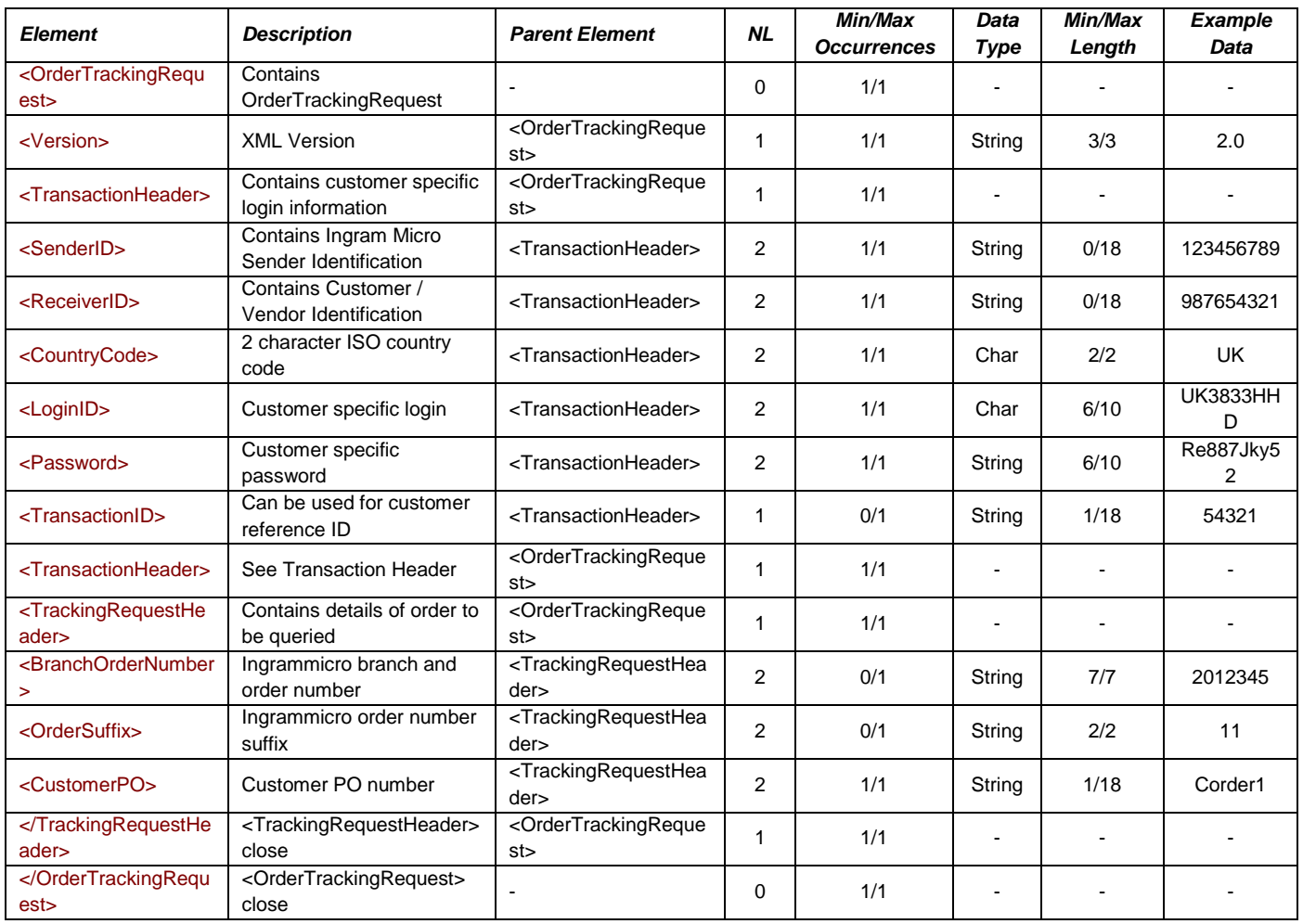

## **Outbound XML Document Root element Name : «OrderTrackingResponse»**

## **Sample Document: OrderTrackingResponse**

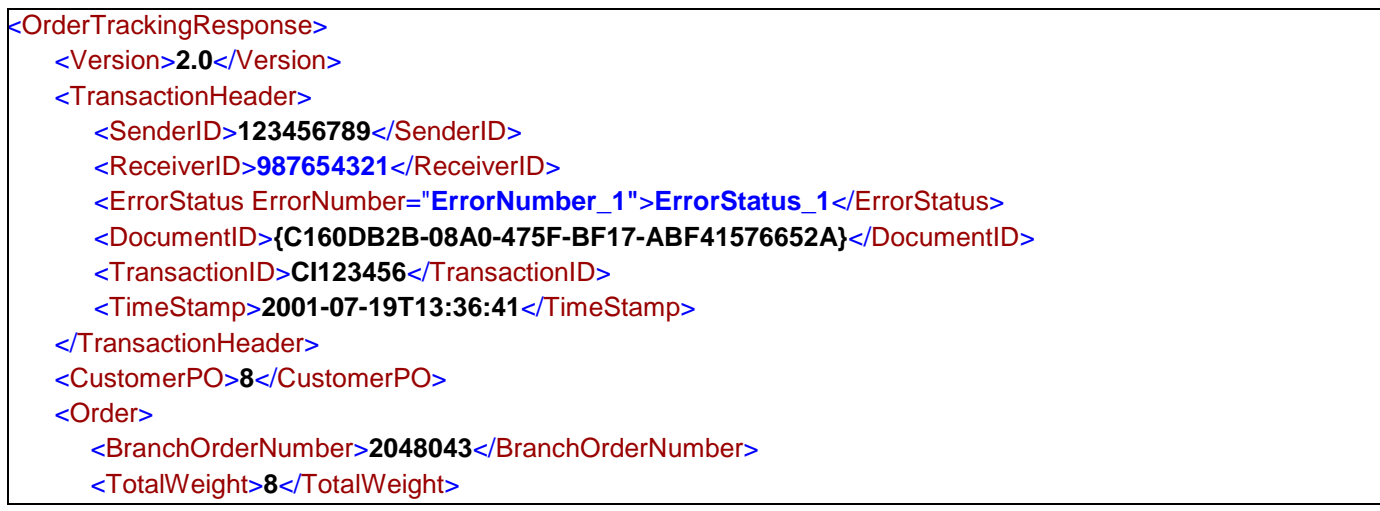

 <CartonCount>**1**</CartonCount> <Suffix SuffixNumber="**11**"> <Carrier Code="**CT**">**CITY LINK**</Carrier> <Package ID="**0000474410**"> <ShipDate>**2001-05-25**</ShipDate> <BoxNumber>**001**</BoxNumber> <BoxWeight>**8**</BoxWeight> <TrackingURL>**http:\\www.JustA TestingURL.com?TrackingID=0000474410**</TrackingURL> <Contents> <SKU>**123A321**</SKU> </Contents> </Package> </Suffix> </Order> </OrderTrackingResponse>

## **Elements/Attributes Description: OrderTrackingResponse**

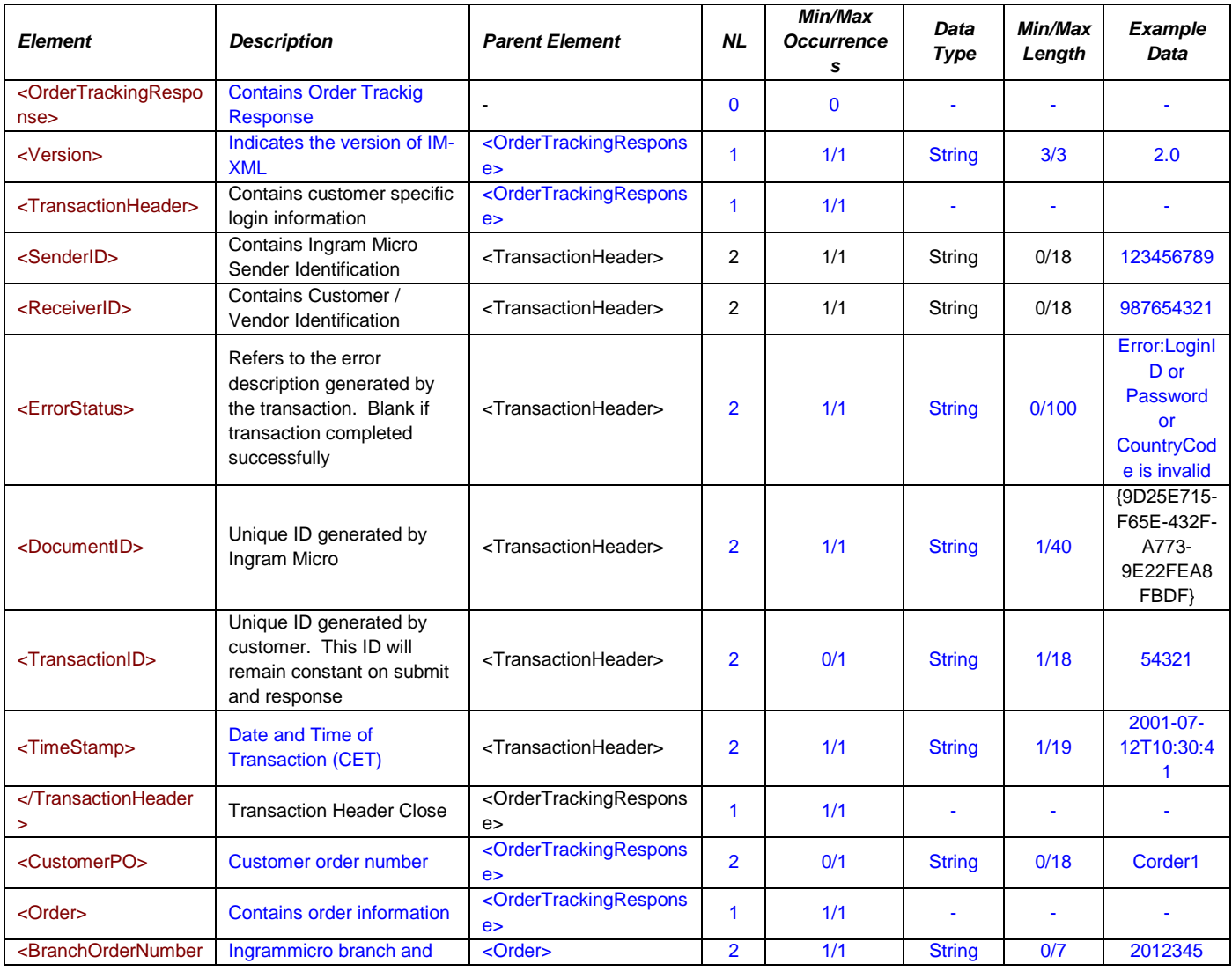

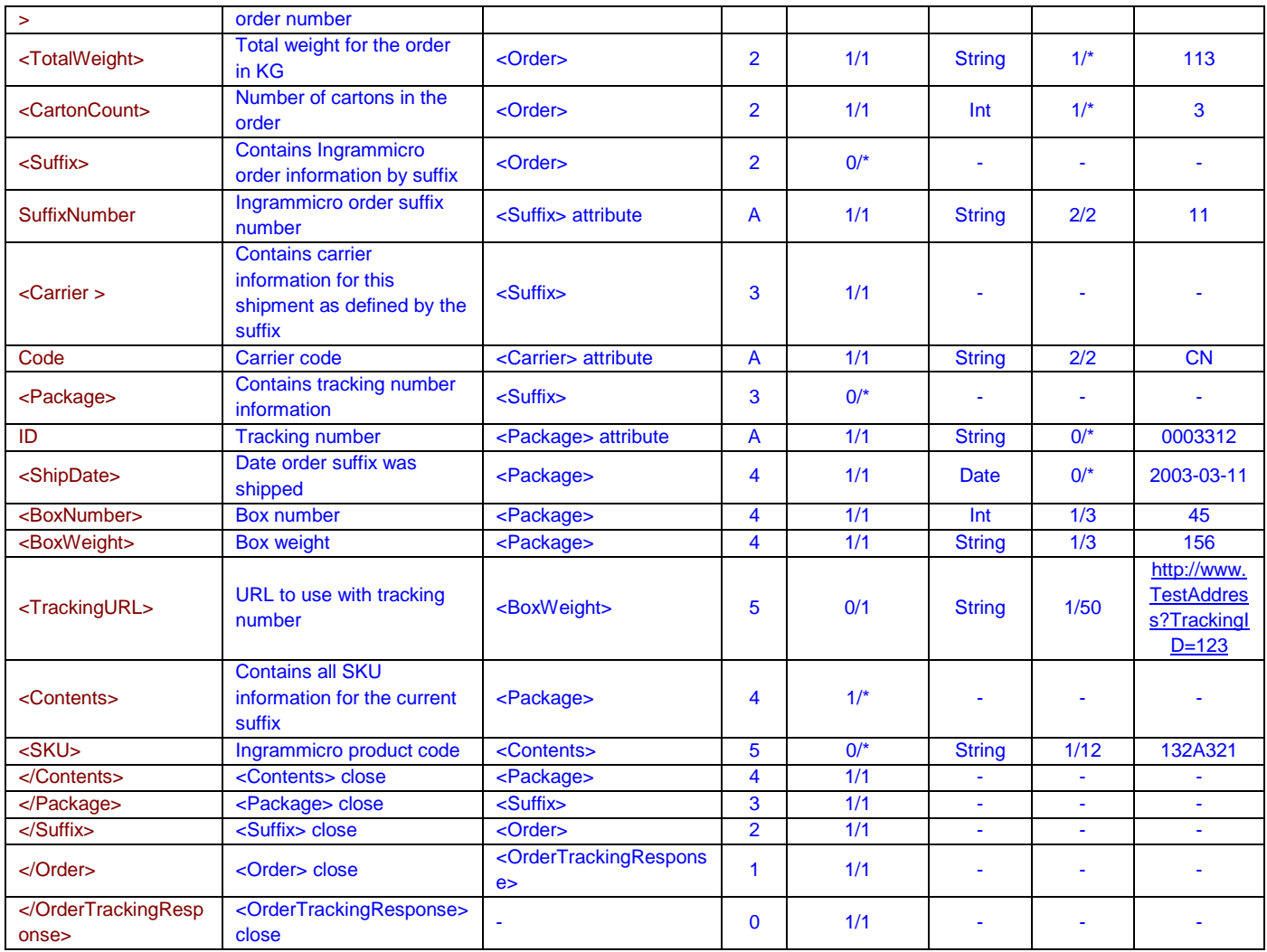

## **An error response:**

An example of an error message that will be generated if an invalid Login, Password or Country Code is sent:

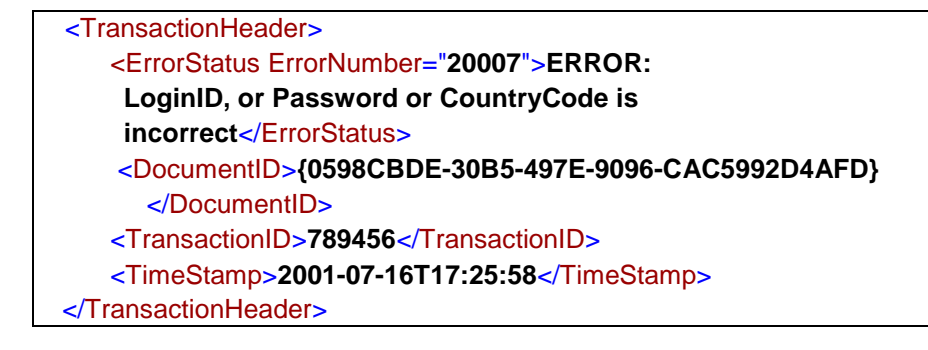

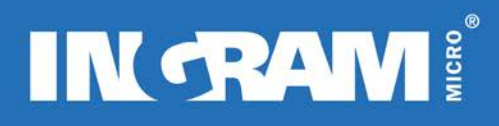

An example of an error message that will be generated if the customer is not authorised to run the current transaction:

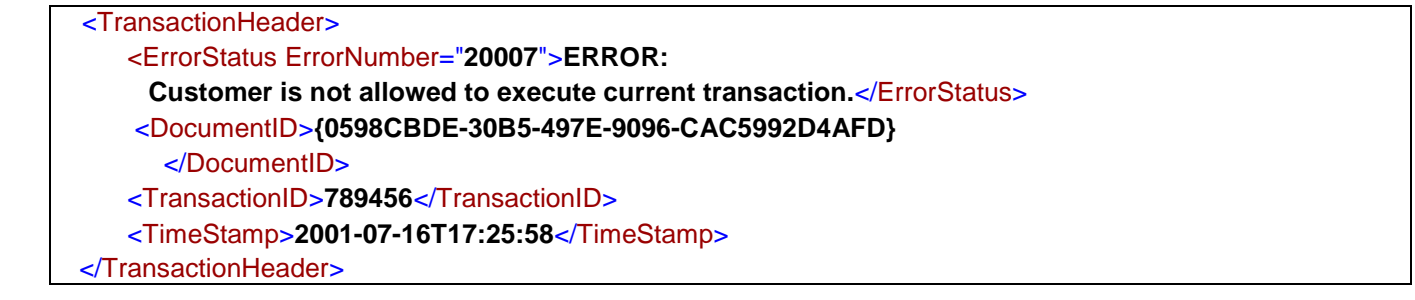

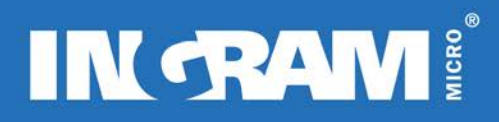

## **PNA (PRICE AND AVAILABILITY) TRANSACTION**

### **Description of Transaction**

The PNARequest is a real-time transaction that returns information about current pricing of a product and the availability of the product in each of the Ingram Micro's warehouses. Further information that is provided is "on-order" amounts and ETA's for the amounts on order.

Up to 50 SKUs can be queried in a single request.

### *Version 2.0*

The amount of detail that the Price and Availability response provides has been enhanced for version 2.0. The changes can be clearly seen by the pale yellow colouring in the response table. All uncoloured rows are available through version 1.0.

Manufacturers Part Number can also be used to identify the product. If the SKU attribute contains any value, the manufacturers' part number attribute value will not be considered. If the manufacturers part number is correct this will still result in the product not being found if the SKU value is incorrect. If the SKU is not known, the manufacturers' part number can be entered on its own, although the SKU attribute is mandatory and has to be sent with no value.

#### **Inbound XML Document Root element Name: «PNARequest»**

#### **Sample Document: PNARequest**

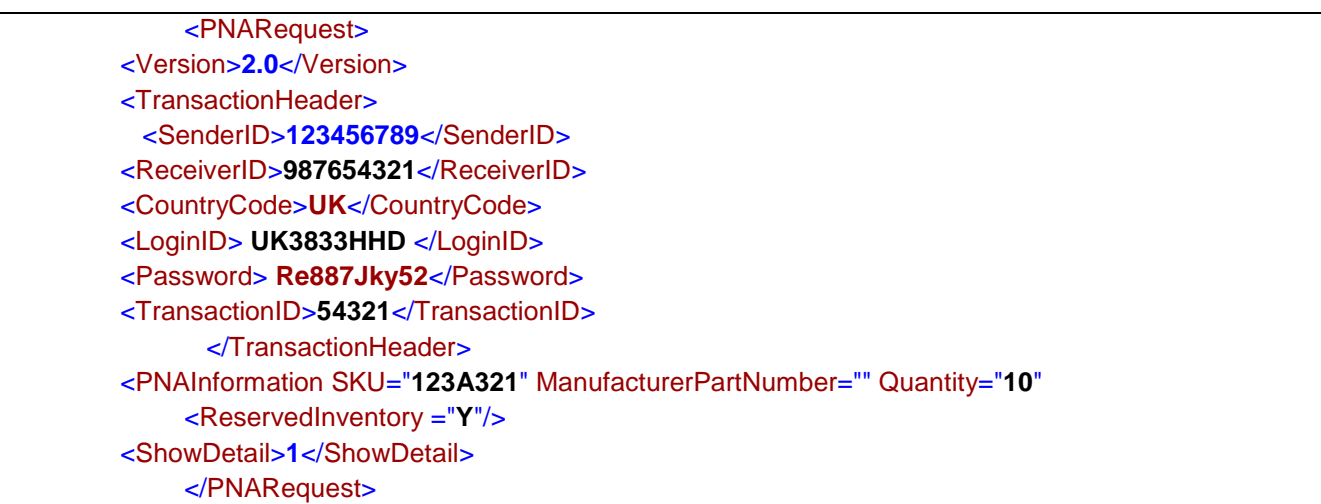

## **Elements/Attributes Description: PNARequest**

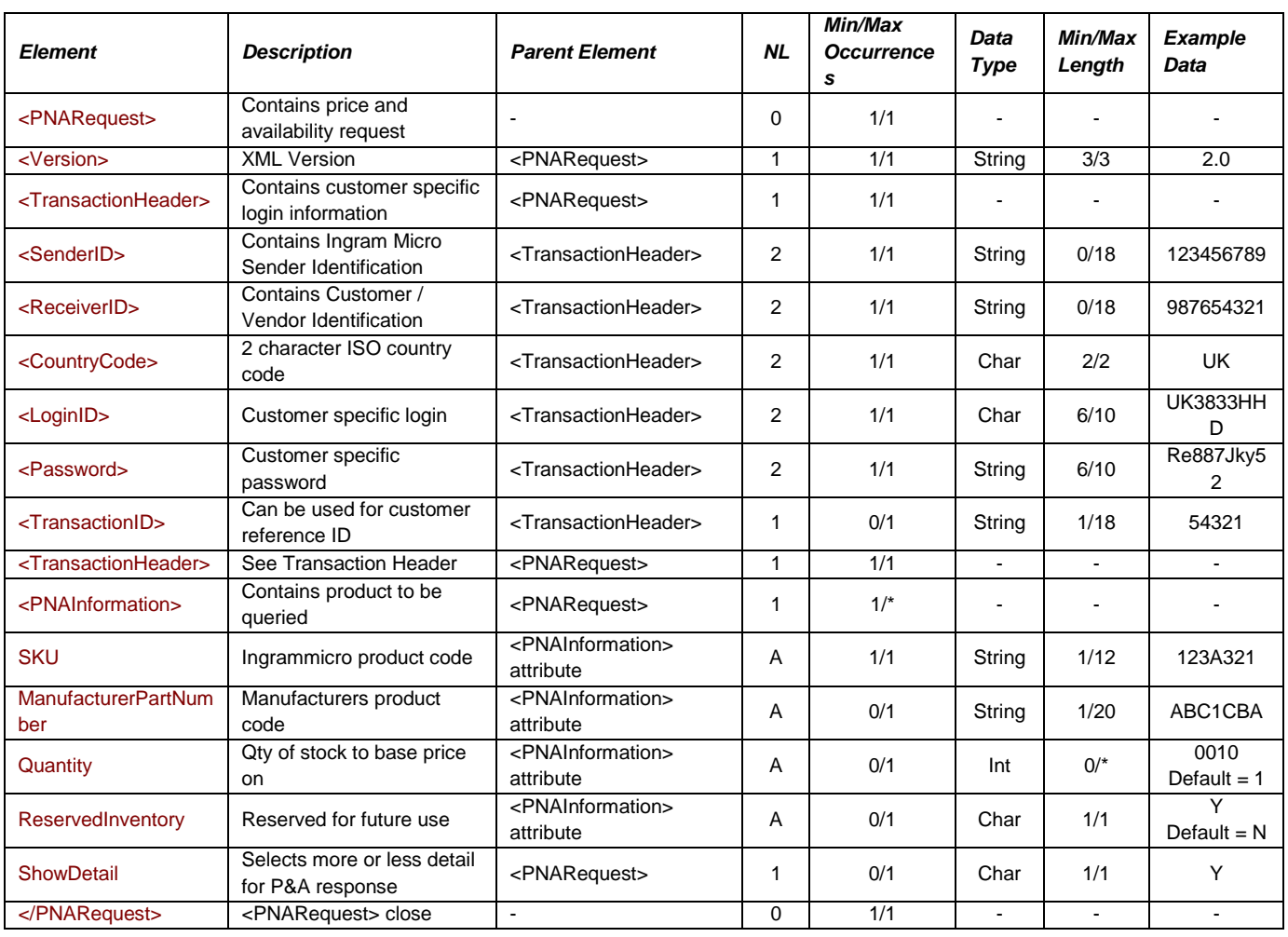

## **Notes:**

If the quantity is omitted, the pricing returned will be for a single unit of the SKU. If it is included, pricing returned represents the unit cost (per unit) for a purchase of this quantity. Pricing may vary based on quantity ordered.

**Outbound XML Document Root element Name: "PNAResponse"**

## **Sample Document: PNAResponse**

<PNAResponse> <Version>**2.0**</Version> <TransactionHeader> <SenderID>**123456789**</SenderID> <ReceiverID>**987654321**</ReceiverID> <ErrorStatus ErrorNumber="**ErrorNumber\_1"**>**ErrorStatus\_1**</ErrorStatus> <DocumentID>**{C160DB2B-08A0-475F-BF17-ABF41576652A}**</DocumentID> <TransactionID>**CI123456**</TransactionID>

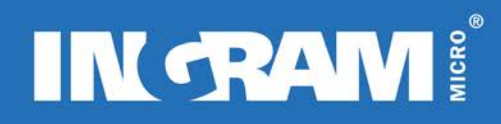

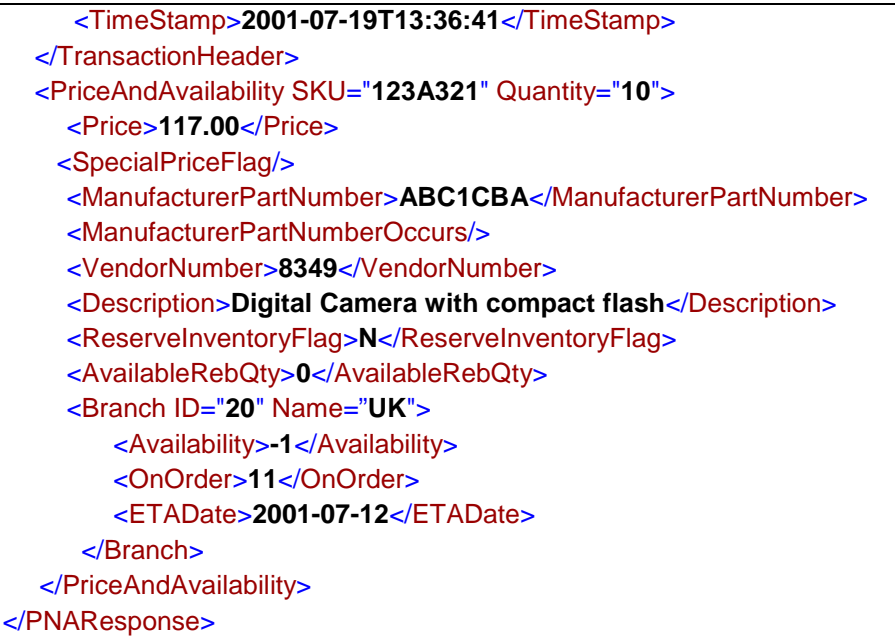

## **Elements/Attributes Description: PNAResponse**

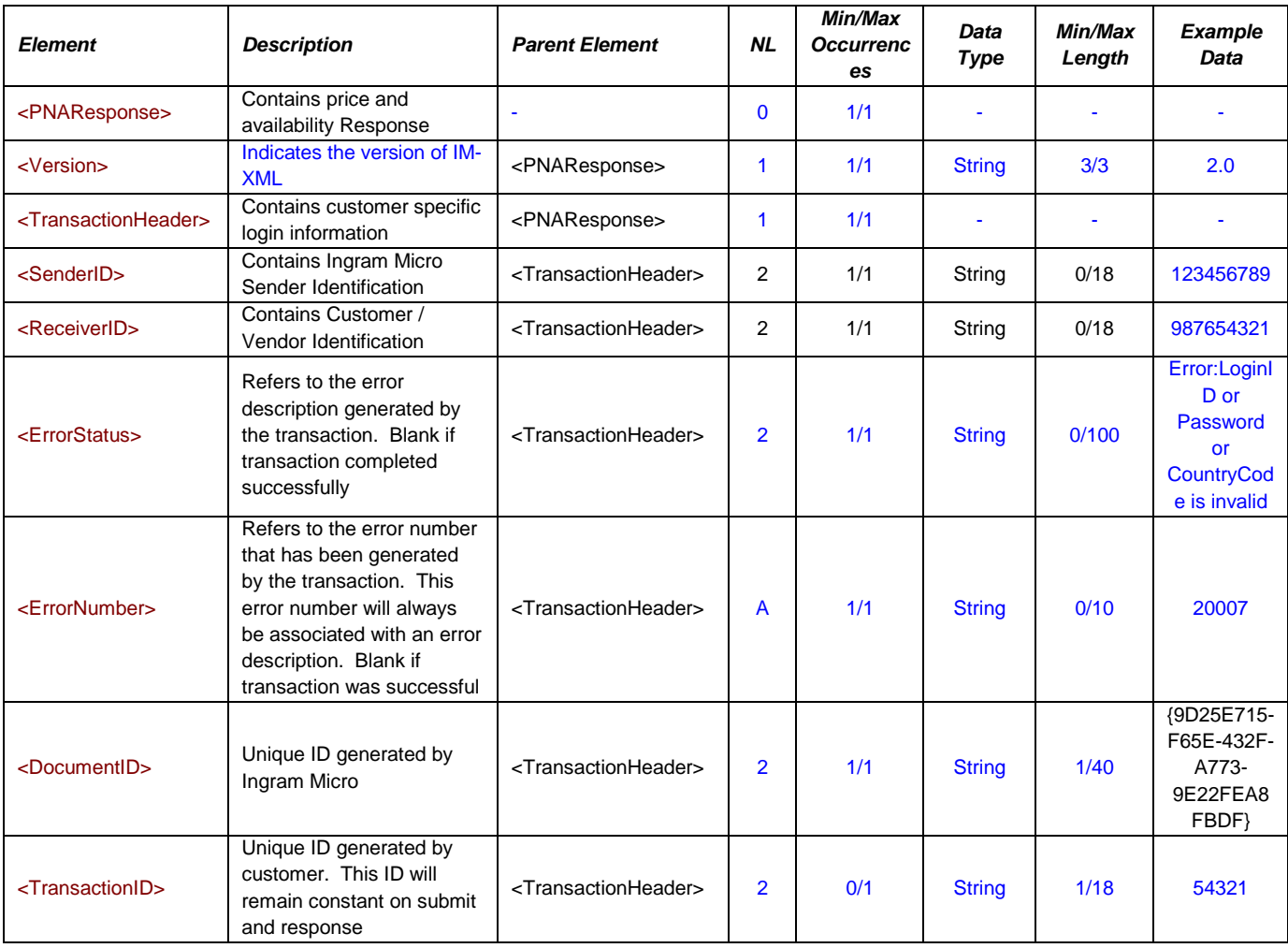

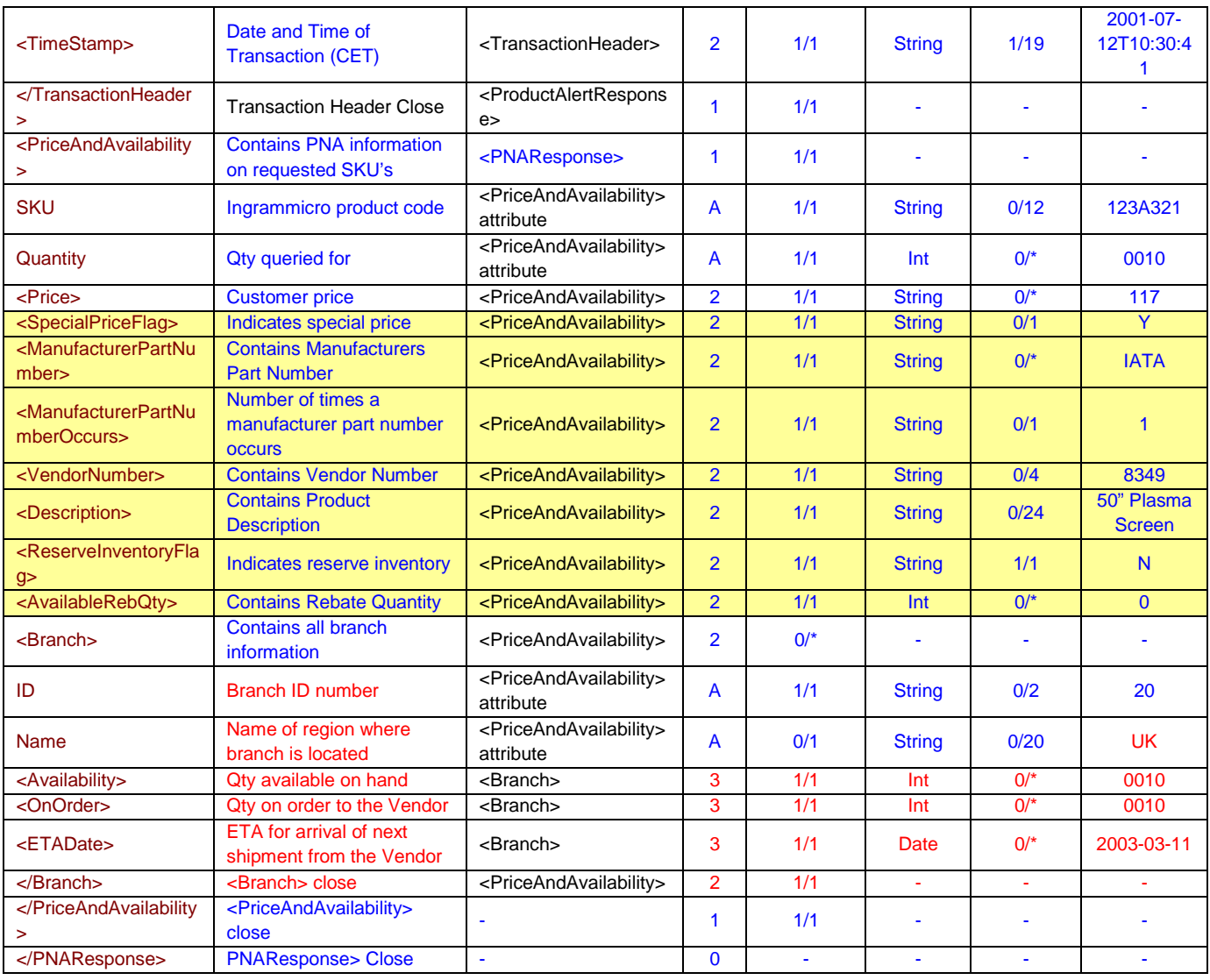

## **Notes:**

For each **PNAInformation** element in the request document, a **PriceAndAvailability** element is returned with child elements containing the pricing and availability information.

If the Branch element is not returned, the SKU no longer exists within Impulse.

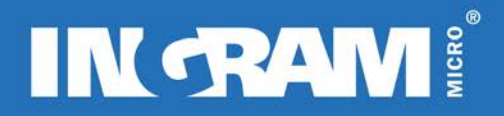

#### **An error response:**

If a SKU generates an error a SKUStatus element will be populated with the text error message. Possible values are: SKU Not Found, Not Authorized for SKU…

An example of an error message that will be generated:

 <PriceAndAvailability SKU="**1**" Quantity="**1**"> <SKUStatus>**ERROR: SKU not found**</SKUStatus> </PriceAndAvailability>

## **PRODUCT ALERT TRANSACTION**

## **Description of Transaction**

ProductAlertRequest is a real-time transaction that requests an alert for a user as to when a product is available for purchase. 5 entries are required in the request: SKU, email address, first name, last name and an expiry date after which any alerts or notifications should cease.

The name of the returned XML document is ProductAlertResponse. The information returned is an acknowledgement of the request. When stock of the requested SKU becomes available, an alert notification will be sent to the email address on the request document.

## *Version 2.0*

The amount of detail that the Product Alert response provides has not been enhanced for version 2.0. The changes are limited to the transaction header.

## **Inbound XML Document Root element Name : ProductAlertRequest"**

## **Sample Document: ProductAlertRequest**

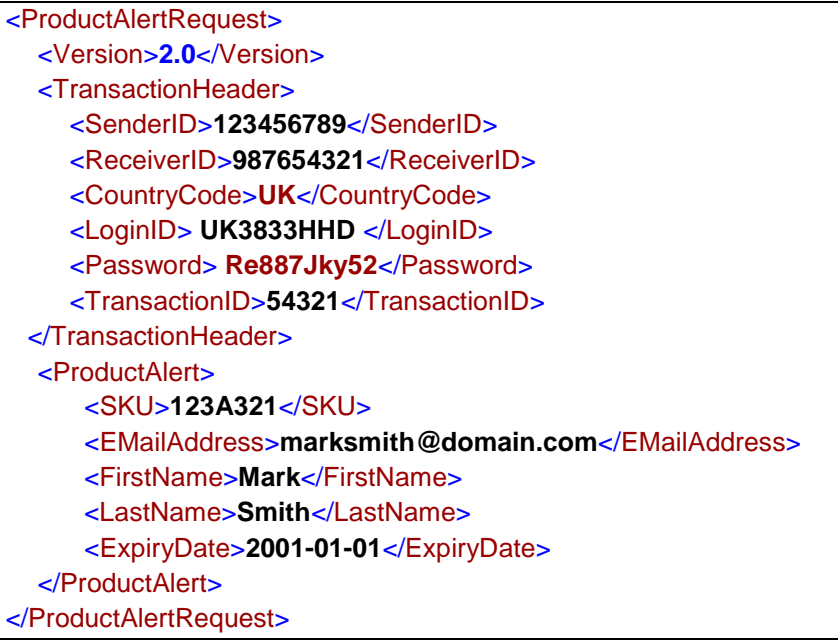

## **Elements/Attributes Description: ProductAlertRequest**

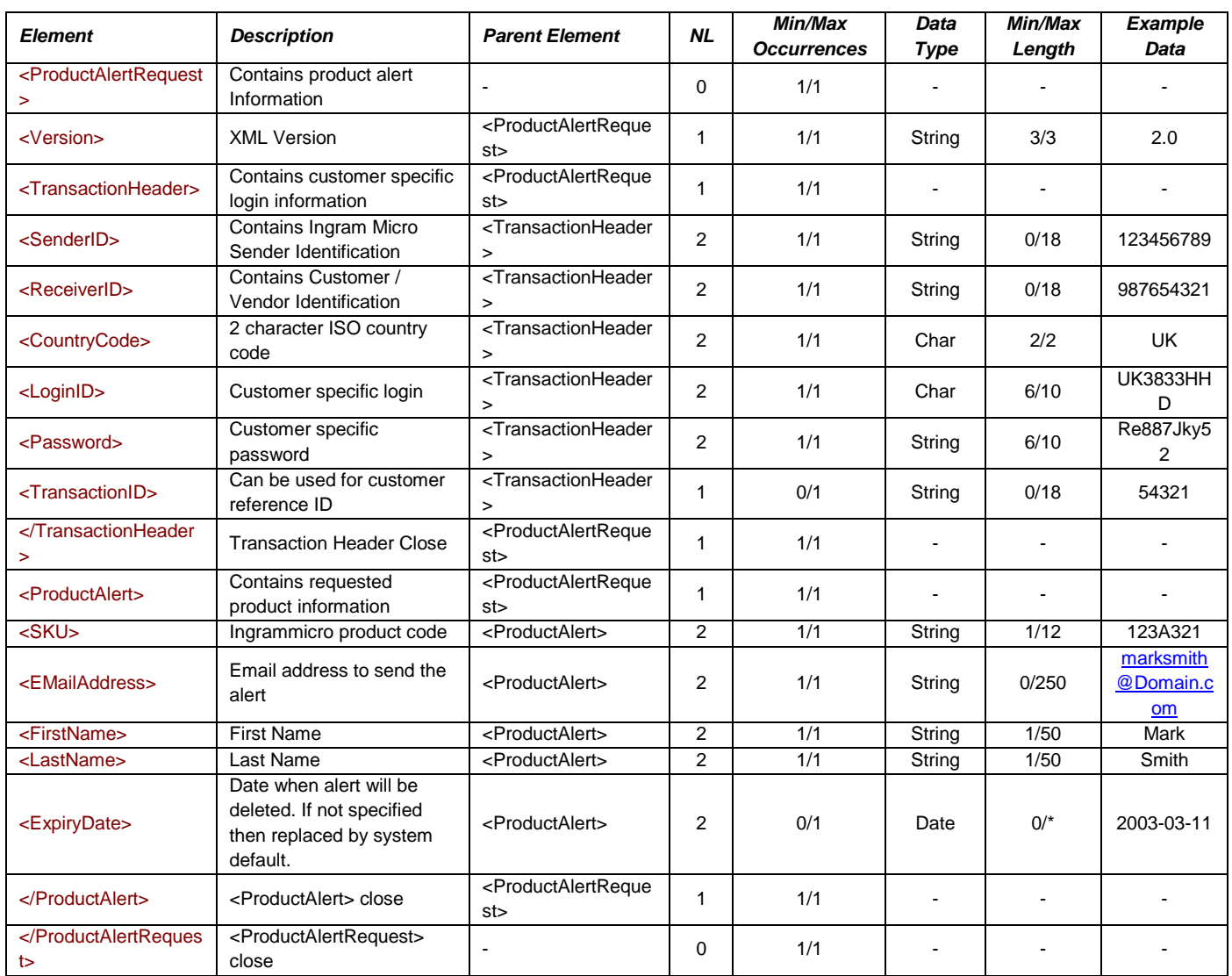

#### **Notes:**

All product alert requests are regularly checked to see if their expiry dates are expired. If the product alert request is checked before the expiry date, an availability check will occur and if product is available, the email will be sent. The product alert request will be deleted once the email has been sent.

## **Outbound XML Document Root element Name : ProductAlertResponse"**

## **Sample Document: ProductAlertResponse**

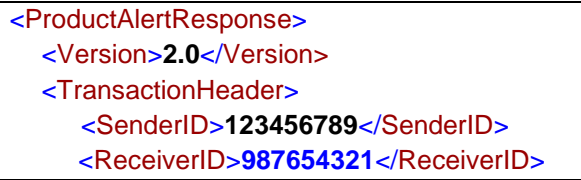

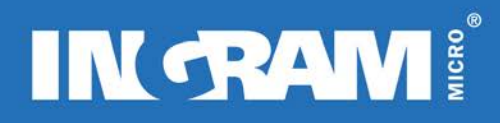

<ErrorStatus ErrorNumber="**ErrorNumber\_1"**>**ErrorStatus\_1**</ErrorStatus> <DocumentID>**{C160DB2B-08A0-475F-BF17-ABF41576652A}**</DocumentID> <TransactionID>**CI123456**</TransactionID> <TimeStamp>**2001-07-19T13:36:41**</TimeStamp> </TransactionHeader> </ProductAlertResponse>

#### **Elements/Attributes Description: ProductAlertResponse**

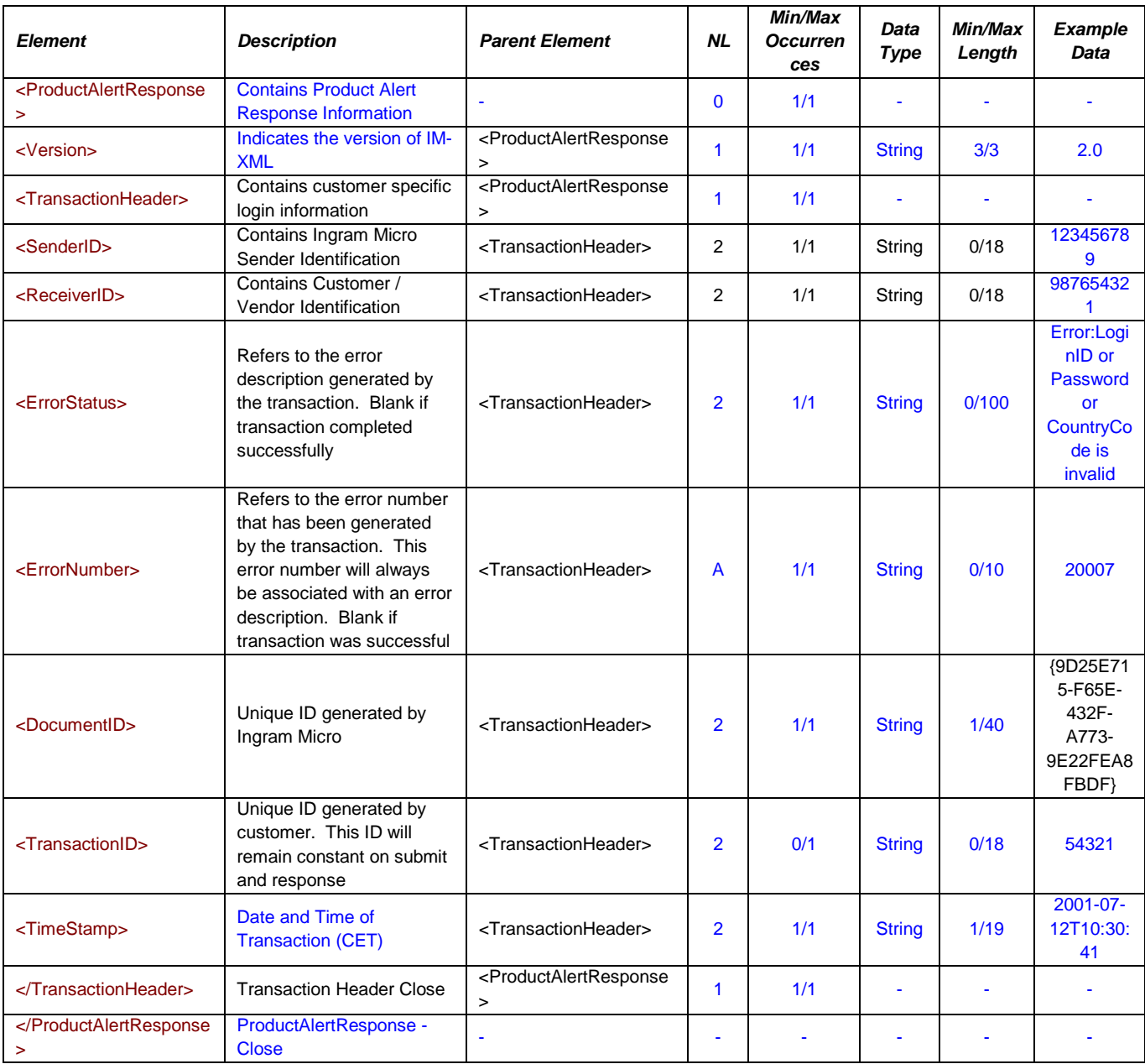

## **An error response:**

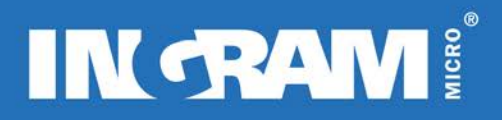

An example of an error message that will be generated if the Login, Password or CountryCode parameters are invalid:

 <TransactionHeader> <ErrorStatus ErrorNumber="**20007**">**ERROR: LoginID, or Password or CountryCode is incorrect**</ErrorStatus> <DocumentID>**{0598CBDE-30B5-497E-9096-CAC5992D4AFD}** </DocumentID> TransactionID>**789456**</TransactionID> TimeStamp>**2001-07-16T17:25:58**</TimeStamp> </TransactionHeader>

#### **Notes:**

If the transaction cannot complete successfully <TransactionHeader> is the only element that will be populated and returned.

## **ORDER CHANGE TRANSACTION**

### **Description of Transaction**

The Order Change transaction allows for changes to be made to an order after the order creation process but before the order is released. Actions allowed by this transaction are: change shipment address and carrier, add line, change line, delete line, add comment line, release order and cancel order.

#### *Order of Operations*

If a document is submitted requesting several changes to an order, changes are performed in the following order: change address, line changes (add, change, delete, comment) and release/cancel order.

#### *Change Shipment Address*

Address change information is submitted inside the ShipmentAddressInformation element, a child element of the OrderHeaderInformation element. Most of the child elements contained in the ShipmentAddressInformation element are mandatory, as the transaction process will blank out fields on the order for which no data is submitted. Please note the following when using the address change option:

**If** an address change is submitted, the address change will take place across all suffixes (distributions) of an order, whether an OrderSuffix is specified in the OrderHeaderInformation element or not.

**If** an OrderSuffix is specified in the Order Header, any carrier change in this section will apply only to that order suffix.

**If** no OrderSuffix is specified in the Order Header and a Carrier change is about to take place, the carrier change will affect all distributions.

To change several distributions of an order to use different carriers, an Order Change request has to be submitted for each suffix.

## **Add Line**

When adding lines to an order, the 2-character Ingram warehouse number *must* be specified. Please note the following:

**If** the order was created with the split shipment option set to "N", then the ShipFromWarehouse element must be populated with the Ship From branch as designated on the order itself. If another branch is specified, the AddLine element will return an error, or add the line to the single distribution created by Order Entry.

**If** the order was created with the BackOrder option set to "N" and the line to be added has insufficient stock to satisfy the entire line, AddLine will return an error.

The SplitLine logic resident in the Order Entry transaction *does not* apply here. Lines added by this transaction are added entirely to a single distribution.

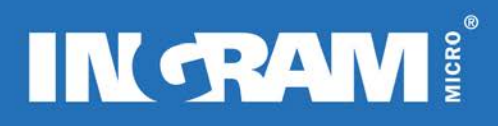

## **Change Line**

When changing lines on an order, the Ingram Micro line number *must* already exist on one of the order distributions. There are no checks on the SKU specified in this element meaning that if the SKU submitted in this element is different than the SKU on the order that corresponds to the IngramLineNumber, the SKU on the order is overwritten.

The ChangeLine function actually deletes the old order line and inserts a new line. If a change to an already changed line is required, use the NewIngramLineNumber returned on the previous change. In addition, if the CustomerLineNumber fields are being used, these values will have to be resubmitted with every change request as well, as they do not carry over to the changed line automatically.

## **Delete Line**

When deleting lines from an order, both child elements of the DeleteLine element are required – IngramLineNumber and OrderSuffix. Even if the order has only one order suffix, the suffix value must be submitted here. It is advised to take care when deleting lines, as there is no confirmation that a deletion has been requested, and the change is irreversible. In the case of comment line where it spans all distributions (and shares an IngramLineNumber,) the comment is deleted from *all* distributions.

## **Add Comment**

Comment lines are added at the suffix level. If a comment line is to appear on all distributions of an order, the comment will have to be submitted once for each distribution. However, if the same comment is added across multiple distributions, the IngramLineNumber returned for the line will be the same on all distributions.

## *Release Order*

Inserting the character "R" in the OrderActionCode child element of the OrderHeaderInformation element flags the order to be released after all the requested changes have been made. Once an order has been released, it cannot be altered or deleted. If an OrderSuffix is supplied in the OrderHeaderInformation element, the release will only affect the distribution specified. If no OrderSuffix is specified, the entire order will be released.

## *Cancel Order*

Inserting the character "C" in the OrderActionCode child element of the OrderHeaderInformation element will cancel an order. If an OrderSuffix is supplied in the OrderHeaderInformation element, the cancellation will only affect the distribution specified. If no OrderSuffix is specified, the entire order will be deleted.

#### *Version 2.0*

The amount of detail that the Order Change response provides has been enhanced for version 2.0. The changes can be clearly seen by the pale yellow colouring in the response table. All uncoloured rows are available through version 1.0.

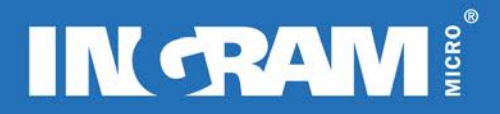

## **Inbound XML Document**

**Root element Name : OrderChangeRequest**

### **Sample Document: OrderChangeRequest**

<OrderChangeRequest> <Version>**2.0**</Version> <TransactionHeader> <SenderID>**123456789**</SenderID> <ReceiverID>**987654321**</ReceiverID> <CountryCode>**UK**</CountryCode> <LoginID> **UK3833HHD** </LoginID> <Password> **Re887Jky52**</Password> <TransactionID>**54321**</TransactionID> <TransactionHeader> <OrderHeaderInformation> <BranchOrderNumber>**2048043**</BranchOrderNumber> <OrderSuffix>**21**</OrderSuffix> <CustomerPO>**CustomerPO\_1**</CustomerPO> <OrderActionCode>**R**</OrderActionCode> <ShipmentAddressInformation> <NewCarrierCode>**CN**</NewCarrierCode> <NewCustomerPO>**JM564**</NewCustomerPO> <NewShipToAttention>**John Smith**</NewShipToAttention> <NewShipToAddress1>**Oak House**</NewShipToAddress1> <NewShipToAddress2>**55 Stand St**</NewShipToAddress2> <NewShipToAddress3>**Unit 1**</NewShipToAddress3> <NewShipToCity>**Norwich**</NewShipToCity> <NewShipToProvince>**East Anglia**</NewShipToProvince> <NewShipToPostalCode>**NR3 4A1**</NewShipToPostalCode> <NewShipToCountryCode>**UK**</NewShipToCountryCode> <NewEndUserPO>**456123 EU**</NewEndUserPO> <NewBillToSuffix>**100**</NewBillToSuffix> <NewShipToSuffix>**200**</NewShipToSuffix> </ShipmentAddressInformation> </OrderHeaderInformation> <LineInformation> <AddLine> <SKU>**123A321**</SKU> <Quantity>**11**</Quantity> <CustomerLineNumber>**161**</CustomerLineNumber> <ShipFromWarehouse>**20**</ShipFromWarehouse> </AddLine> <ChangeLine> <IngramLineNumber>**003**</IngramLineNumber> <SKU>**123B321**</SKU> <Quantity>**4**</Quantity> <CustomerLineNumber>**055**</CustomerLineNumber> <Suffix>**21**</Suffix> </ChangeLine>

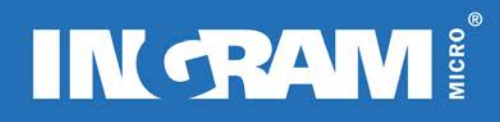

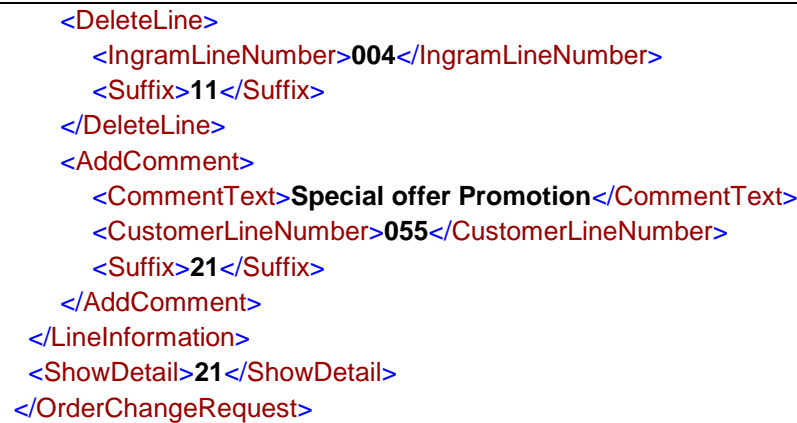

## **Elements/Attributes Description: OrderChangeRequest**

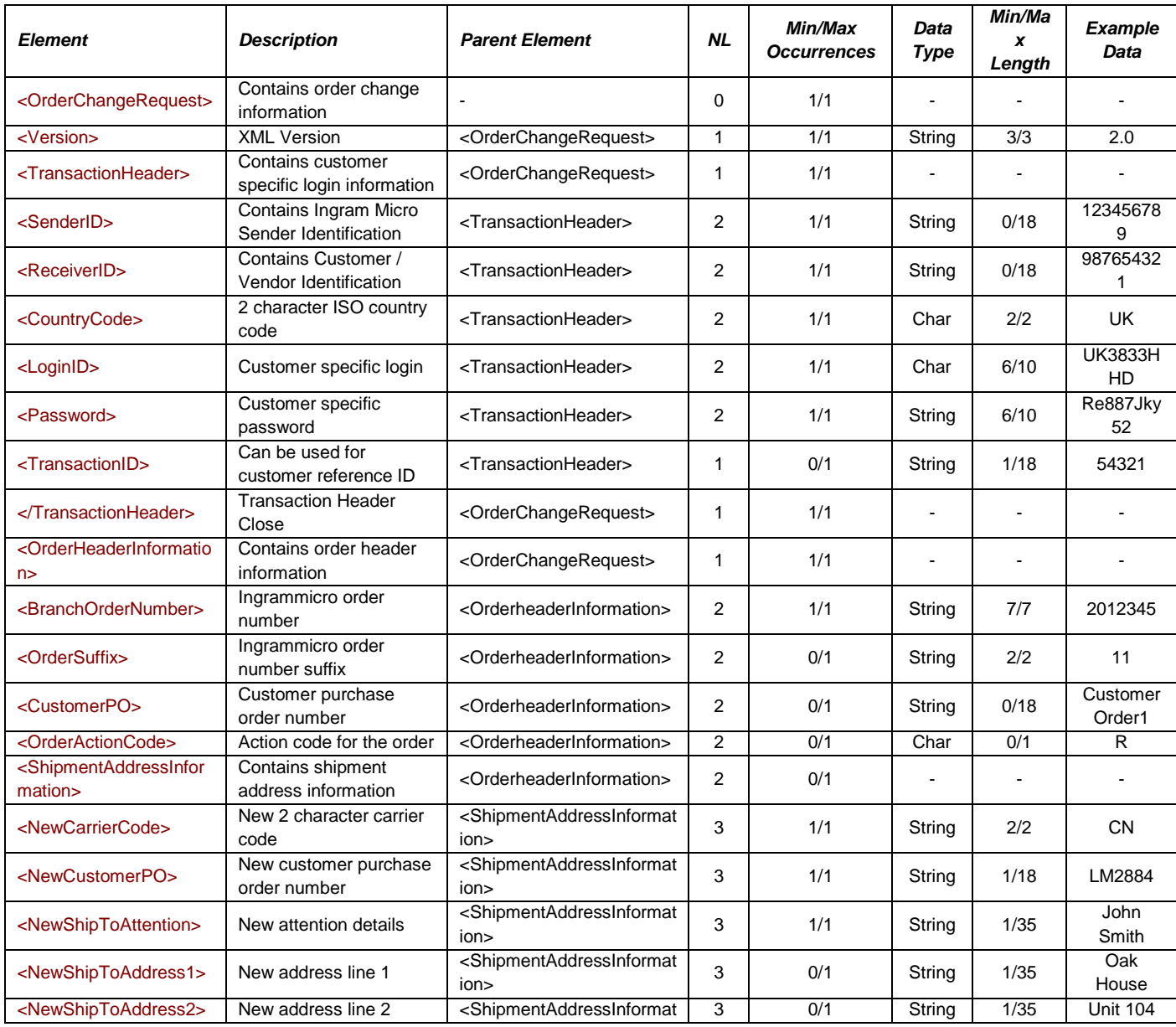

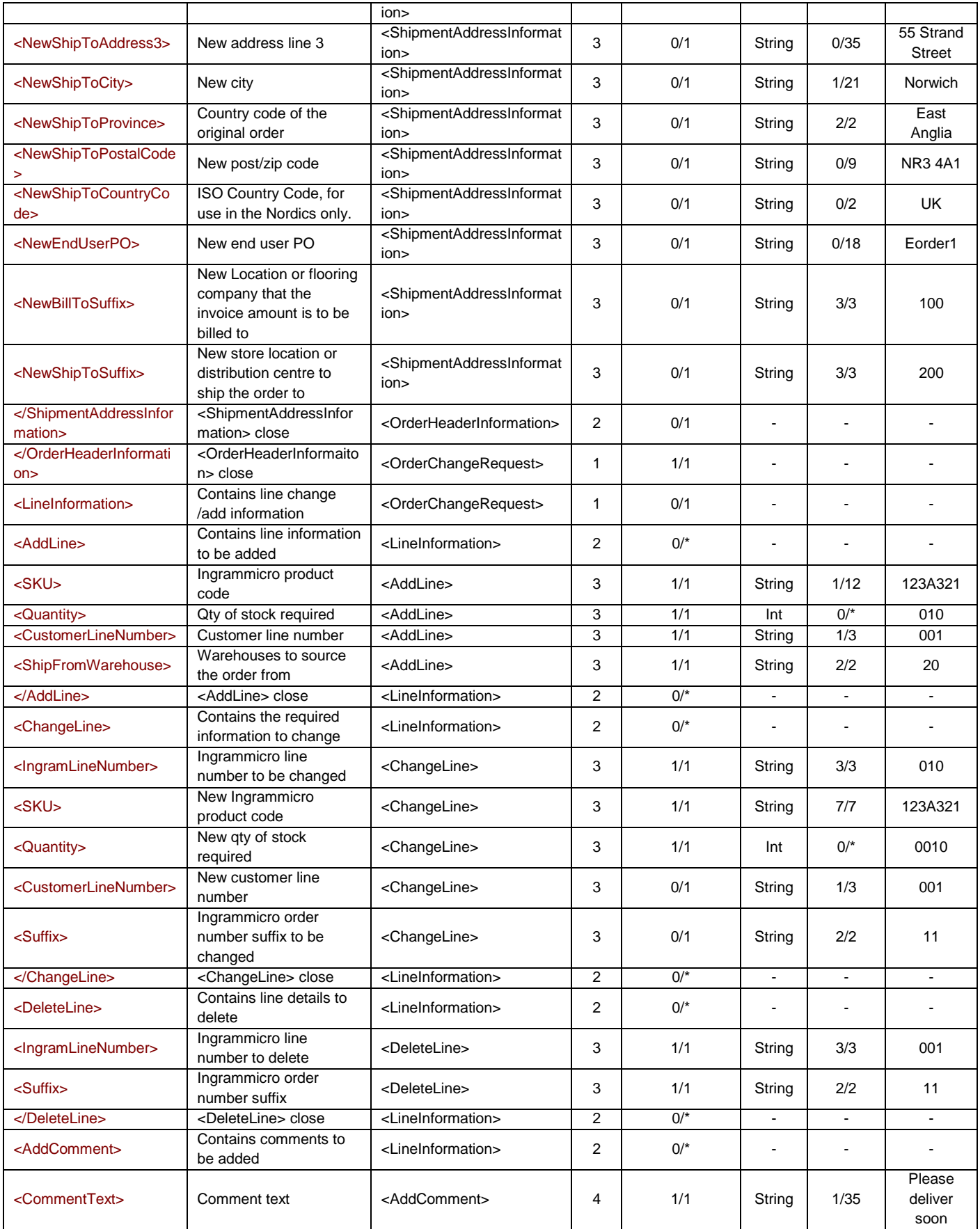

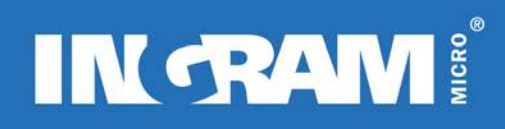

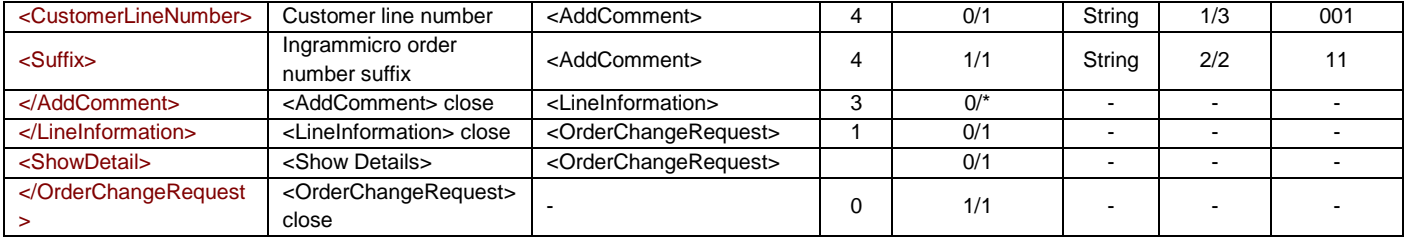

## **Notes:**

It is not possible to change the ship from province from the originally specified ISO country code.

## **Outbound XML Document Root element Name : OrderChangeResponse**

## **Sample Document: OrderChangeResponse**

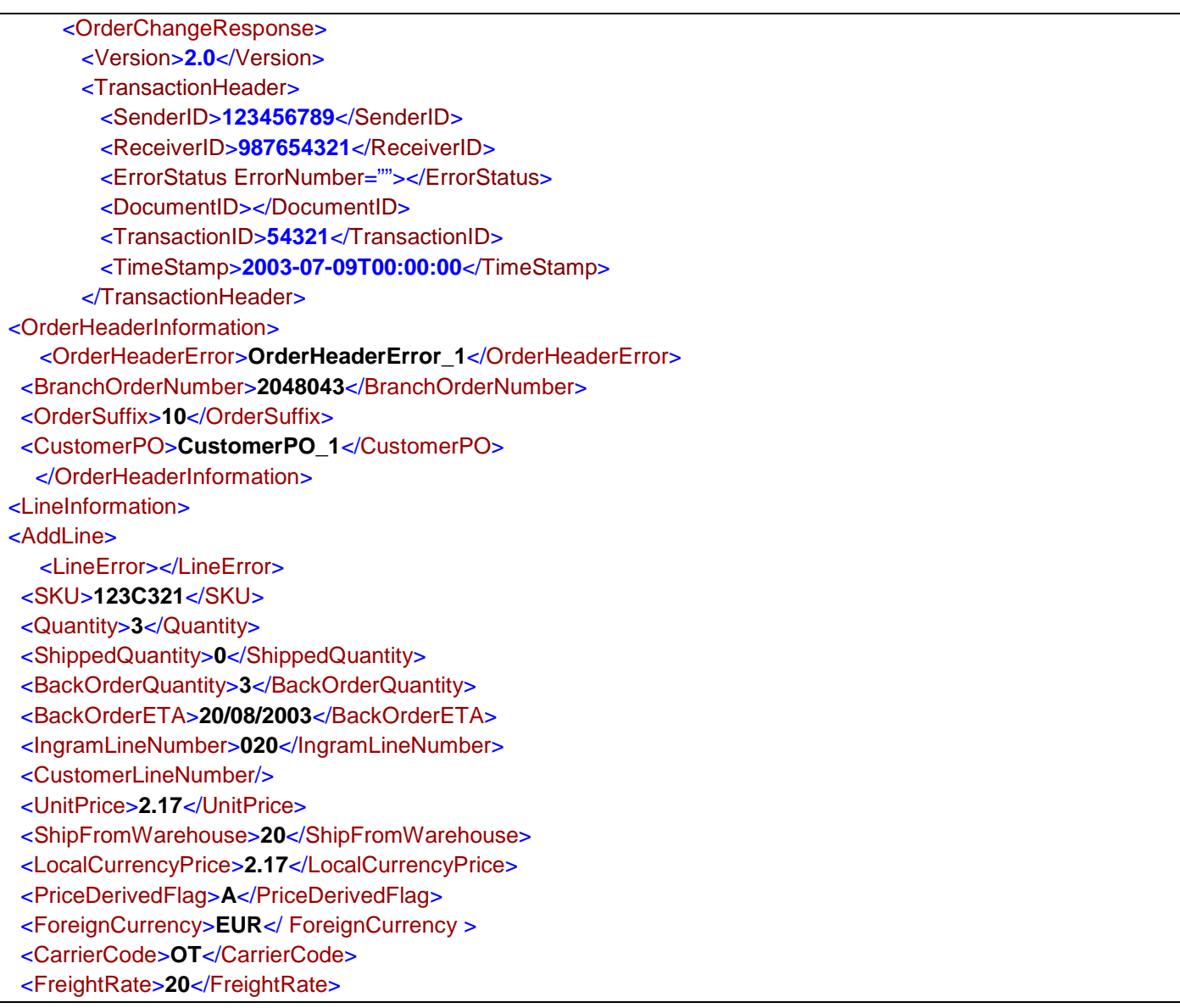

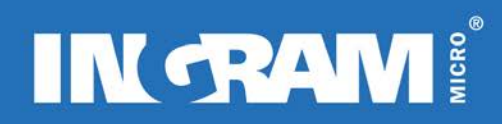

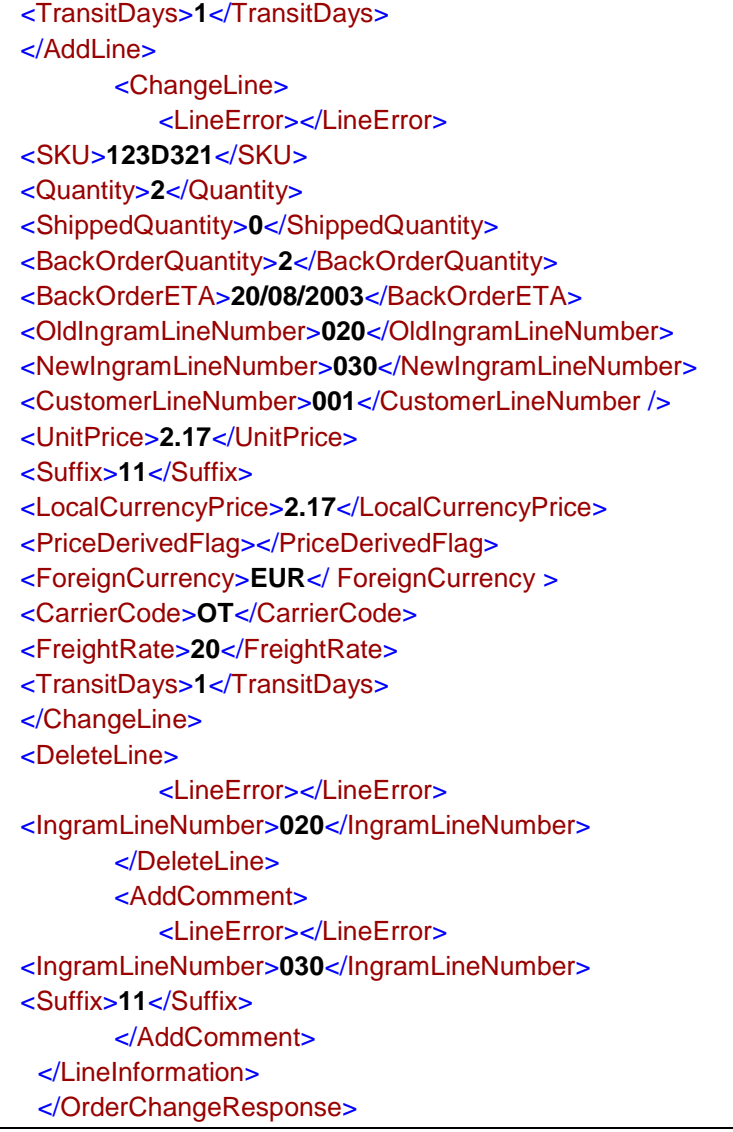
### **Elements/Attributes Description: OrderChangeResponse**

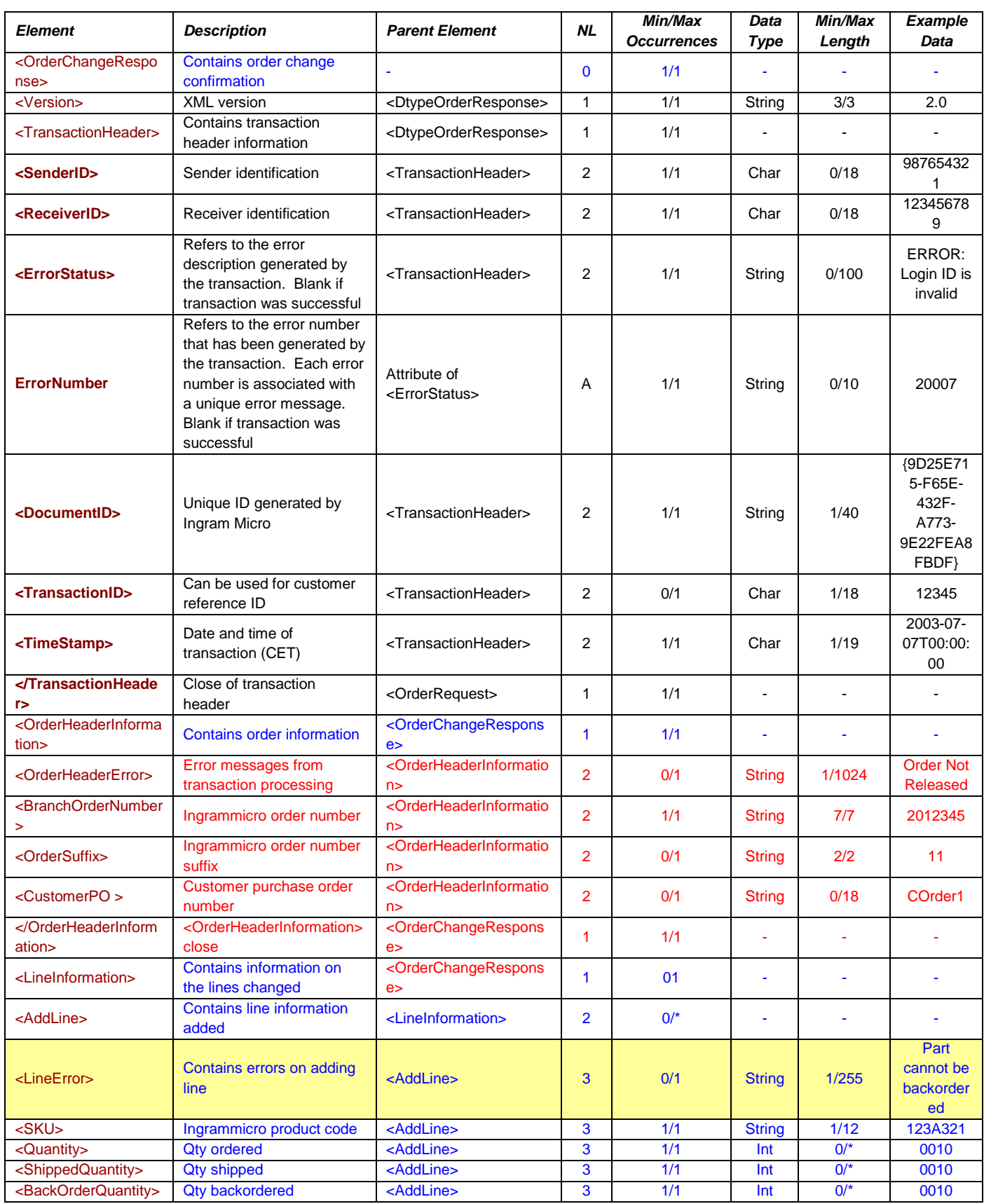

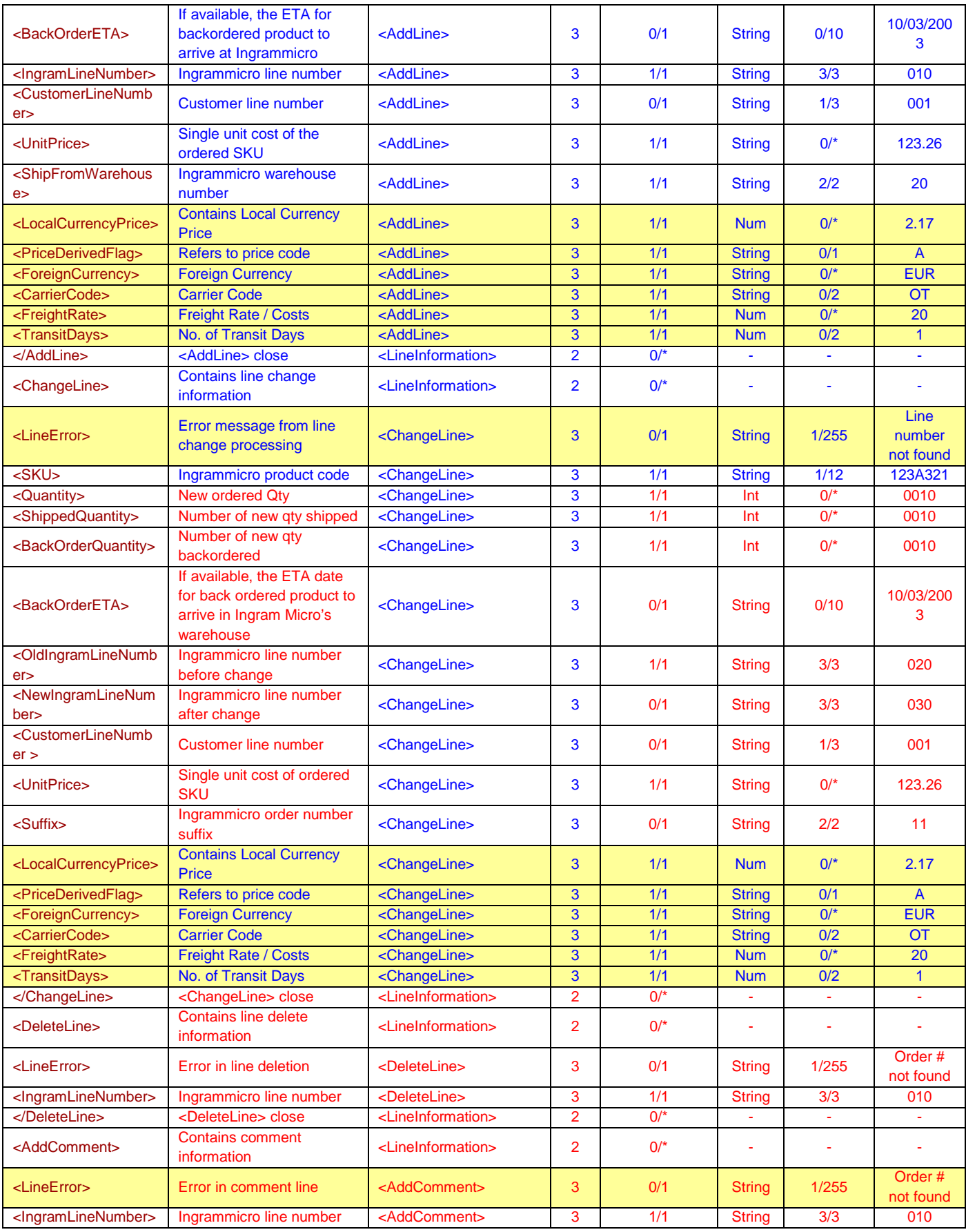

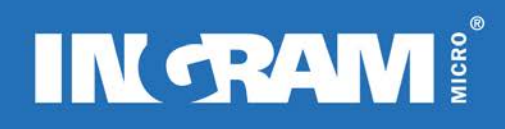

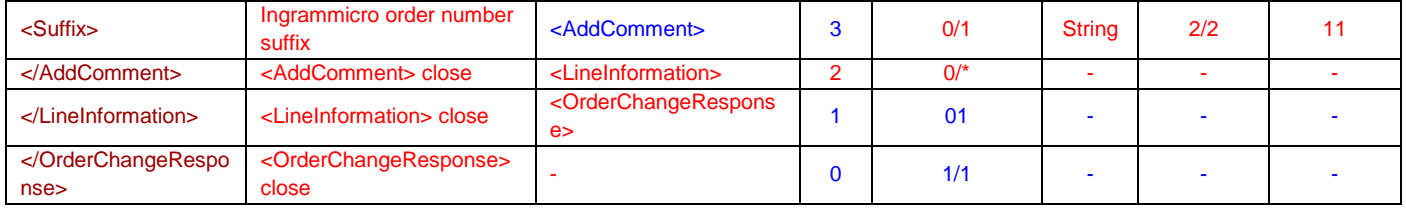

#### **An error response:**

An example of an error message that will be generated if the LoginID, Password or CountryCode are incorrect:

 <TransactionHeader> <ErrorStatus ErrorNumber="**20007**">**ERROR: LoginID, or Password or CountryCode is incorrect**</ErrorStatus> <DocumentID>**{0598CBDE-30B5-497E-9096-CAC5992D4AFD}** </DocumentID> TransactionID>**789456**</TransactionID> TimeStamp>**2001-07-16T17:25:58**</TimeStamp> </TransactionHeader>

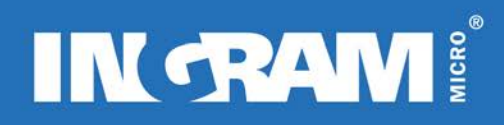

## **DTYPE ORDER ENTRY TRANSACTION**

#### **Description of Transaction**

The DTypeOrder (Direct ship order) transaction is a real-time transaction that creates – finalises and releases a DTypeOrder. This type of order is only used for License / Warranty type orders where the End-User details are required by the Vendor. For basic fulfilment orders direct to the End-User where the End-User details are not required by the Vendor, a standard Order Request should be used.

#### *Create the order*

The request area contains general customer order information and options, such as purchase order number, shipping address, billing account, end user information.

Unlike the order entry transaction it is not possible to specify multiple warehouses and the default warehouse number should be used for all DType orders.

The end user information section is specific to this type of order.

Each order must only contain SKUs for a single vendor, as it is not possible to combine vendor Dtype products on a single order.

*Version 2.0*

The amount of detail that the Dtype Order response provides has been enhanced for version 2.0. The changes can be seen by the pale yellow colouring in the response table. All uncoloured rows are available through version 1.0.

#### **Inbound XML Document Root element Name : DTypeOrderRequest"**

#### **Sample Document: DTypeOrderRequest**

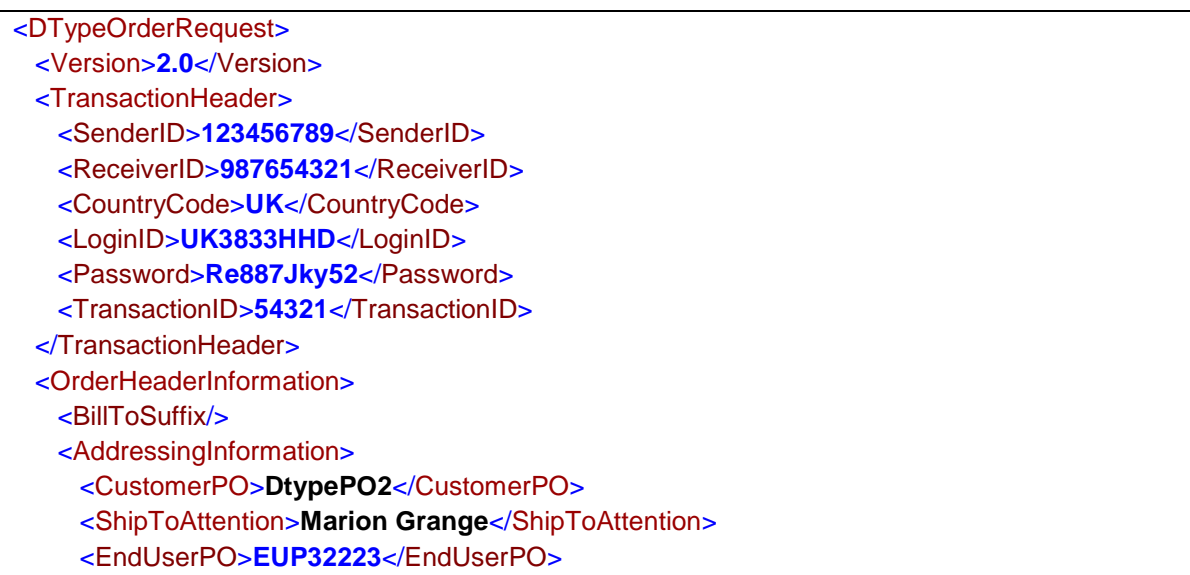

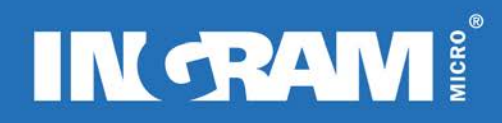

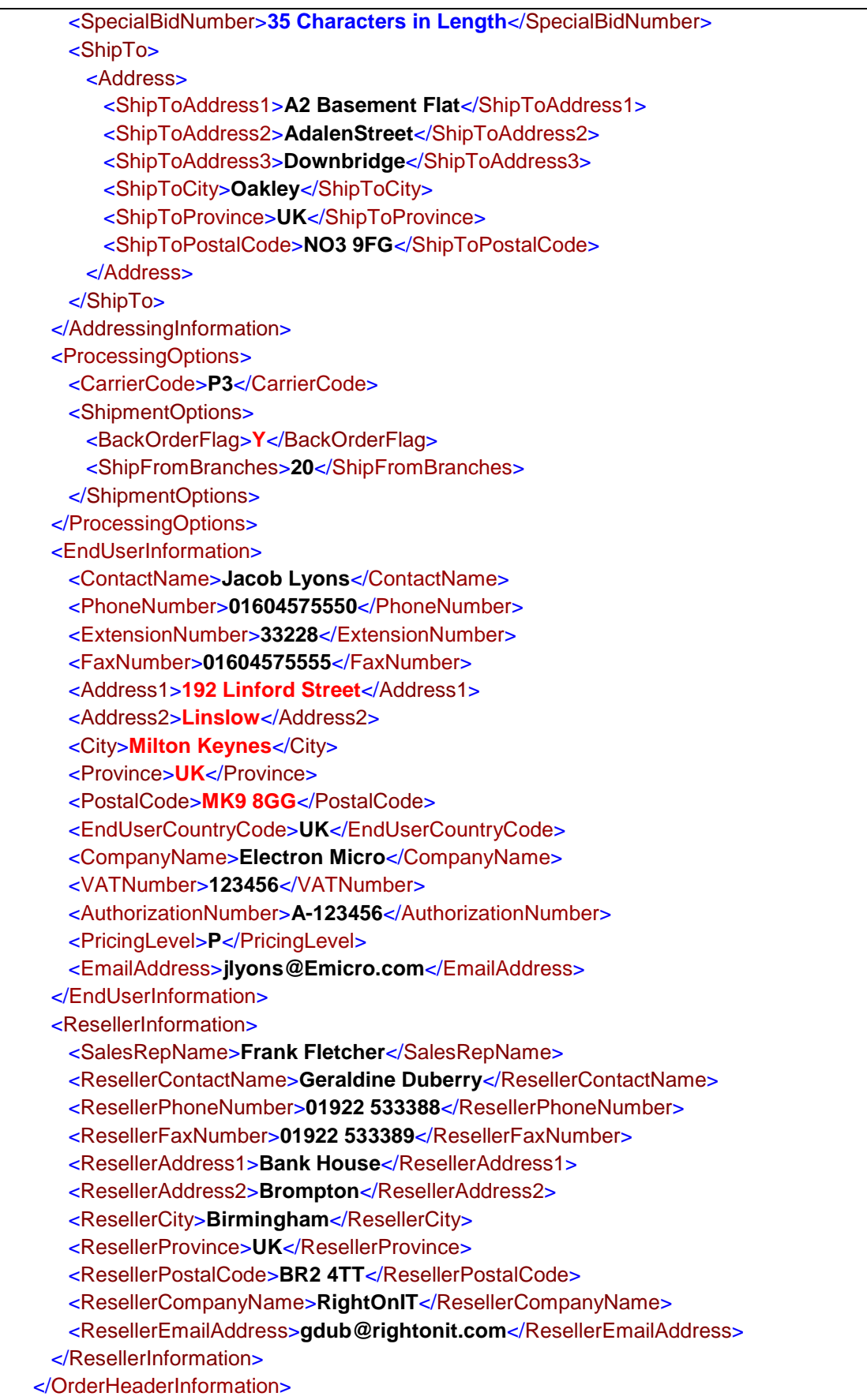

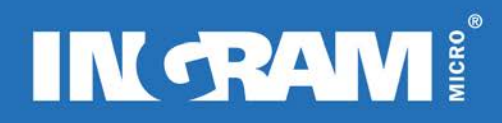

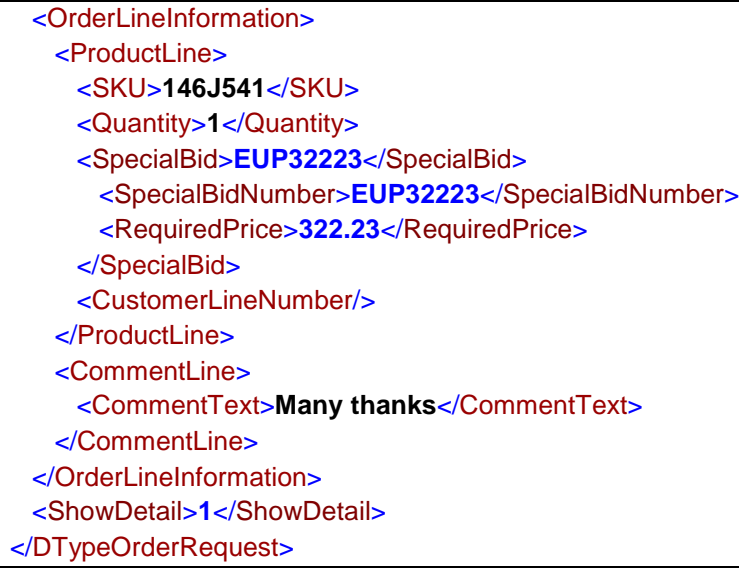

### **Elements/Attributes Description: DTypeOrderRequest**

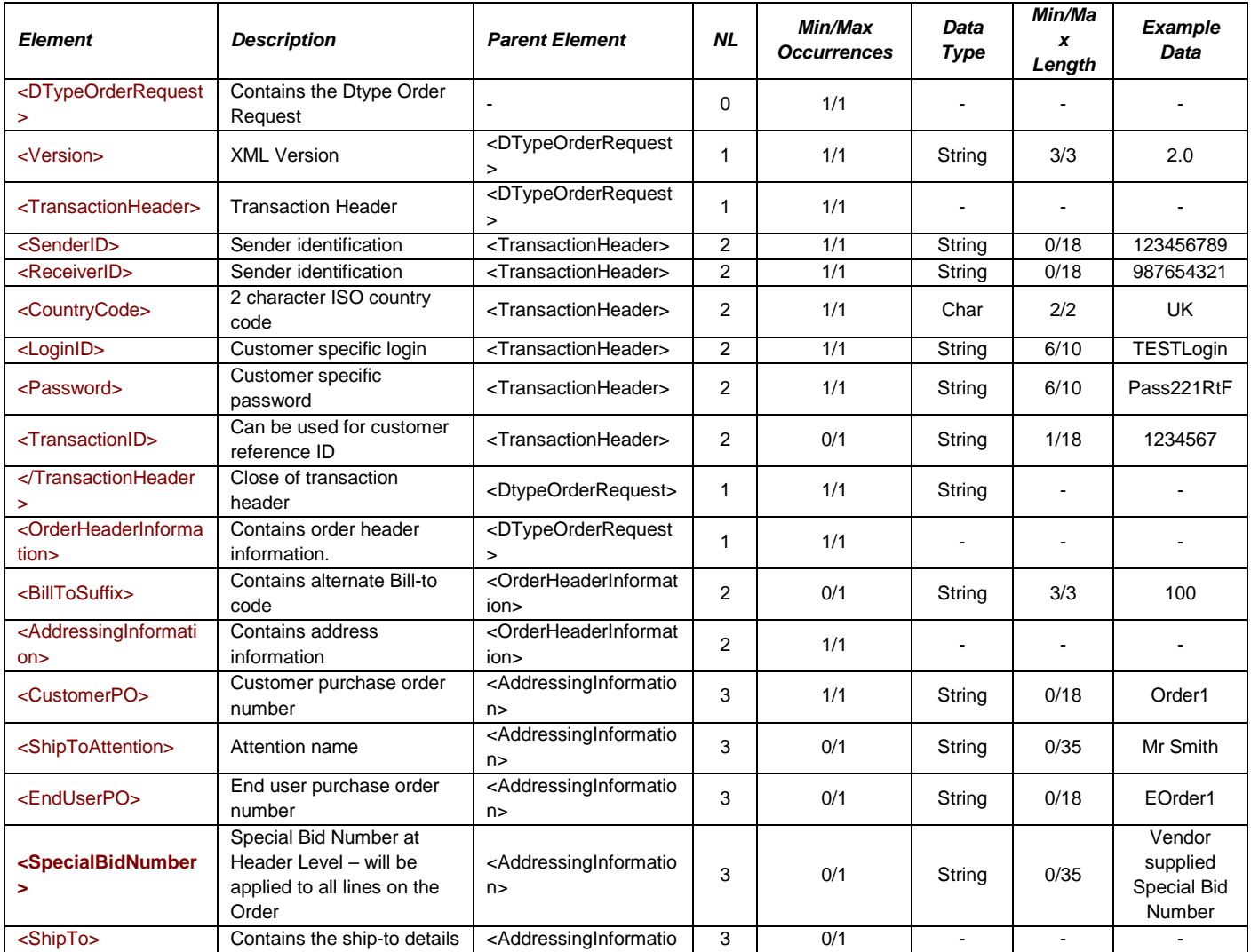

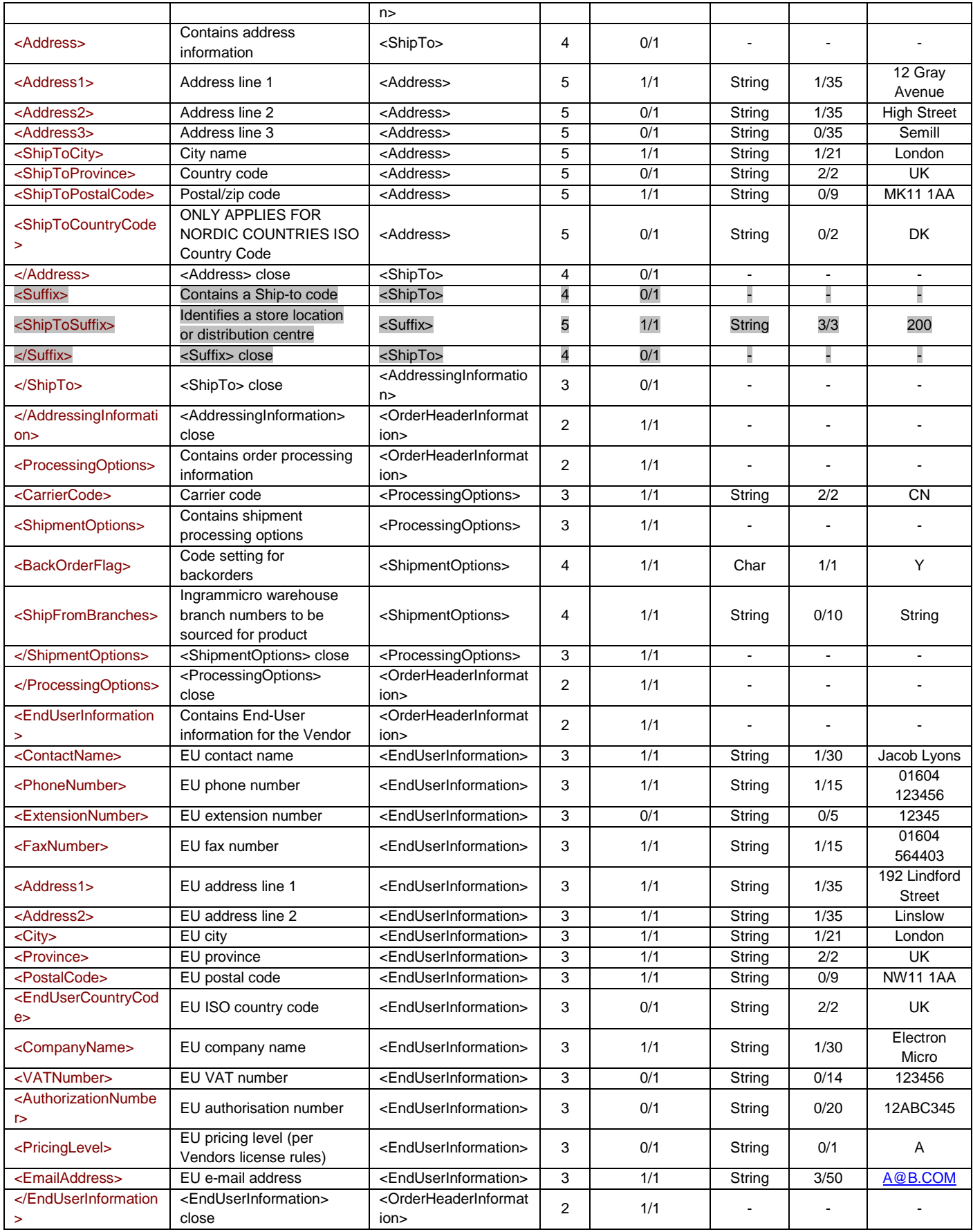

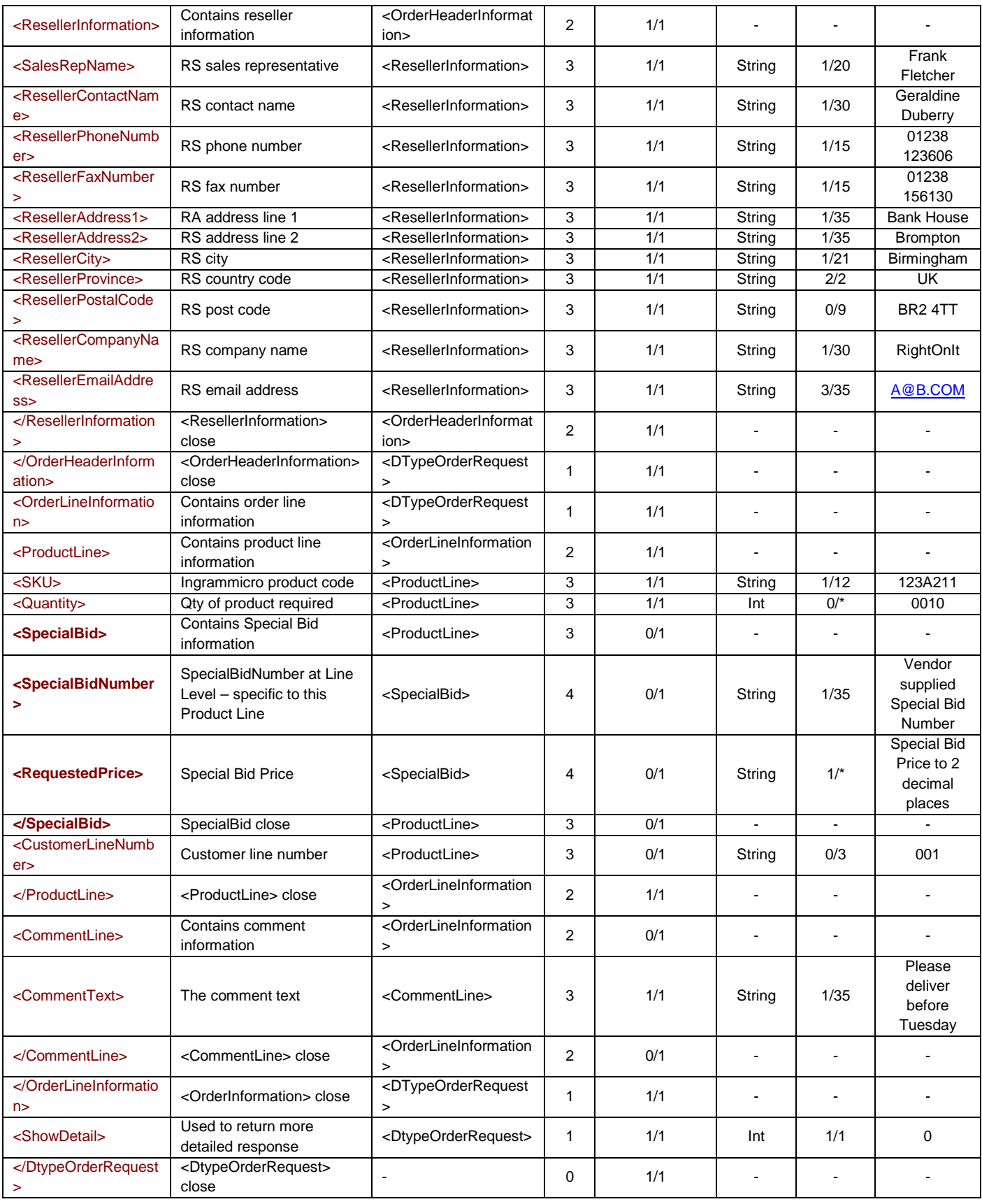

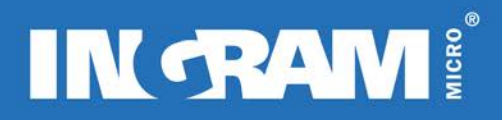

### **Outbound XML Document Root element Name : DTypeOrderResponse"**

### **Sample Document: DTypeOrderResponse**

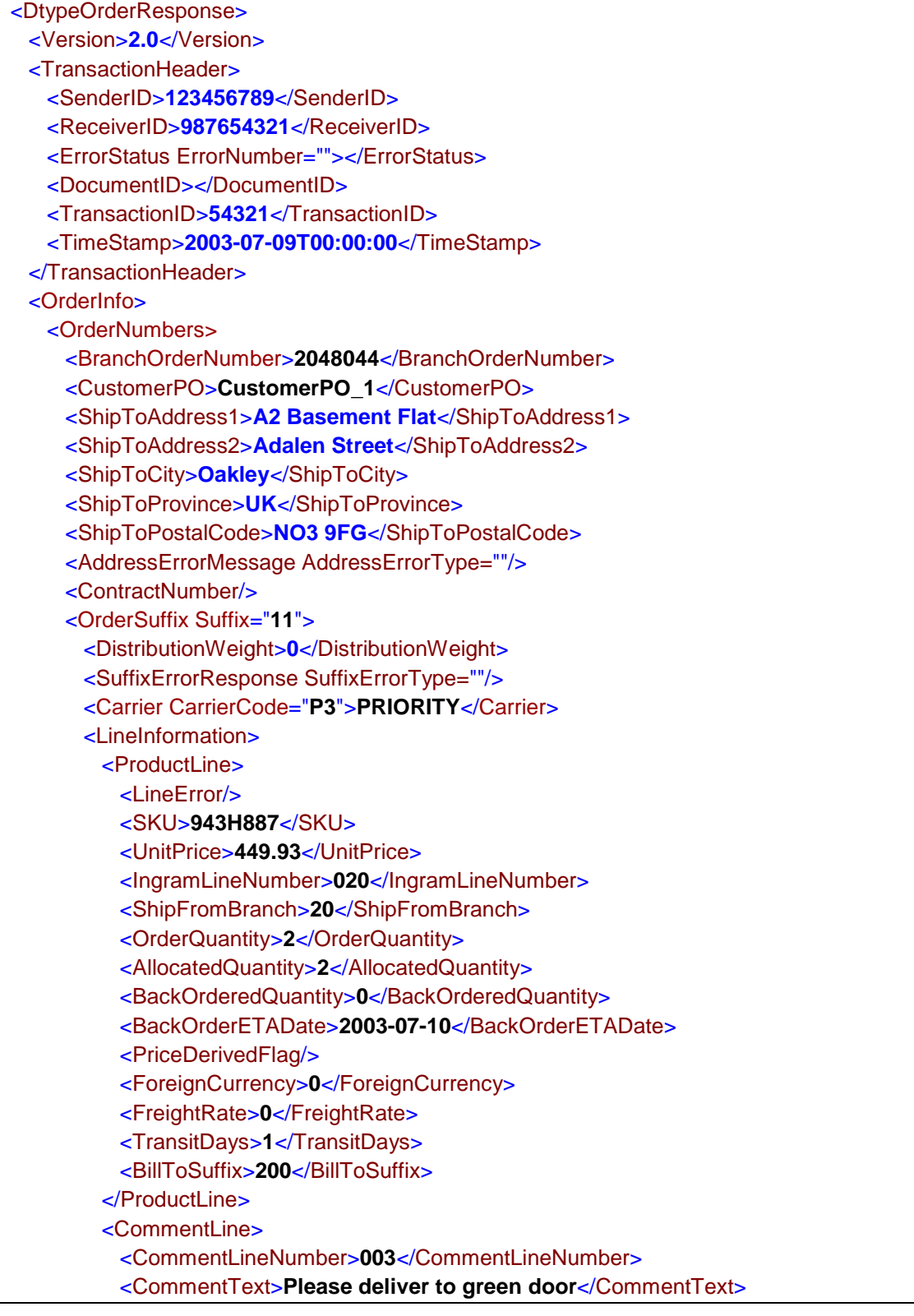

 </CommentLine> </LineInformation> </OrderSuffix> </OrderNumbers> </OrderInfo> </DtypeOrderResponse>

#### **Elements/Attributes Description: DtypeOrderResponse**

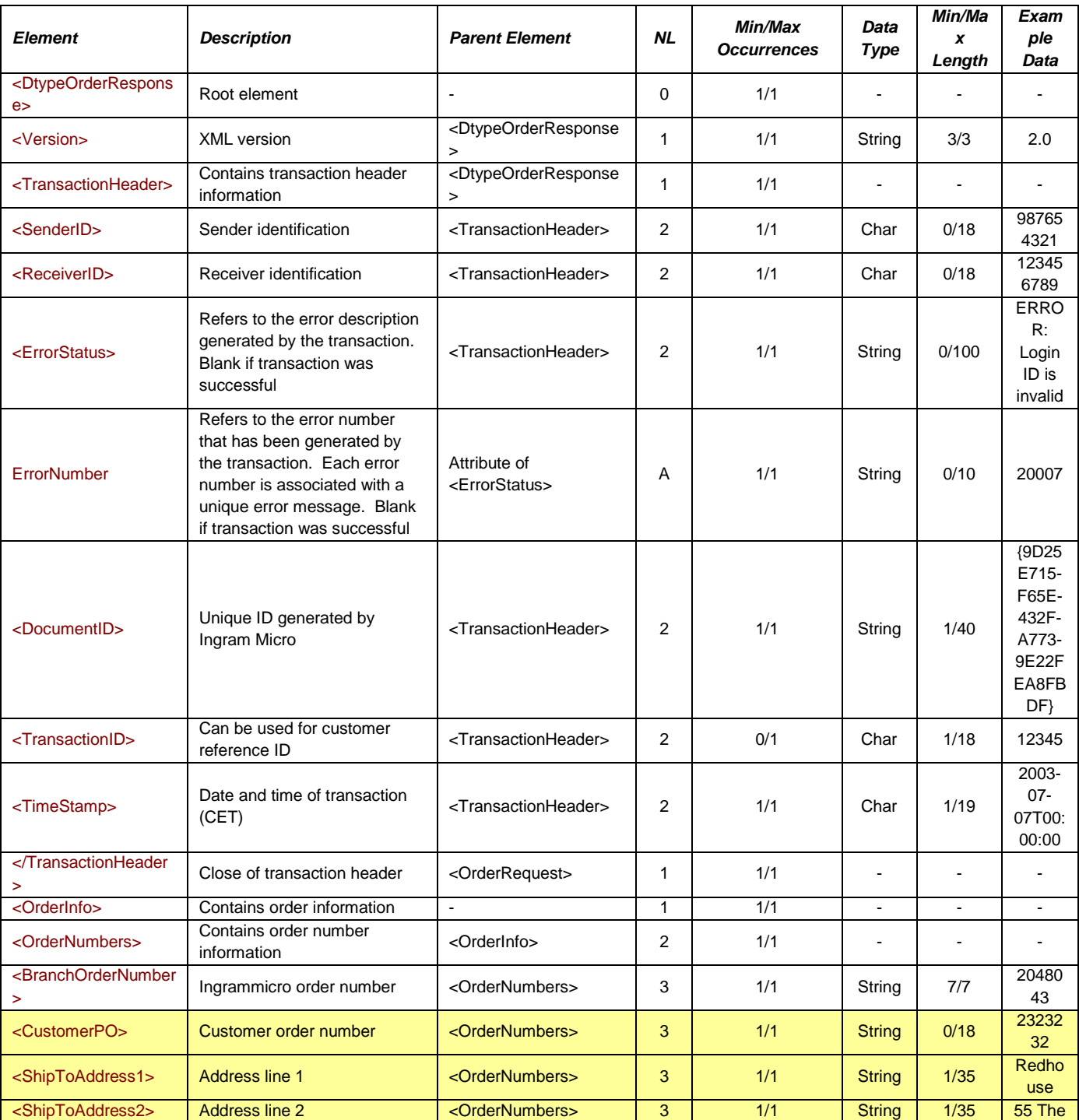

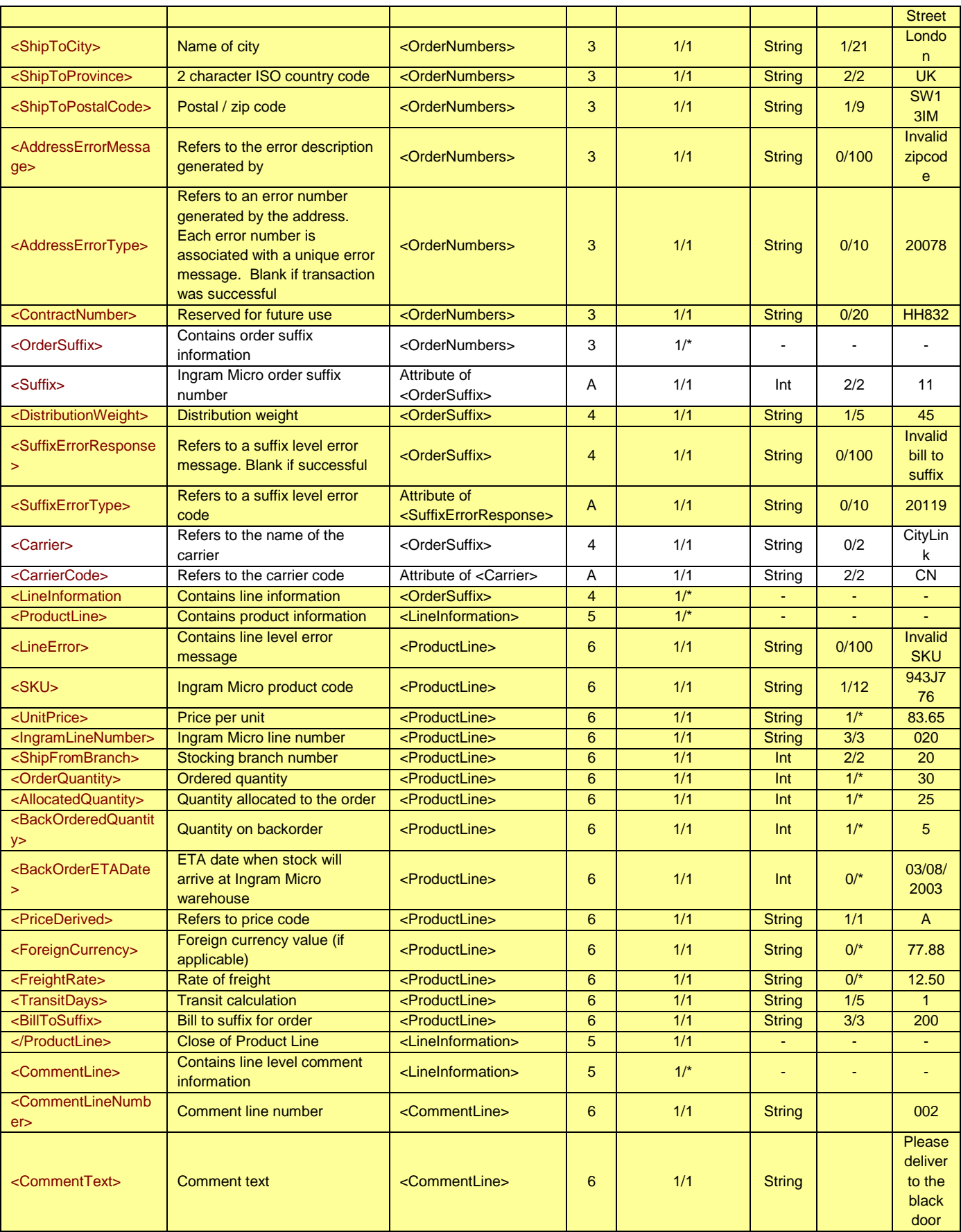

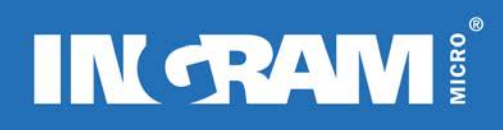

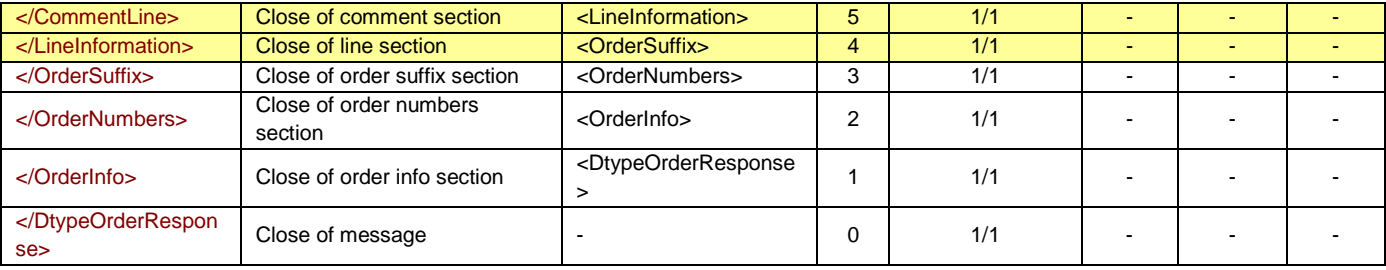

#### **Notes:**

This transaction will return an empty <Details> element along with the <TransactionHeader> element if incorrect information is provided.

#### **An error response:**

An example of an error message that will be generated if the LoginID, Password or CountryCode are invalid:

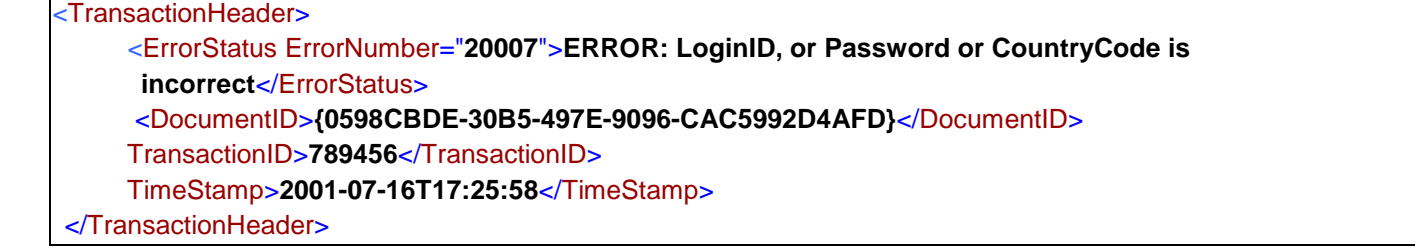

#### **Notes:**

If the transaction cannot be completed successfully, <TransactionHeader> is the only element that will be populated and returned.

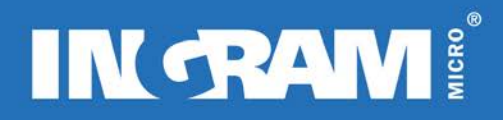

### **RMA STATUS (RETURN MERCHANDISE AUTHORISATION) TRANSACTION**

#### **Description of Transaction**

The RMAStatusRequest is a real-time transaction that returns information about current status of a RMA, RMA reason code, total, invoice date and entry date.

#### *Version 2.0*

The amount of detail that the RMA Status response provides has not been enhanced for version 2.0. The changes are limited to the transaction header.

### **Inbound XML Document Root element Name: "RMAStatusRequest"**

#### **Sample Document: RMAStatusRequest**

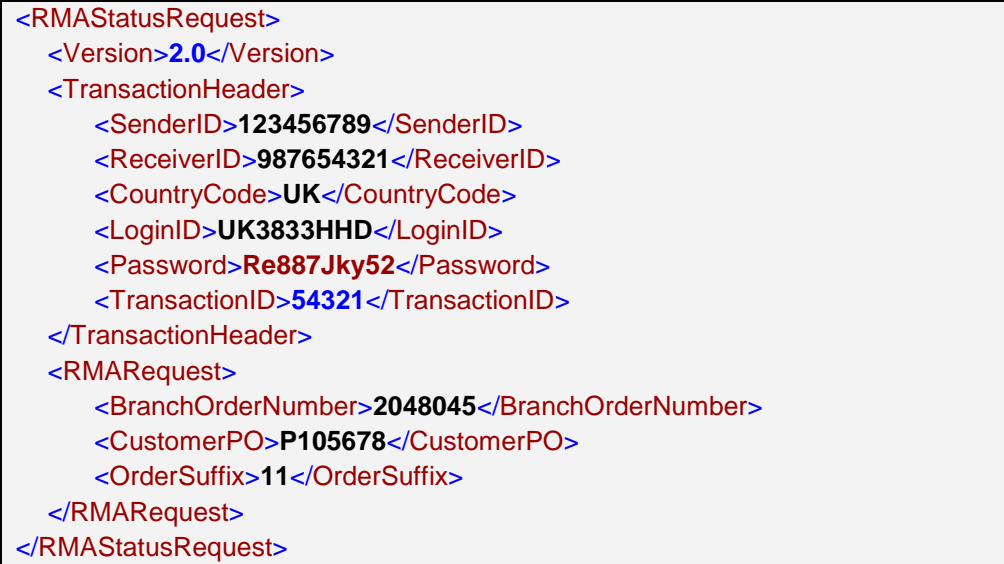

#### **Elements/Attributes Description: RMAStatusRequest**

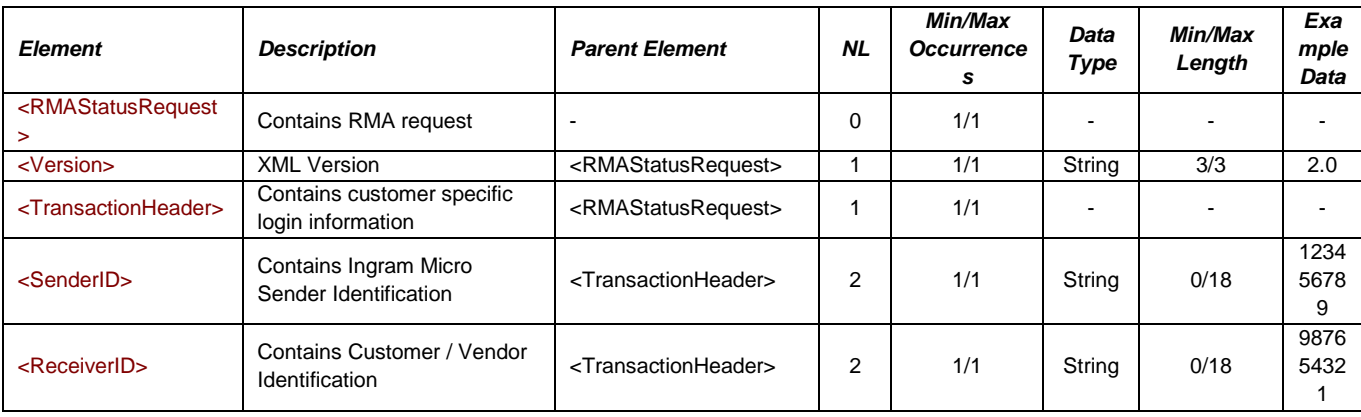

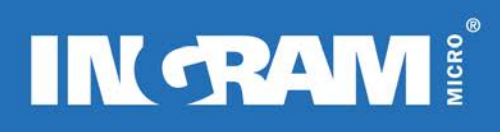

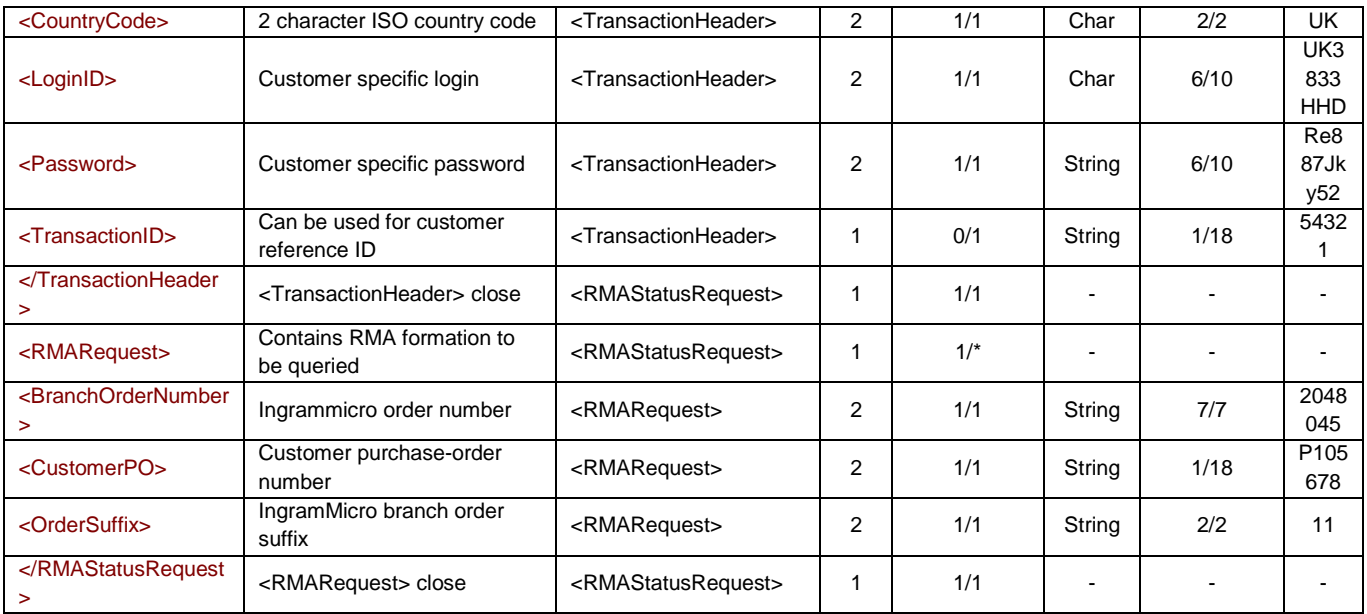

### **Outbound XML Document Root element Name: "RMAStatusResponse"**

### **Sample Document: RMAStatusResponse**

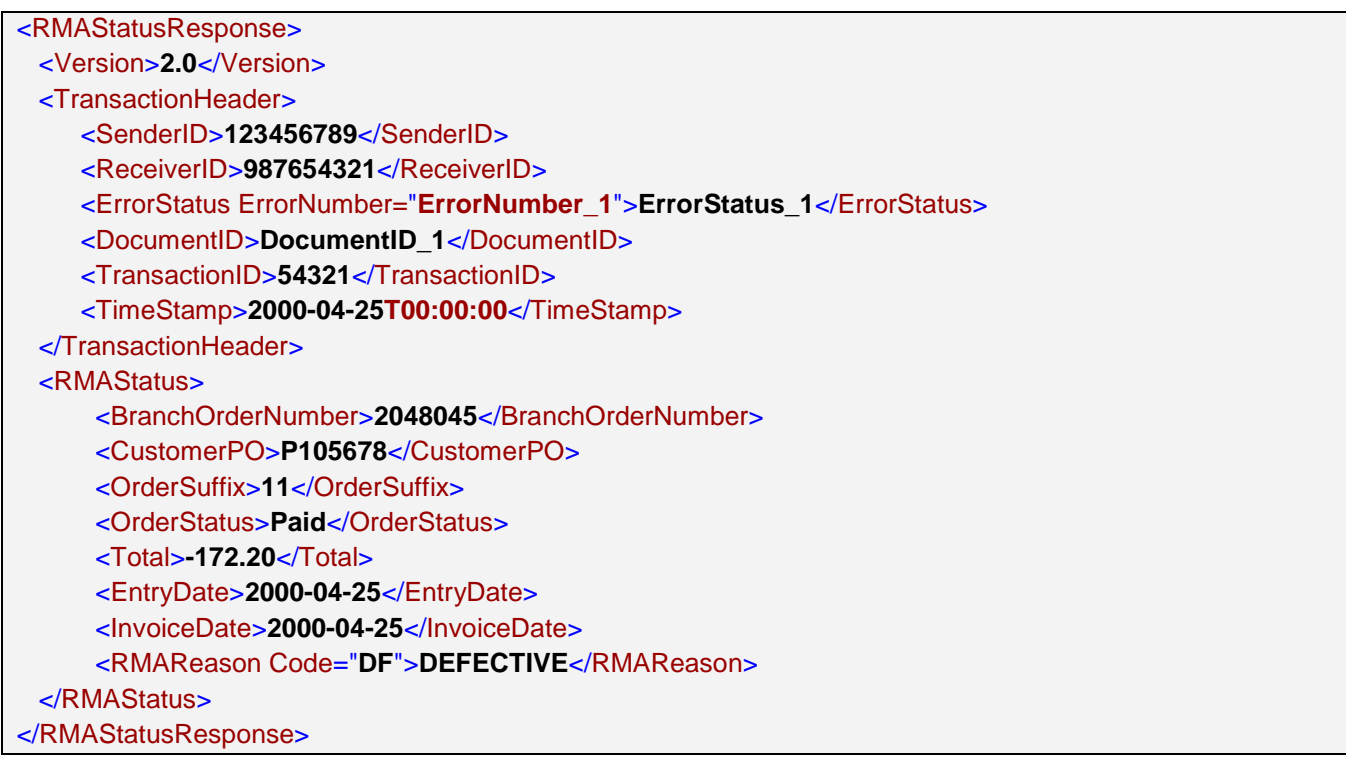

#### **Elements/Attributes Description: RMAStatusResponse**

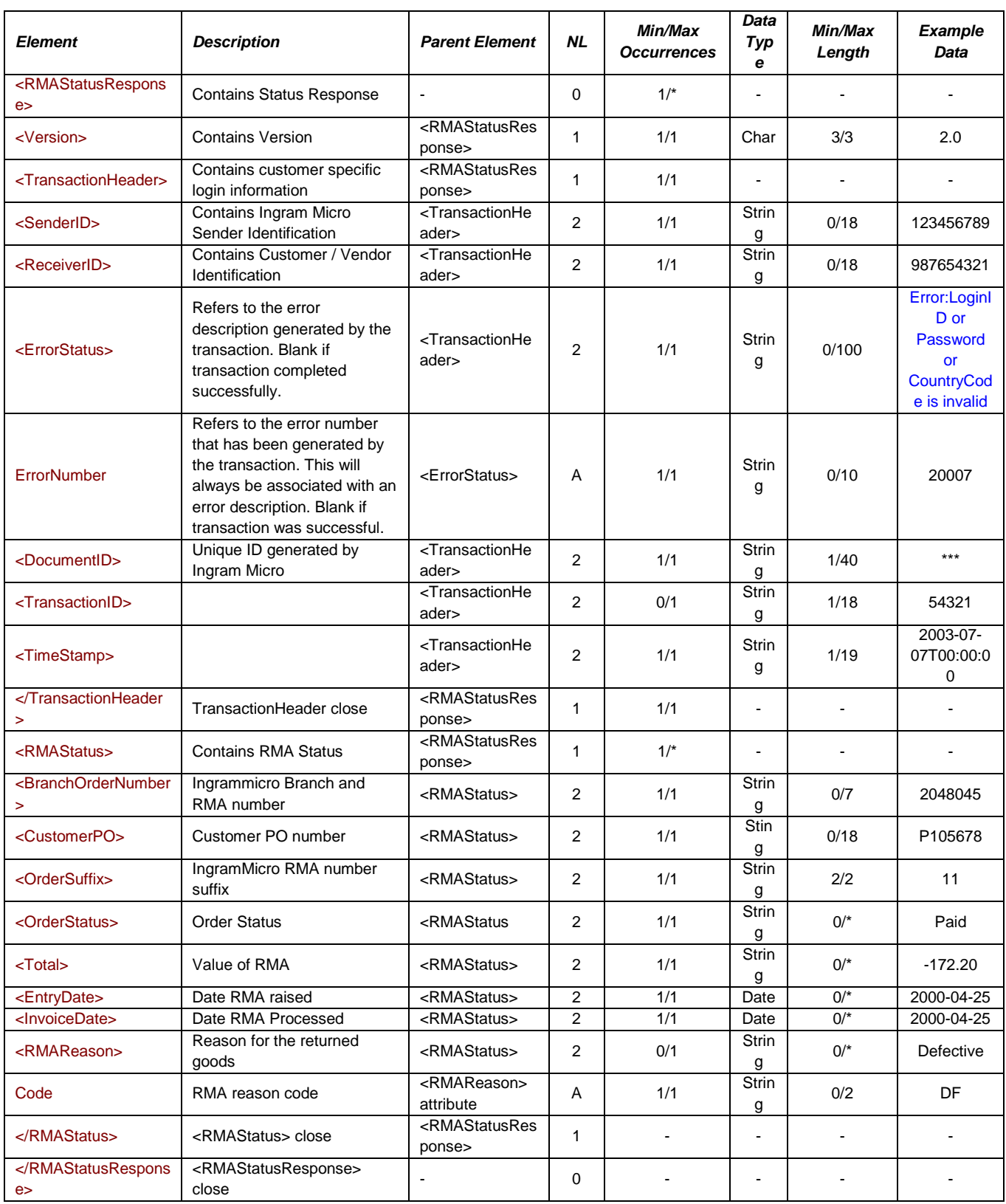

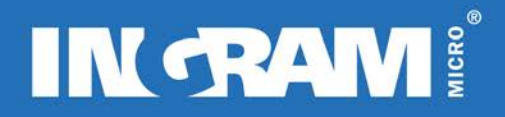

**Notes:** 

**For each RMARequest element in the request document, an RMAStatus element is returned with RMA information.**

**An error response:**

If an RMARequest generates an error, an OrderStatus element will be populated with the text error message. **Possible values are:** Customer Purchase Order is invalid**,** RMA not found, The Order Suffix is invalid

**An example of an error message that will be generated:**

<RMAStatus> <BranchOrderNumber>**2048045**</BranchOrderNumber> <CustomerPO>**CustomerPO\_10**</CustomerPO> <OrderSuffix>**11**</OrderSuffix> <OrderStatus>**ERROR: Customer Purchase Order is Invalid**</OrderStatus> <Total /> <EntryDate /> <InvoiceDate /> <RMAReason Code="" /> </RMAStatus>

### **DESPATCHADVICE TRANSACTION**

#### **Description of Transaction**

The DespatchAdvice transaction returns information on Goods Despatched from Ingram Micro. It contains information relating to the shipment such as product, quantity, tracking and serial numbers, Bill To, Ship To and Ship From Addresses.

The transaction is sent to the customer on an hourly basis if shipments have occurred within the timeframe. If no shipments were made within the hour timeframe, no despatch advice transactions will be sent to the customer. The hourly processing cycle may vary by country and will cease and commence according to the overnight batch processing times (see table above).

#### **Sample Document: DespatchAdvice Transaction**

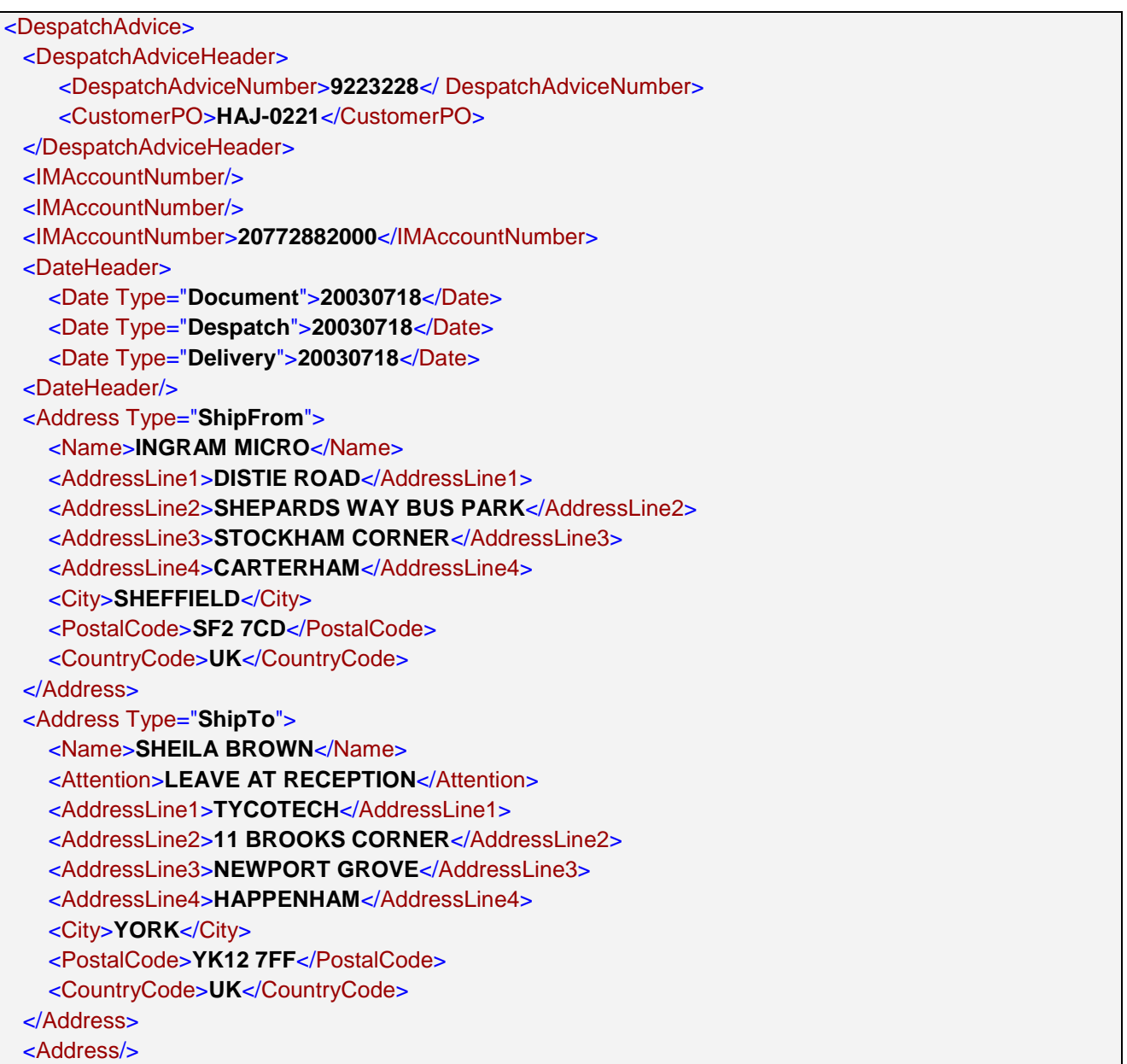

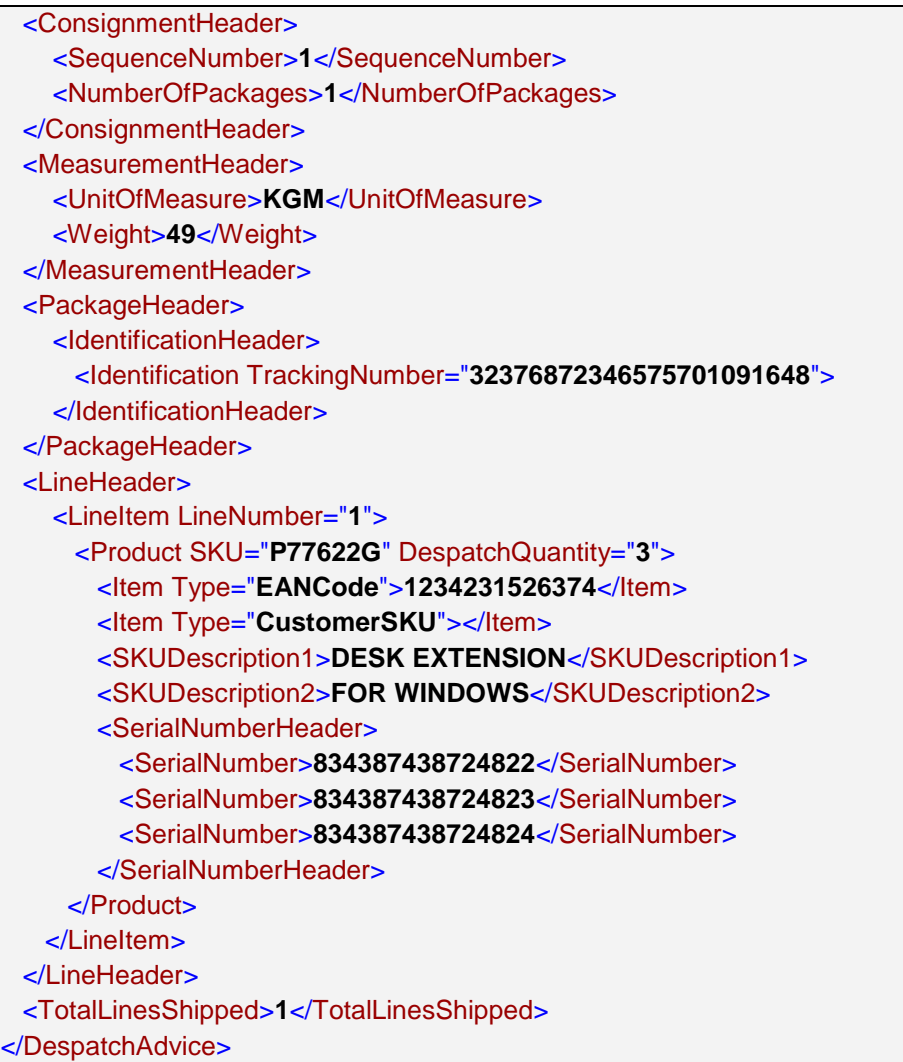

### **Elements/Attributes Description: DespatchAdvice Transaction**

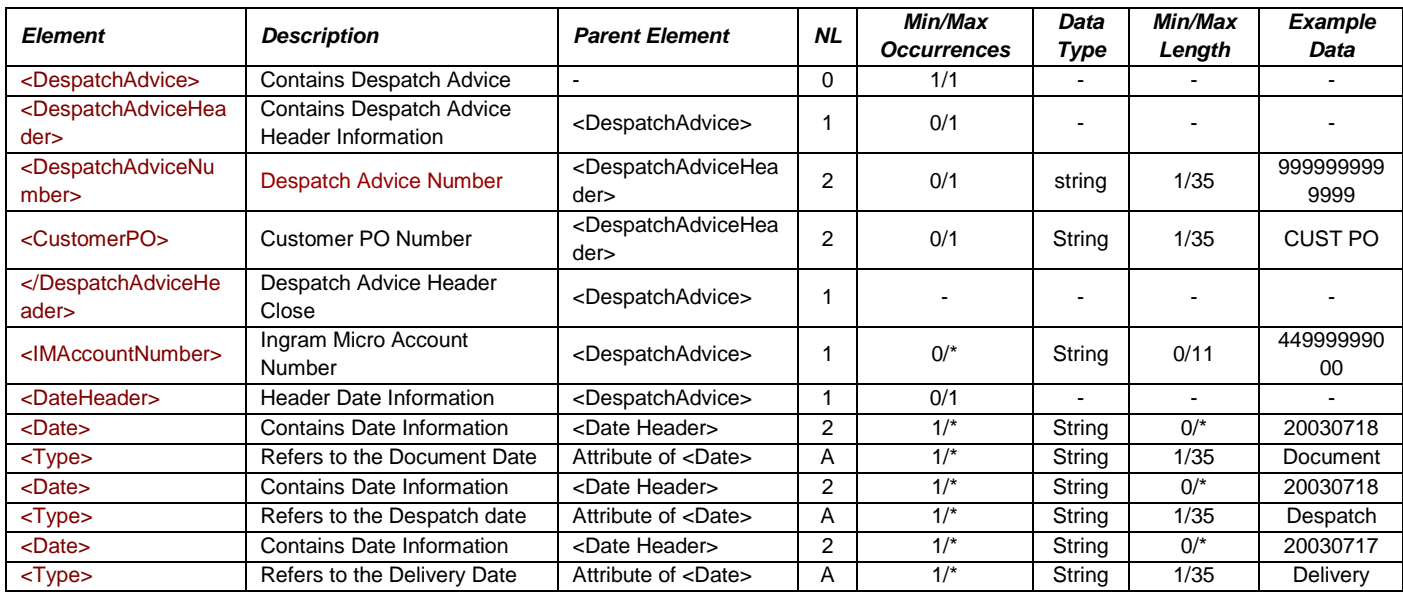

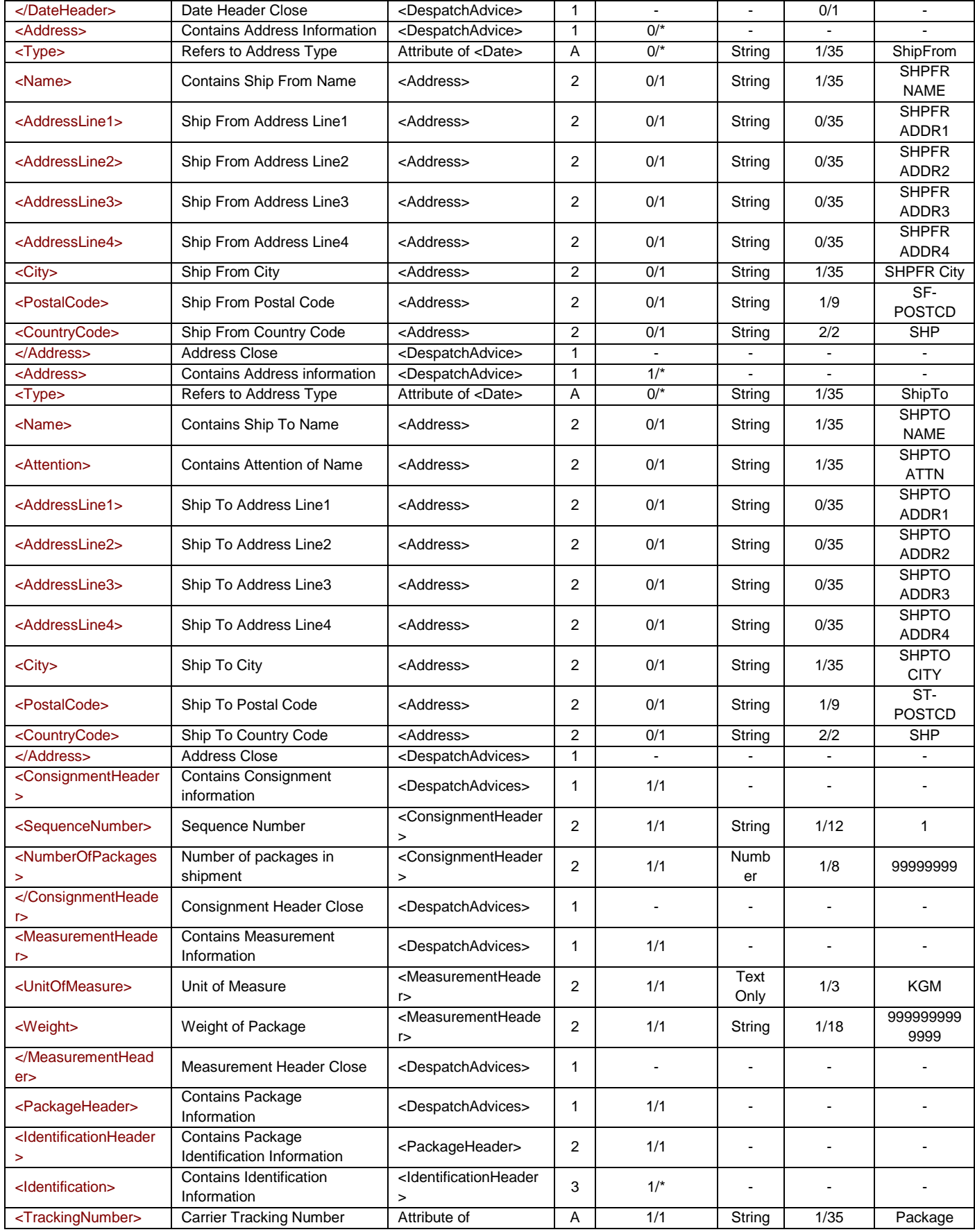

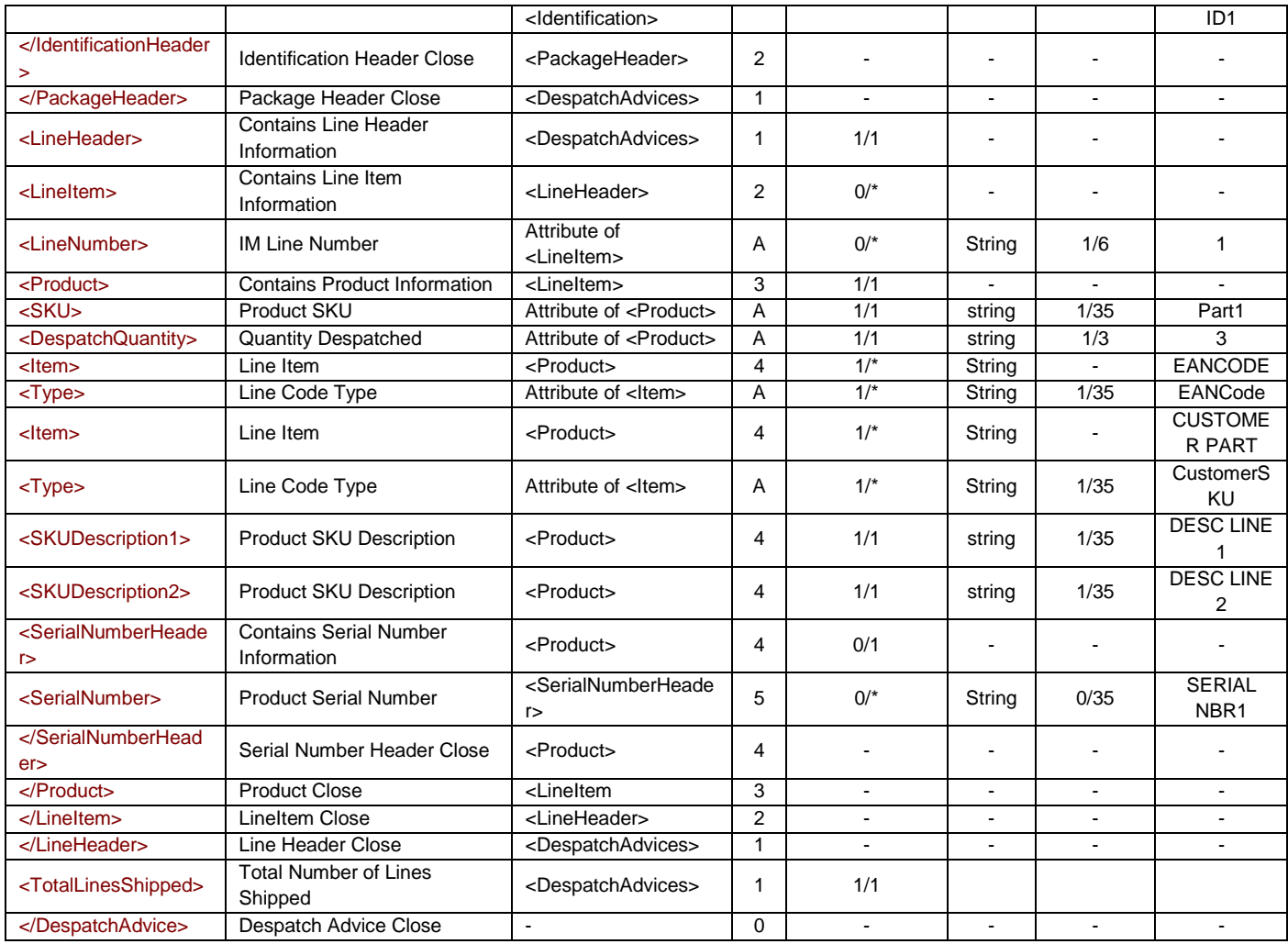

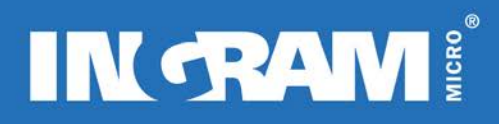

### **INVOICE TRANSACTION**

#### **Description of Transaction**

The Invoice transaction returns financial information on invoiced orders. It contains general information that appears on standard invoices. It is recommended that the paper invoices should be retained for legal purposes.

The purpose of the transaction is to provide detailed financial information in the areas of product charges, tax charges and miscellaneous charges so that this information can be processed within an order and invoice management system.

#### **Sample Document: Invoice Transaction**

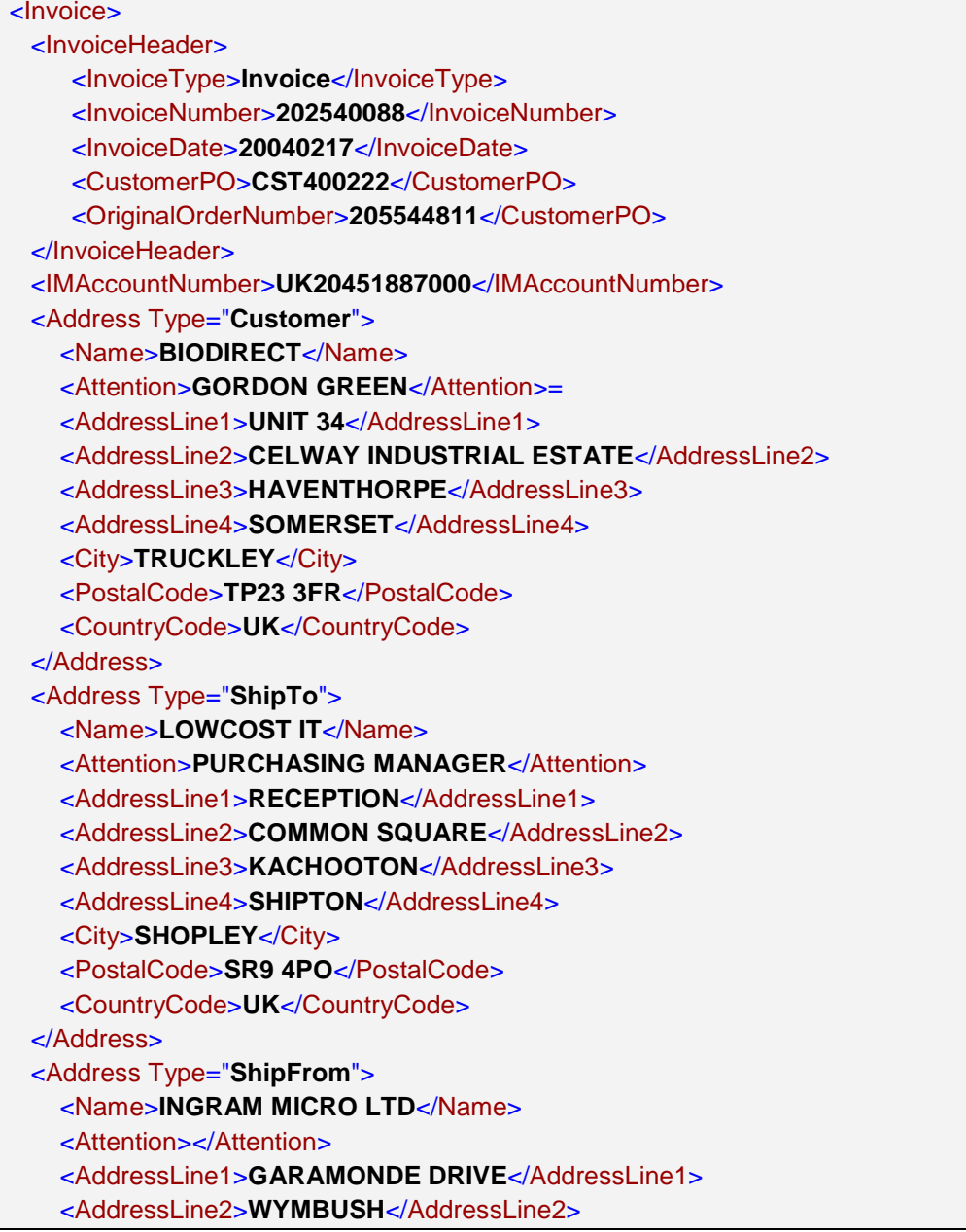

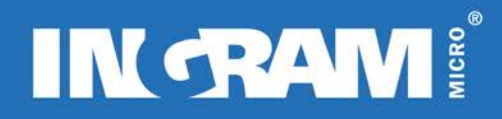

```
<AddressLine3>MILTON KEYNES</AddressLine3>
    <AddressLine4>CORNER BUILDING</AddressLine4>
    <City>MILTON KEYNES</City>
    <PostalCode>MK8 8DF</PostalCode>
    <CountryCode>UK</CountryCode>
  </Address>
  <VAT>
    <VATNumber>UK445522668</VATNumber>
 </VAT> <Currency>
    <CurrencyCode>GBP</CurrencyCode>
  </Currency>
  <PaymentTerms>
    <TermsCode>66</TermsCode>
  </PaymentTerms>
  <PaymentDue>
    <PaymentDueDate>20040231</PaymentDueDate>
  </PaymentDue>
 <LineItemHeader>
    <LineItem LineNumber="1">
      <Product SKU="P803551" InvoicedQuantity="3">
      <CustomerSKU></CustomerSKU>
      <EANCode>1234567891230</EANCode>
      <ManufacturerSKU>VEHH887A6</ManufacturerSKU>
      <SKUDescription1>INTEGRATED CD ROM</SKUDescription1>
      <SKUDescription2>2X RW/4X DVD</SKUDescription2>
    </Product>
    <SerialNumberHeader>
      <SerialNumber>SE445262</SerialNumber>
      <SerialNumber>SE445263</SerialNumber>
      <SerialNumber>SE445264</SerialNumber>
     <SerialNumberHeader>
    <Tax Type="VAT">20.02</Tax>
    <LineMonetaryInfo>
      <UnitPrice>32.11</UnitPrice>
      <LineItemAmount>96.33</LineItemAmount>
     </LineMonetaryInfo>
   </LineItem>
  </LineItemHeader>
  <TotalInformation Type="TotalQuantity">3</TotalInformation>
  <TotalInformation Type="OrderLines">1</TotalInformation>
  <TotalFinancial Type="TotalAmountDue">136.35</TotalFinancial>
  <TotalFinancial Type="TotalLineItemAmount">96.33</TotalFinancial>
  <TotalFinancial Type="TotalTaxableAmount">116.33</TotalFinancial>
  <Final Type="TotalCharges">20</TotalFinancial>
  <TotalFinancial Type="TotalTaxAmount">20.02</TotalFinancial>
  <Final Type="FinalTaxableAmount">96.33</Final>
  <Final Type="FinalTaxAmount">20.02</Final>
</Invoice>
```
#### **Elements/Attributes Description: Invoice Transaction**

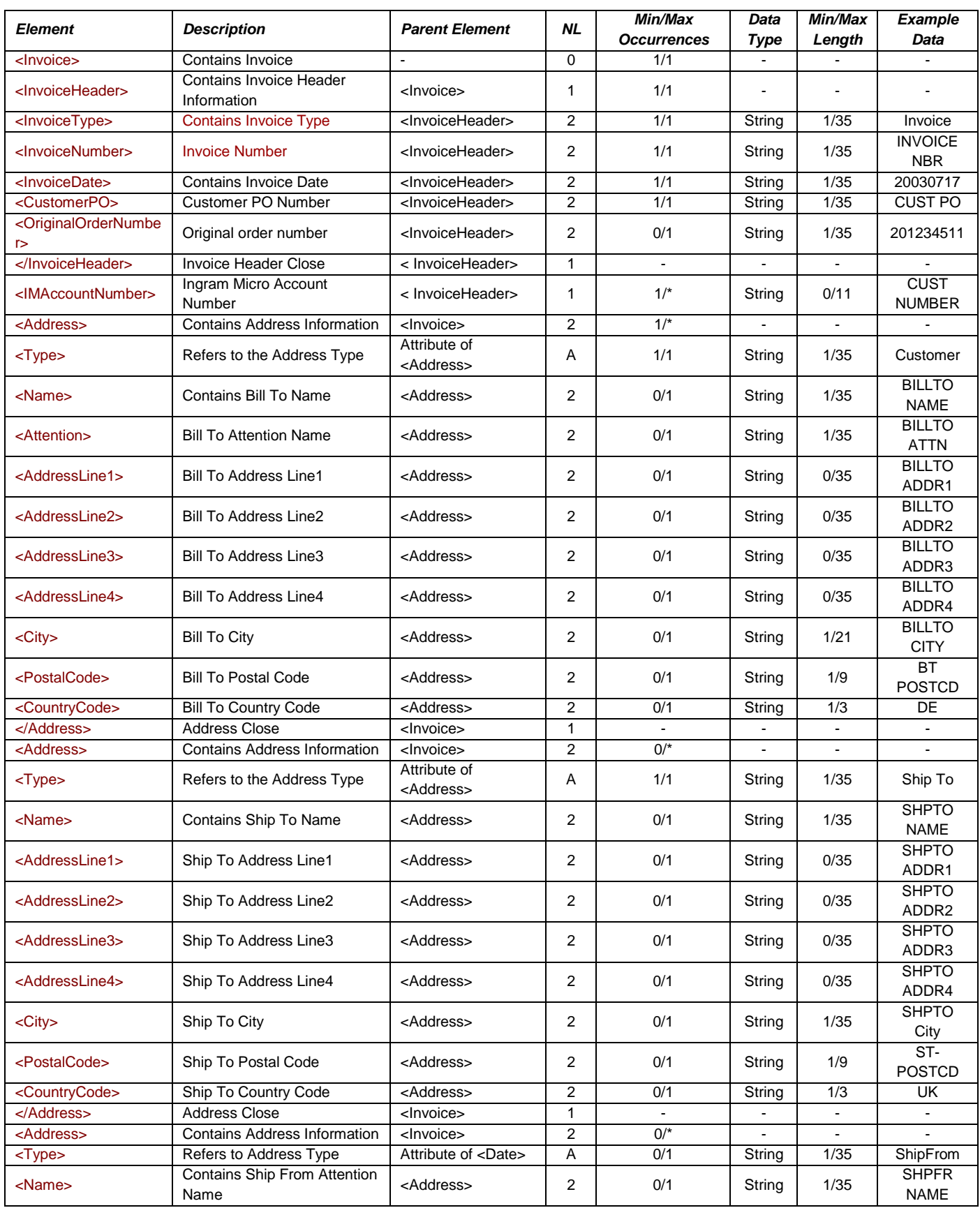

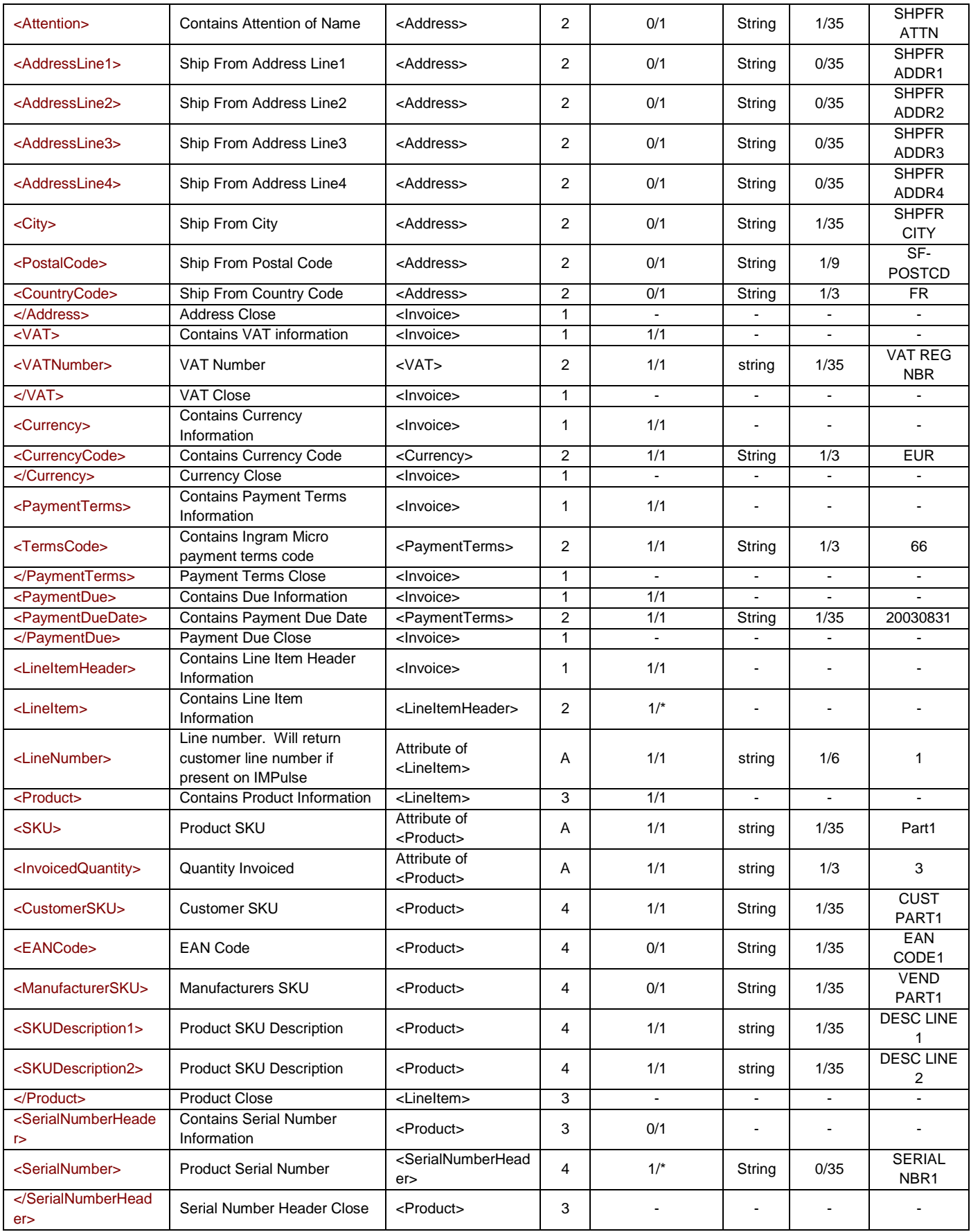

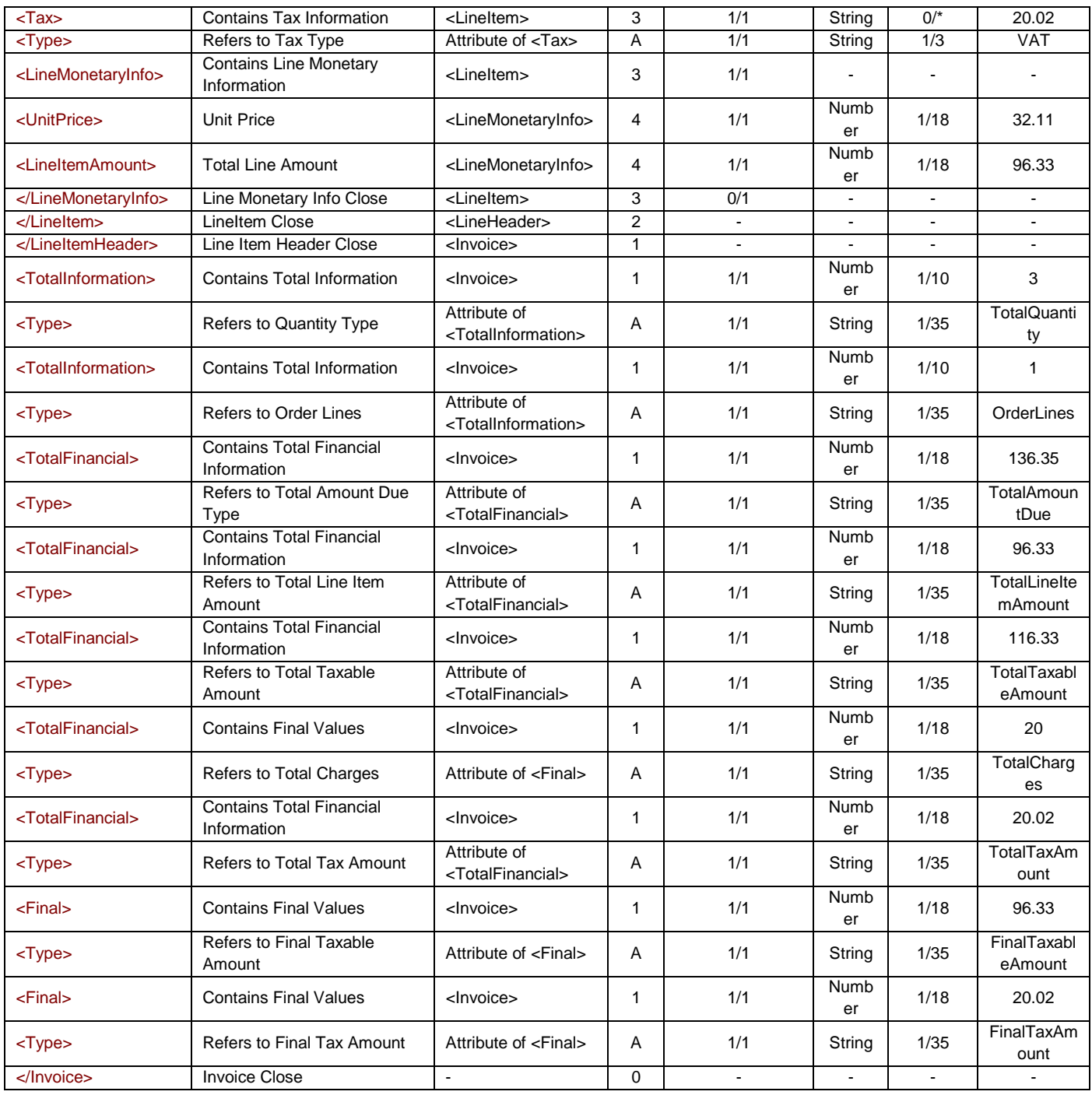